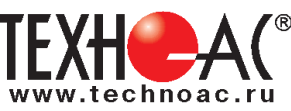

# **Поисково-диагностическое оборудование трассоискатель «Успех АГ-309.15К»**

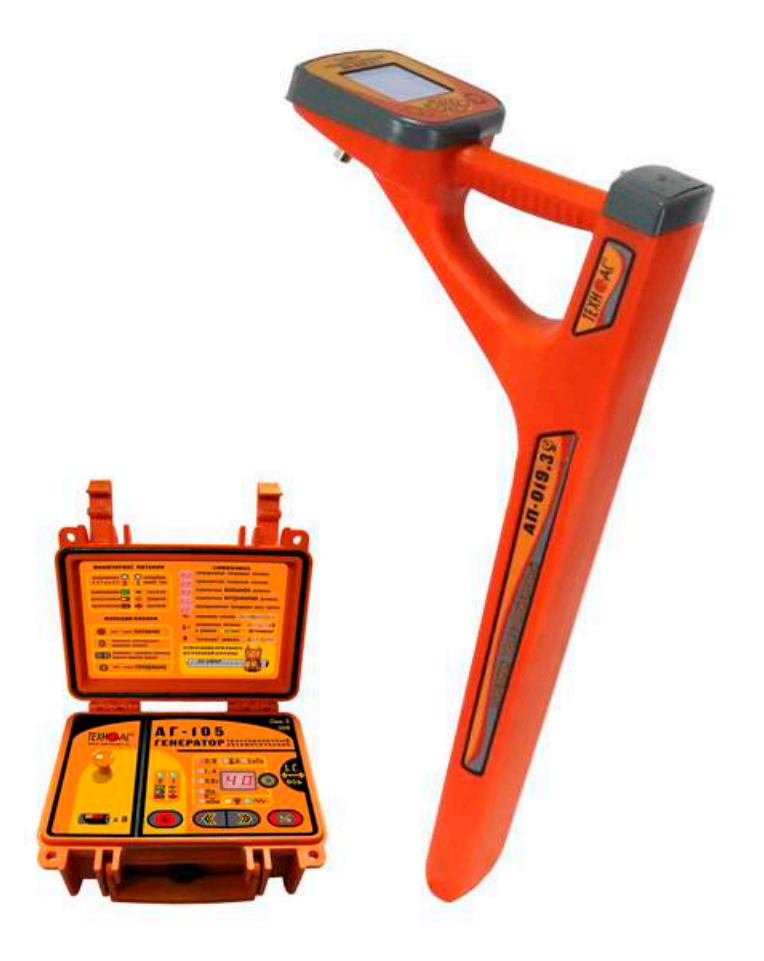

# **Руководство по эксплуатации Паспорт**

**ВНИМАНИЕ! Перед началом работы с прибором внимательно изучите данное Руководство по эксплуатации**

Коломна

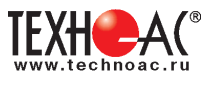

# ТАМОЖЕННЫЙ СОЮЗ ДЕКЛАРАЦИЯ О СООТВЕТСТВИИ

Заявитель Общество с ограниченной ответственностью «ТЕХНО-АС». Основной государственный регистрационный номер: 1035004253745.

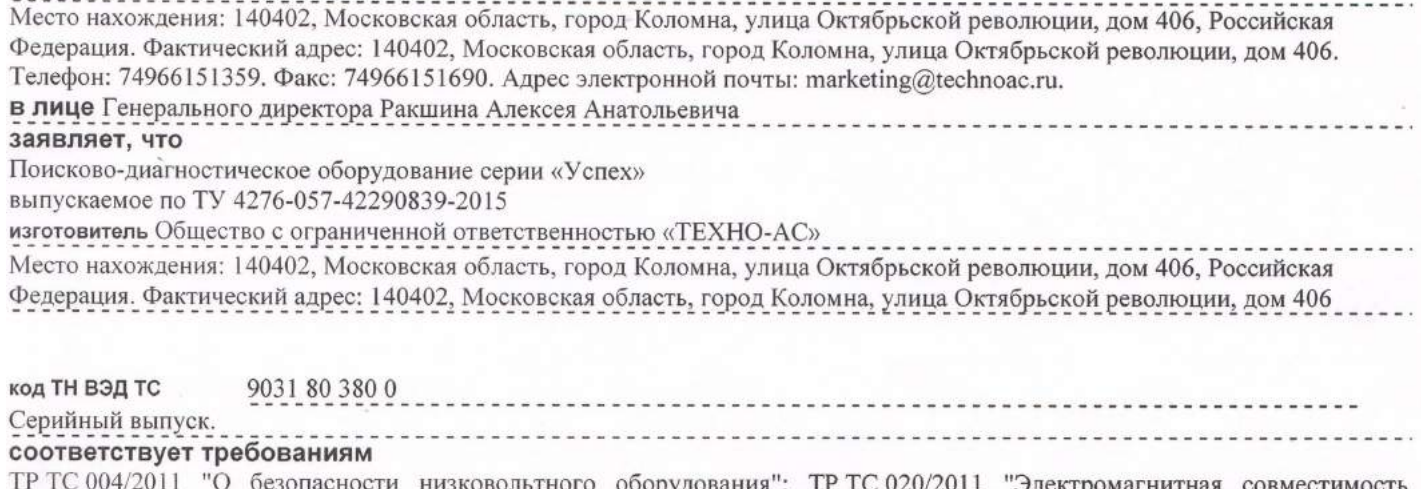

технических средств"

#### Декларация о соответствии принята на основании

протокола испытаний № 716/ф от 30.06.2014 года. Испытательный центр Общество с ограниченной ответственностью «АкадемСиб», аттестат аккредитации регистрационный № РОСС RU.0001.21АВ09 действителен до 01.08.2016 года, фактический адрес: 630024, Российская Федерация, Новосибирская область, город Новосибирск, улица Бетонная, дом 14 Дополнительная информация

Условия хранения продукции в соответствии с требованиями ГОСТ 12997. Срок хранения (службы, годности) указан в прилагаемой к продукции эксплуатационной документации.

Декларация о соответствии действительна с даты регистрации по 23.02.2020 включительно.

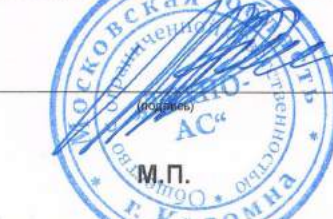

А.А. Ракшин

-<br>-{инициалы и фамилия руководителя организации-заявителя или физического лица, зарегистрированного в качестве<br>-индивидуального предпринимателя)

Сведения о регистрации декларации о соответствии:

Регистрационный номер декларации о соответствии: ТС № RU Д-RU.AЛ32.B.01535 Дата регистрации декларации о соответствии 24.02.2015

В связи с постоянным совершенствованием выпускаемых изделий компания ТЕХНО-АС оставляет за собой право без предварительного уведомления вносить изменения в программное обеспечение и в конструкцию отдельных узлов и деталей, не ухудшающие качество и эксплуатационные характеристики изделия. Отдельные изменения в содержании руководства могут быть произведены после переиздания данного руководства.

#### **Обновленная информация об изделии размещается на сайте компании www.technoac.ru**

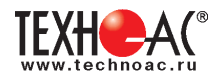

#### Содержание

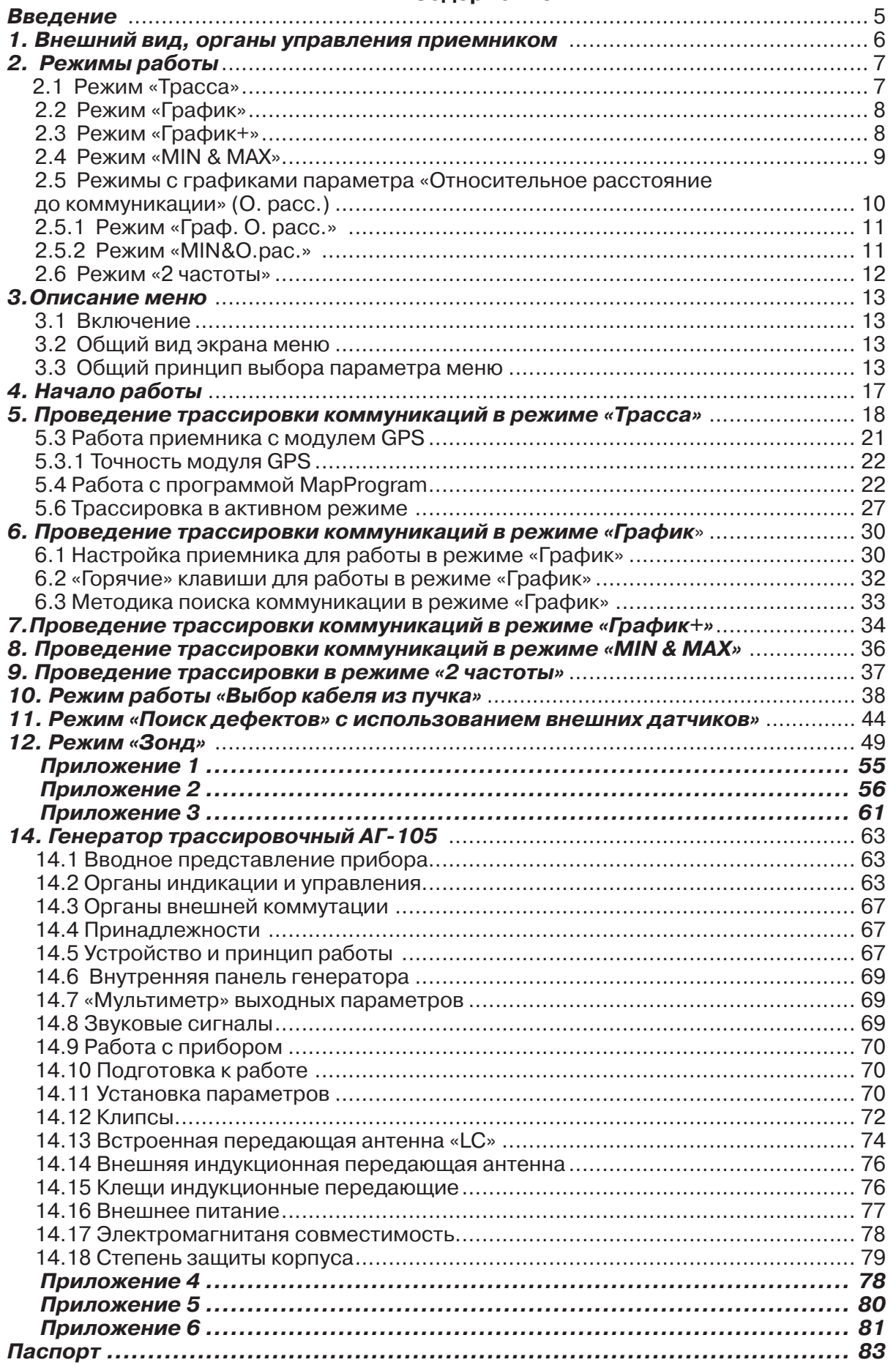

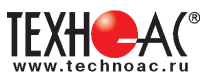

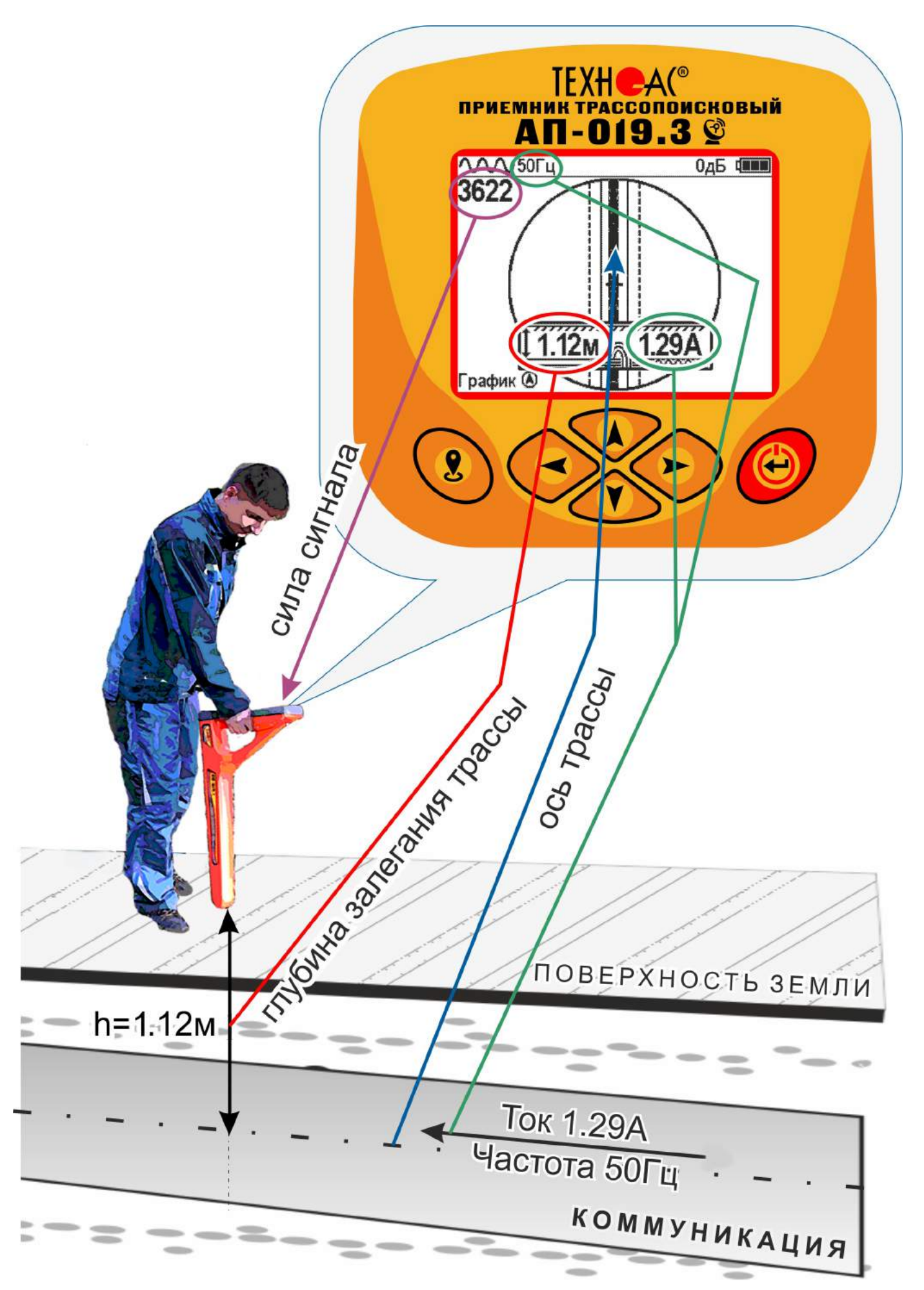

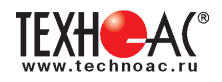

#### **Введение**

Трассоискатель «Успех АГ-309.15К» предназначен для определения местоположения и глубины залегания скрытых коммуникаций (силовые и сигнальные кабели, трубопроводы) на глубине до 10 м, определения мест повреждения кабельных линий, обследования участков местности перед проведением земляных работ.

#### **Назначение**

- Обследование участка местности с целью поиска и трассировки коммуникаций;

- Определение глубины залегания коммуникаций;

- Определение мест пересечения и мест разветвления коммуникаций;

- Определение мест повреждения (обрыв, короткое замыкание) кабелей, в том числе при помощи подключаемых к прибору внешних датчиков ДКИ-117 или ДОДК-117 .

- Выбор кабеля из пучка, при помощи подключаемого к прибору внешнего датчика КИ-105, накладной рамки НР-117.

- Проведение одновременно трассировки и поиска мест повреждения кабеля.

#### **Область применения**

- Электро- и теплоэнергетика
- Коммунальное хозяйство
- Нефтегазовая отрасль
- Геодезия
- Связь
- МЧС
- Строительство
- Другие отрасли

#### **Условия эксплуатации**

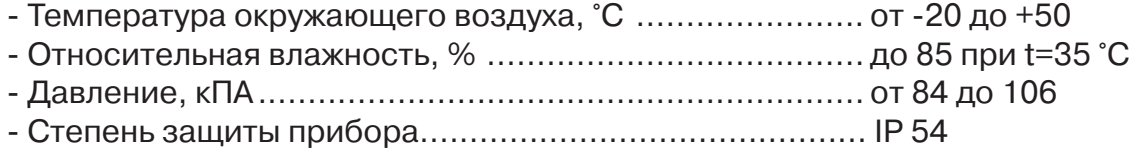

#### **1 Общее описание 1.1 Состав комплекта**

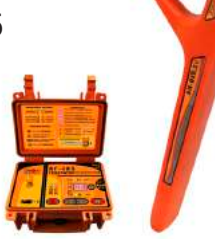

Генератор АГ-105 Приемник АП-019.3

### **Принцип работы**

Принцип работы основан на анализе электромагнитного поля, создаваемого переменным током, протекающим по коммуникации. Наведенные в датчиках приемника электрические сигналы усиливаются, фильтруются, обрабатываются процессором и отображаются на графическом дисплее в виде линии положения коммуникации, линейной шкалы и графика изменения уровня сигнала, цифрового значения коэффициента усиления сигнала, расстояния до оси коммуниации, величины протекающего по ней тока и других параметров.

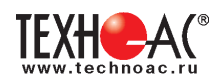

# **1. Внешний вид, органы управления приемником АП-019.3**

Приемник АП-019.3 выполнен в литом корпусе, обеспечивающем защиту IP54. До батарейного отсека корпус обеспечивает защиту IP68. Условно прибор можно разбить на три составляющих: лицевая панель с органами управления и отображения информации, батарейный отсек и нижняя часть корпуса с антенным блоком. На обратной стороне лицевой панели есть разъем для подключения внешних датчиков.

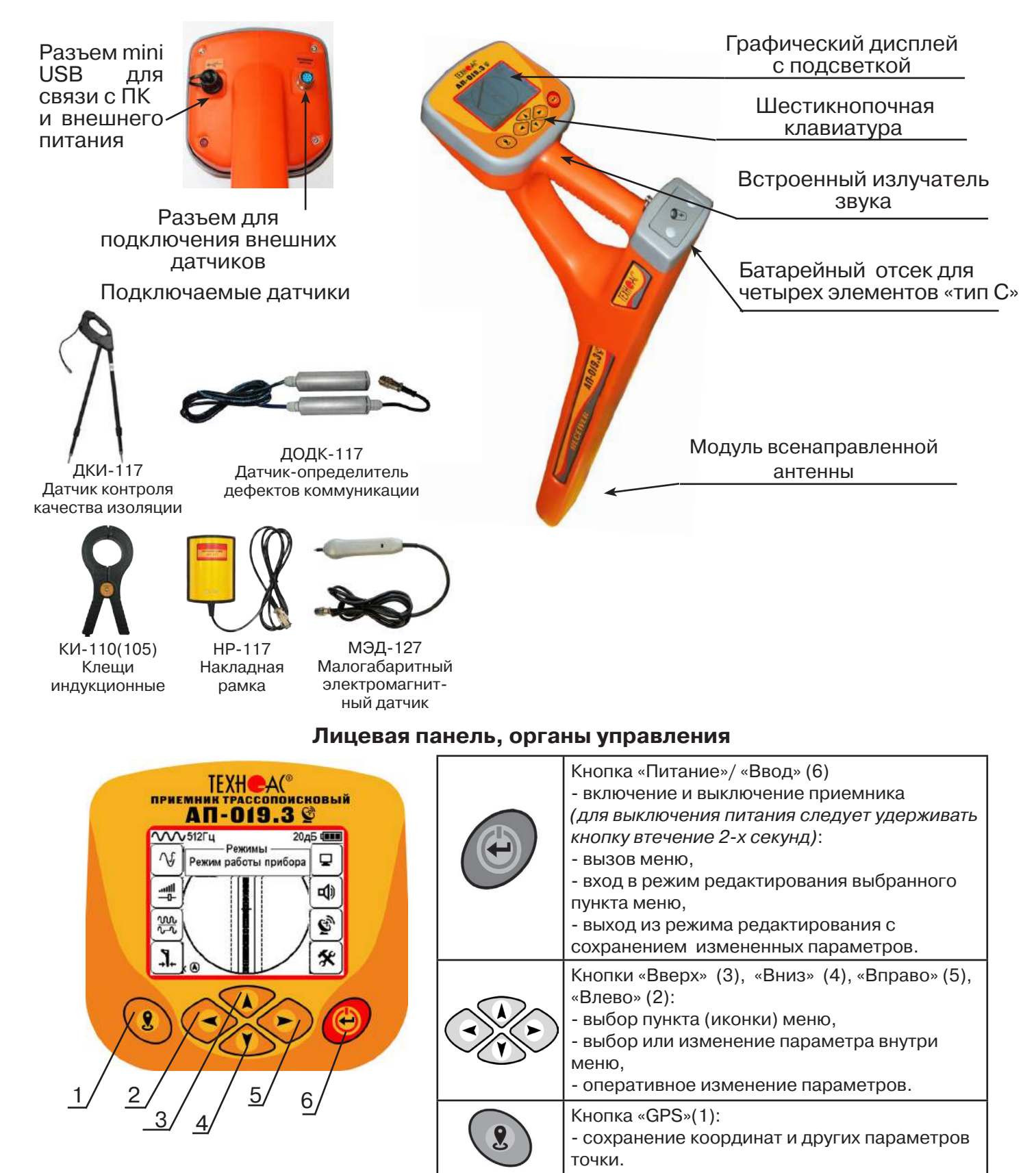

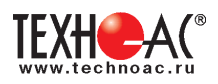

# **2. Режимы работы**

# **2.1 Режим «Трасса»**

При первом включении прибора, приемник, после вывода идентификационный информации, переходит в режим «Трасса». Режим «Трасса» является основным для трассировки исследуемой коммуникации, измерения глубины прохождения и величины тока в ней.

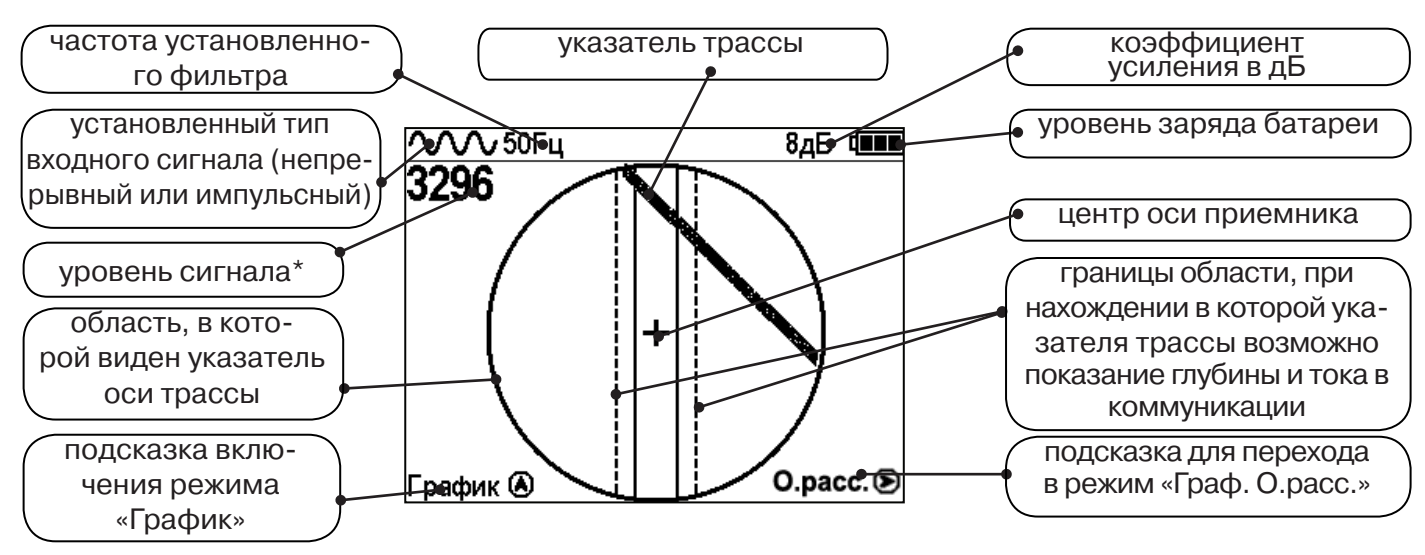

\* Четырехзначное число «Уровень сигнала» (0000...4100) отображает интенсивность электромагнитного поля с частотой установленного фильтра. Численное значение «Уровня сигнала» увеличивается при приближении к источнику электромагнитного поля данной частоты и достигает максимального значения непосредственно над коммуникацией. Значение уровня сигнала помогает оператору при трассировке и в оценке результатов измерений при обследовании коммуникации. Первая цифра четырехзначного числа обозначает порядок трехзначного числа образованного остальными цифрами: 0 - х1, 1 - х10, 2 - х100, 3 - х1000, 4 - х10000, и динамический диапазон измеряемых уровней сигнала составляет 1000000 раз (120 дБ).

В зависимости от положения оператора относительно трассы, на экране будут присутствовать следующие изображения:

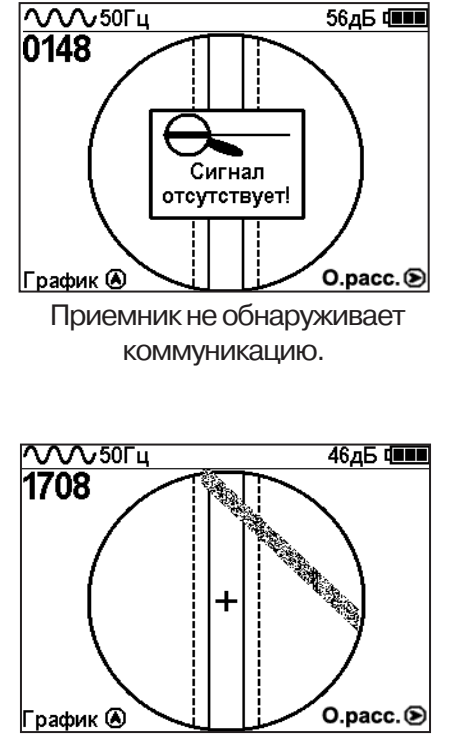

При искаженном поле сигнала отображается «размытая» линия указателя трассы.

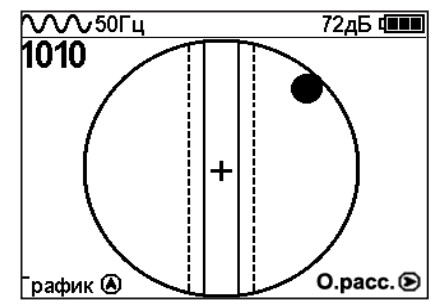

Наличие «шарика» показывает присутствие коммуникации на значительном удалении от

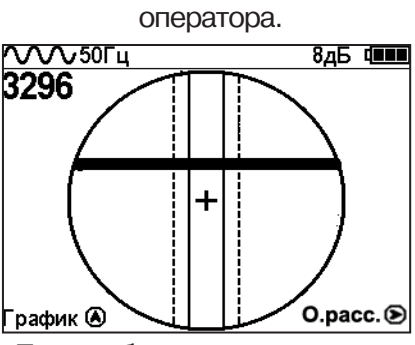

При приближении к коммуникации на экране появляется четкая линия указателя трассы.

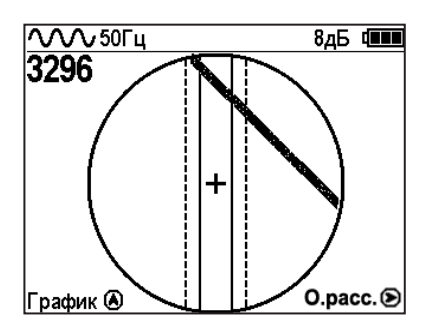

Положение указателя трассы показывает, в каком направлении от оператора находится

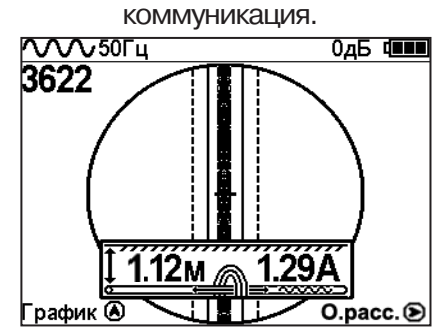

Ось коммуникации и ось прибора совпадают, доступно измерение глубины и тока в коммуникации.

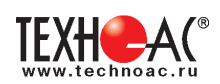

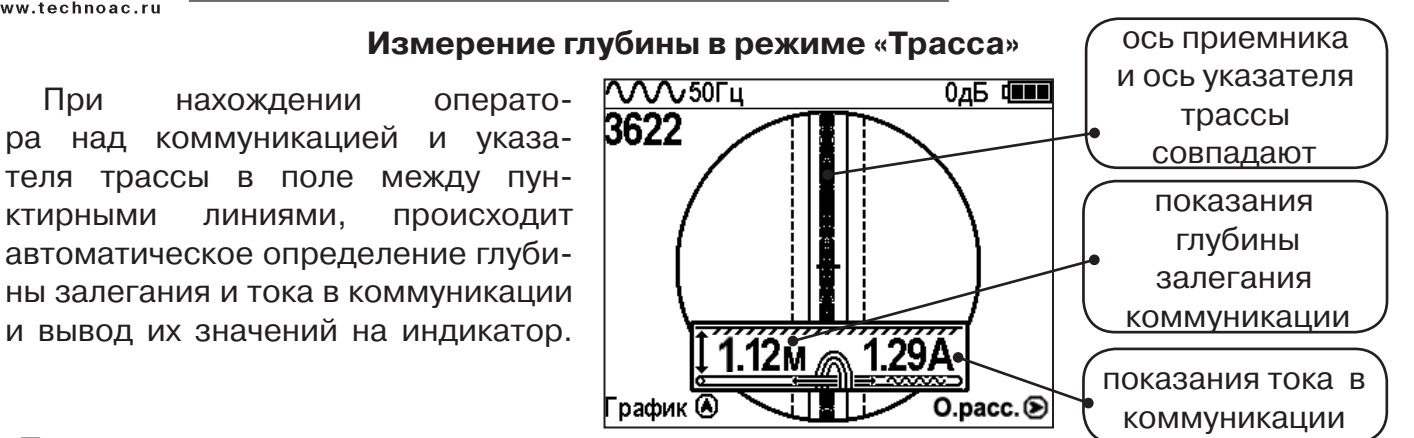

#### **Примечание:**

При замере глубины антенный модуль должен быть расположен вертикально (перпендикулярно оси коммуникации). Отклонение от вертикального положения на несколько градусов ведет к увеличению погрешности измерения глубины залегания и тока в коммуникации.

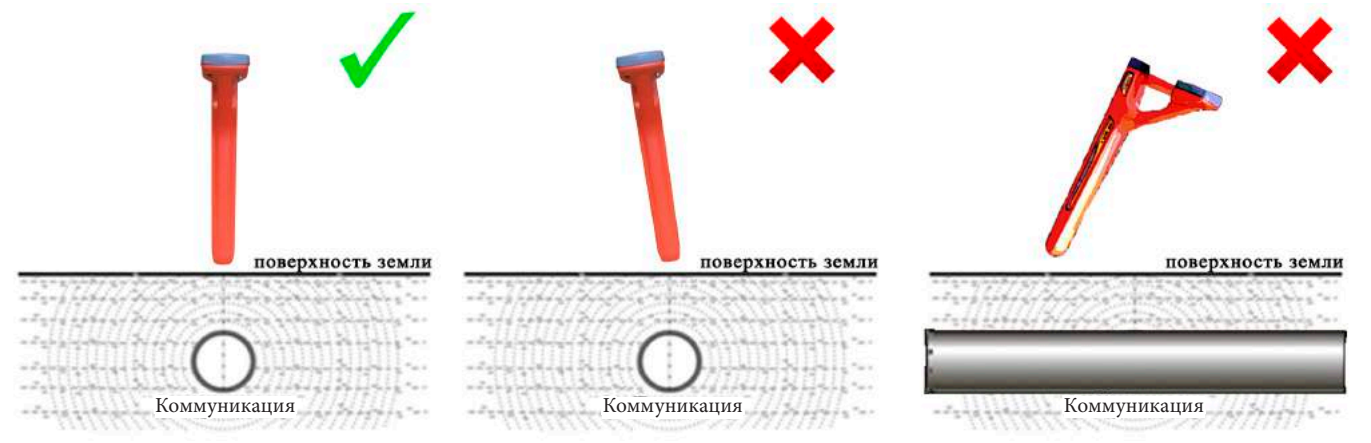

#### **2.2 Режим «График»**

При слабом уровне сигнала или в случае, когда электромагнитное поле искажено, приемник в режиме «Трасса» может не отображать положение коммуникации. Работу в таком случае удобнее вести в режиме «График.

В режиме «График» экран приемника разбивается на две части. В верхней части отображается «2D» изображение трассы, в нижней части - смещающийся график изменения уровня сигнала во времени по методу «максимума», то есть максимальный уровень сигнала наблюдается при нахождении приемника над осью коммуникации, и сигнал уменьшается при отклонении приемника в сторону от оси.

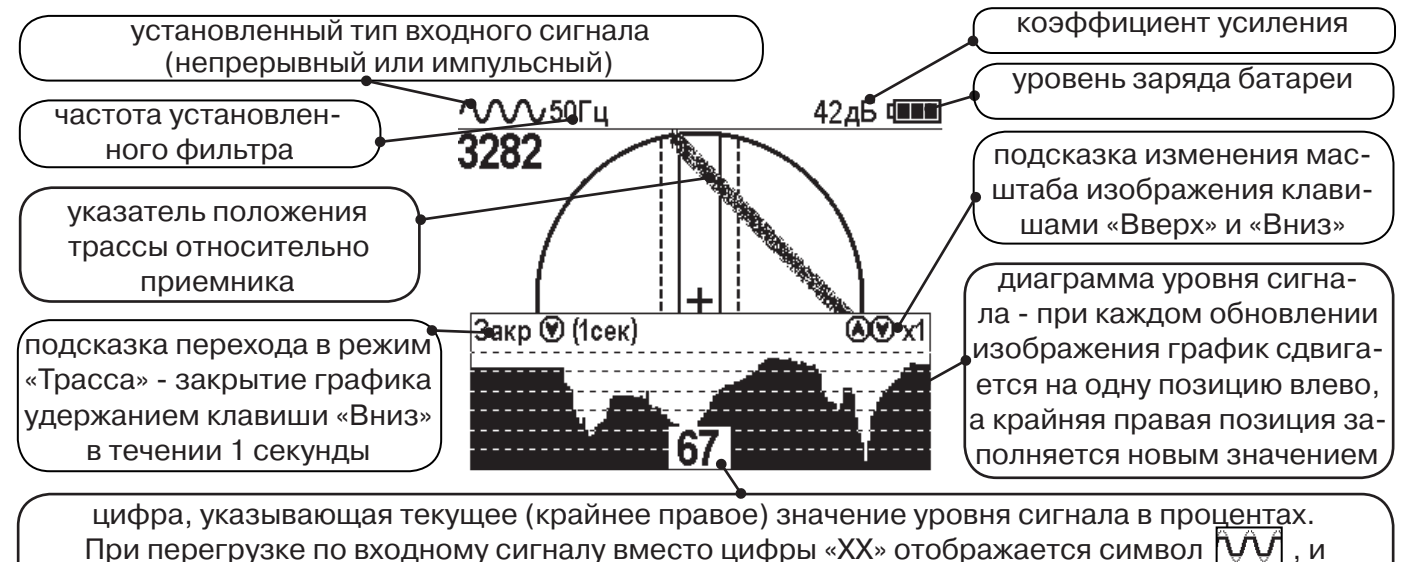

в это время информация, отображаемая на дисплее, некорректна. В данном режиме значение глубины и тока в коммуникации не выводятся на дисплей.

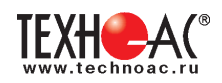

# **2.3 Режим «График+»**

Режим отличается от режима «График» тем, что указатель положения трассы отображает только коммуникации с переменным током частотой 50(60)Гц (нагруженные «энергетические» кабели или комуникации с наведенным сигналом), встретившиеся при проведении работ по трассировке на активных частотах. Таким образом, проводя трассировку коммуникации например на частоте 512 Гц, можно обнаружить пересекающие ее силовые кабельные линии под нагрузкой.

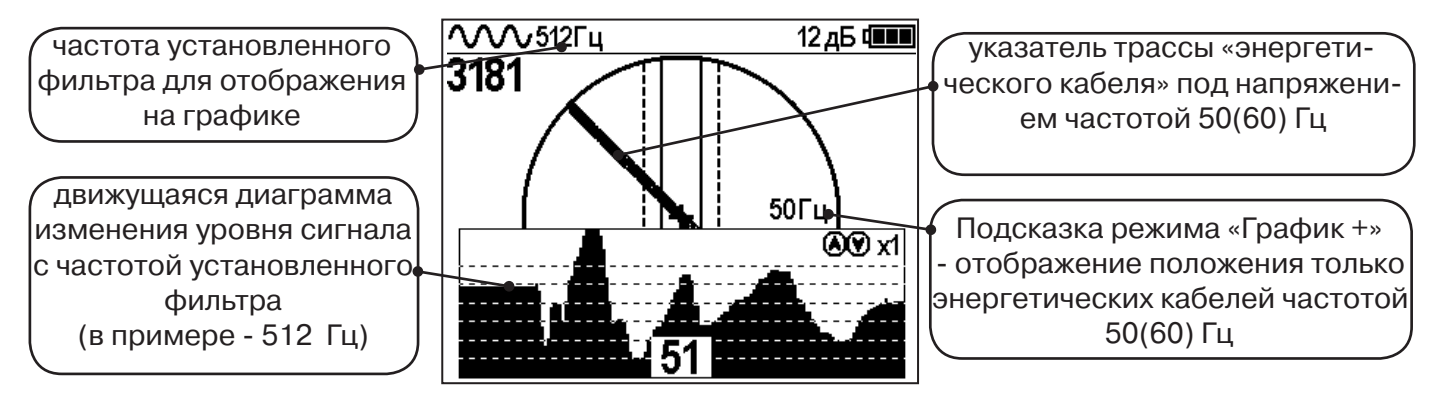

# **2.4 Режим «МIN & MAX»**

При нахождении коммуникаций близко друг у другу, указатель оси трассы не всегда может установиться в границах для измерения параметров. Расположение коммуникаций в таком случае можно определить с помощью режима «MIN & MAX».

В режиме «МIN & MAX» экран приемника разбивается на две части. В верхней части отображается смещающийся график изменения уровня сигнала во времени по методу «минимума» - при нахождении над коммуникацией сигнал минимальный, при отклонении в сторону от оси - сигнал увеличивается. В нижней части смещающийся график изменения уровня сигнала во времени по методу «максимума» - при нахождении над коммуникацией сигнал максимальный, при отклонении в сторону от оси - сигнал уменьшается.

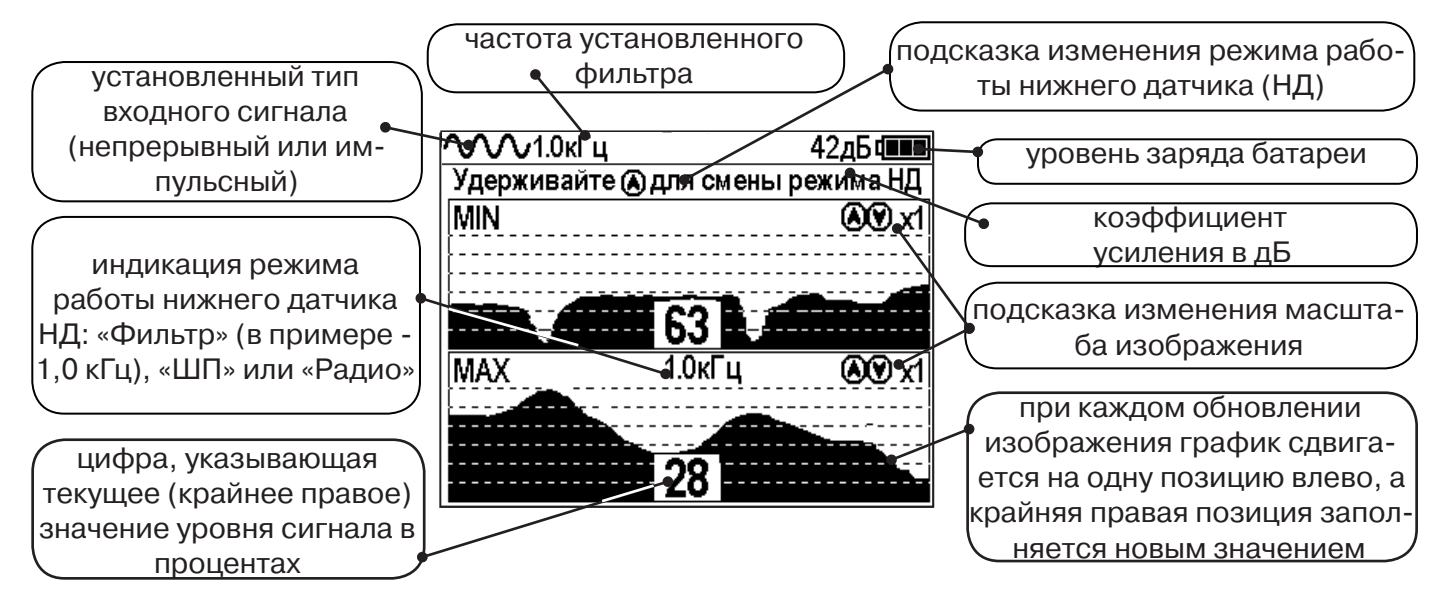

В данном режиме значение глубины и тока в коммуникации не выводятся на дисплей.

# **2.5 Режимы с графиками параметра «Относительное расстояние до коммуникации» (О. расс.)**

В описанном выше случае, когда коммуникации находятся близко друг другу, режим «MIN & MAX» не позволяет оценить глубину прохождения трасс. В этом случае при трассировке рекомендуется использовать режимы с графиками изменения параметра «Относительное расстояние до коммуникации».

Значения параметра «Относительное расстояние до коммуникации» при перемещении приемника над коммуникацией изменяются как показано на рисунке ниже:

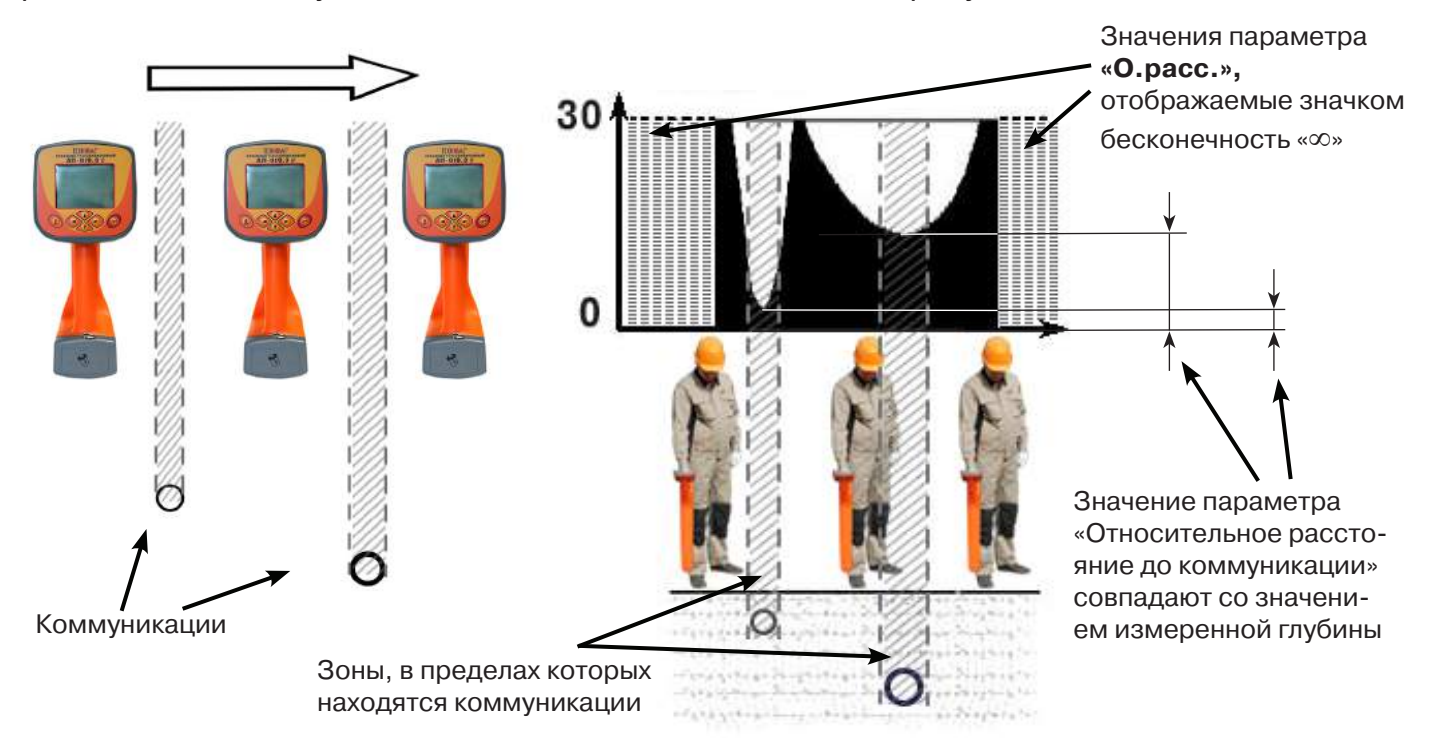

Параметр может принимать значения от «0.01» до «30.00», «>30» и «∞». Значение «∞» индицируется - при положении приемника в стороне от коммуникации или когда коммуникация расположена над приемником (например, воздушные линии электропередачи). Параметр «Относительное расстояние до коммуникации» принимает минимальное значение при расположении приемника над осью коммуникации и, при этом, совпадает со значением измеряемой глубины.

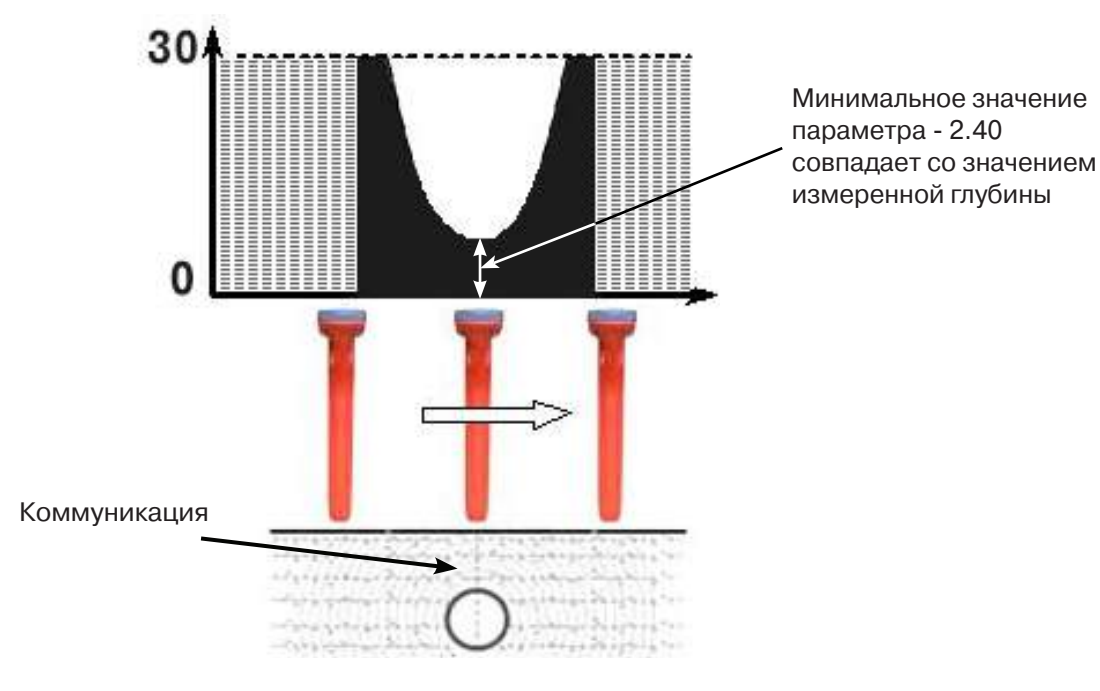

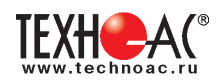

В приемнике реализованы 2 режима с отображением графика изменения параметра «Относительное расстояние до коммуникации» во времени: **Граф. О.рас. (График О.расс. + Трасса)** - с отображением графика одновременно с режимом отображения указателя трассы и режим **MIN&О.расс.** (**Графики MIN и О.расс)** - одновременное отображение на индикаторе графиков MIN и «Относительное расстояние до коммуникации».

### **2.5.1 Режим «Граф. О. расс.»**

Режим схожий с режимом «График». Экран разбит на две части: в верхней части отображается указатель трассы, в нижней части отображается график изменения во времени параметра «Относительное расстояние до коммуникации».

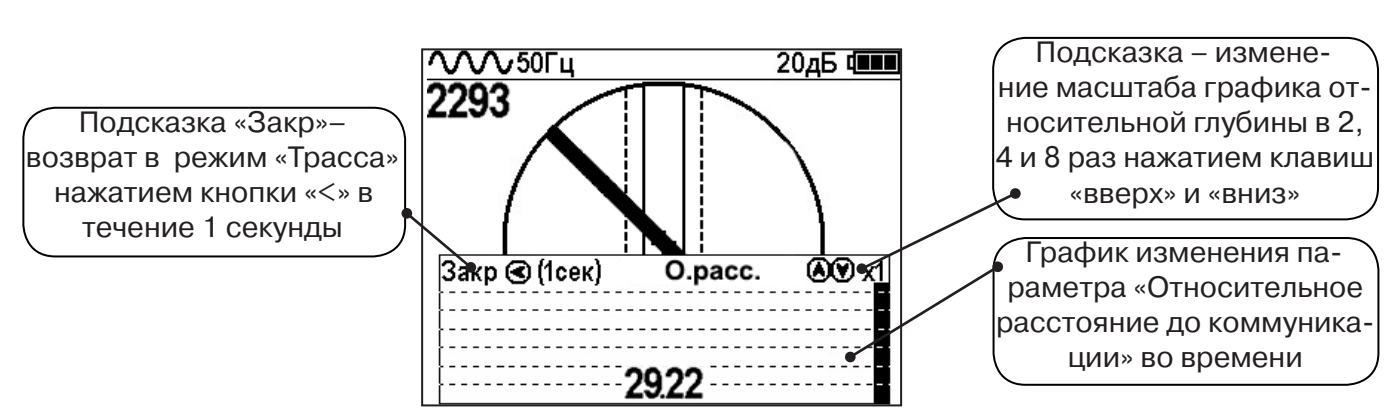

#### **Вид индикации в режиме «Граф. О.рас.»:**

В случае двух близко расположенных коммуникаций при перемещении приемника перпендикулярно их осям на графике «О.расс.» измененяются значения параметра. График будет иметь следующий вид:

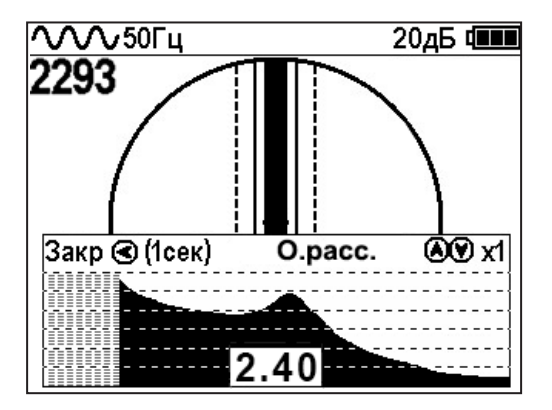

Минимальные значения «Относительного расстояния до коммуникации» указывают на наличие коммуникации, с некоторой погрешностью, т.к. в случае двух или нескольких коммуникаций точка минимума может быть смещена относительно мест прохождения коммуникаций из-за их взаимного влияния.

Переход в режим работы **«График О.расс.»** можно производить из режима «Трасса» клавишей «>», а также из меню базового набора режимов и из меню расширенного набора режимов.

#### **2.5.2 Режим «MIN&О.рас.»**

В данном режиме экран приемника разбивается на две части: в верхней части отображается смещающийся по времени график изменения уровня сигнала по методу «минимума», в нижней части отображается смещающийся по времени график изменения параметра «относительное расстояние» до коммуникации.

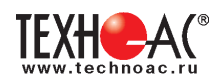

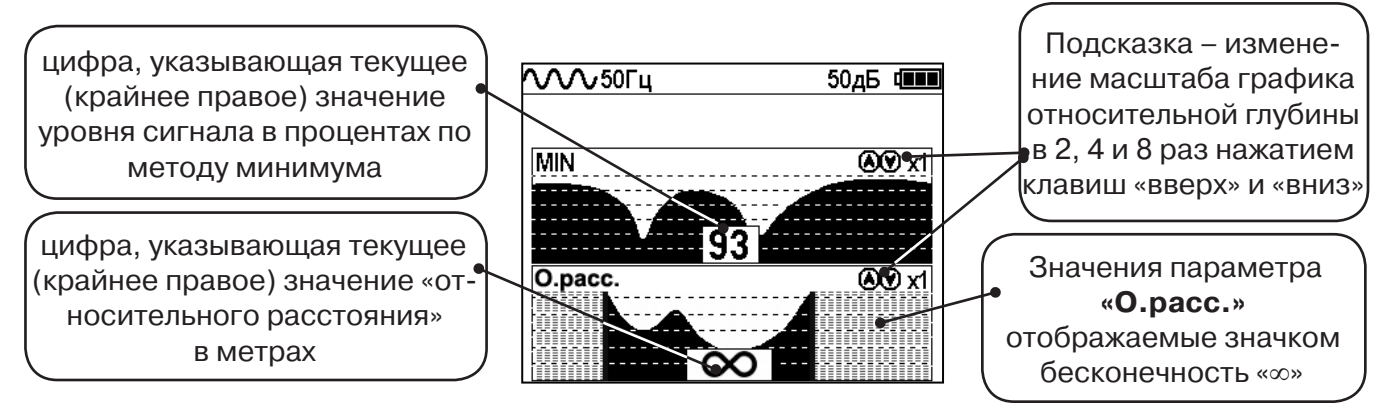

Переход в режим работы с графиком относительной глубины **«Графики MIN и О.расс.»**  (одновременное отображение на индикаторе графиков MIN и «Относительное расстояние до коммуникации») производится из меню расширенного набора режимов.

#### **2.6 Режим «2 частоты»**

В режиме «2 частоты» проводится диагностика состояния кабелей, изоляции трубопроводов с применением внешнего генератора. При проведении работ по трассировке можно выделить трассируемую коммуникацию как «свою» и выполнить по ней трассировку.

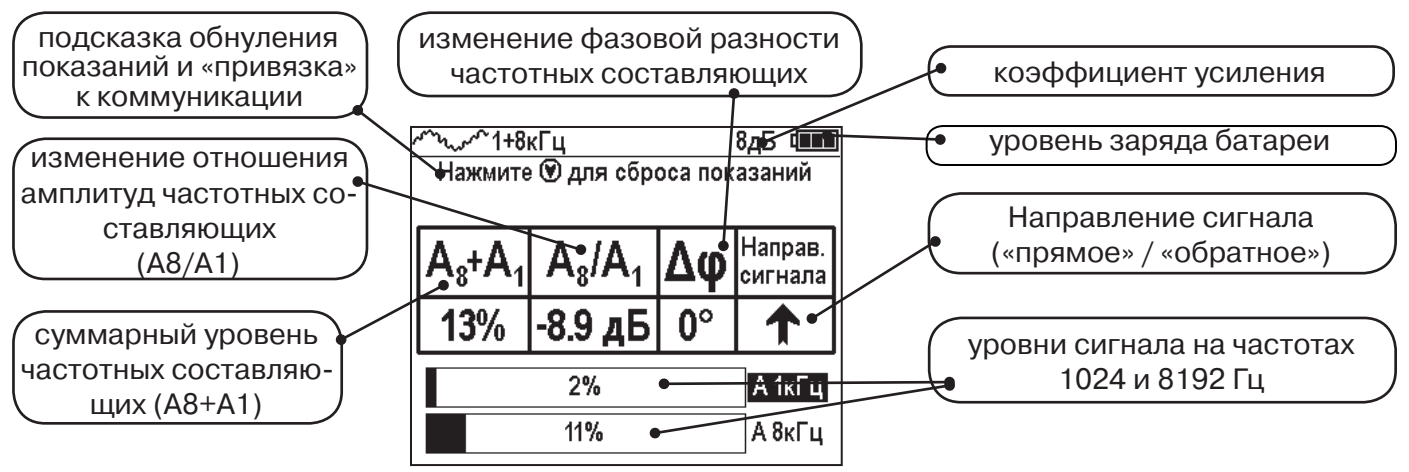

**ВАЖНО!!! В приемнике все режимы разбиты на два набора: базовый и расширенный. В базовом наборе доступны три режима: «Трасса», «График» и «Граф. О.расс.». В расширенном наборе восемь режимов: «Трасса», «График», «График+», «MIN & MAX», «2 частоты», «Граф. О.расс.», «MIN&О.расс.» и «Зонд». Переключение наборов осуществляется в пункте меню «Параметры» -> «Набор режимов».** 

# **Защита от динамической перегрузки**

В приемнике реализована функция защиты от динамической перегрузки. При попадании приемника в сильные электромагнитные поля данная функция автоматически ограничивает уровни сигналов, не допускает выход электроники приемника из строя и выдает предупреждение о значительных уровнях сигнала в виде значка перегрузки.

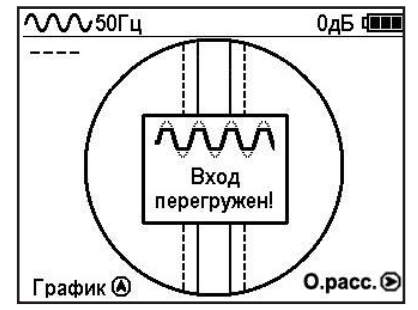

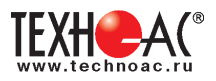

# **3. Описание меню**

# **3.1 Включение**

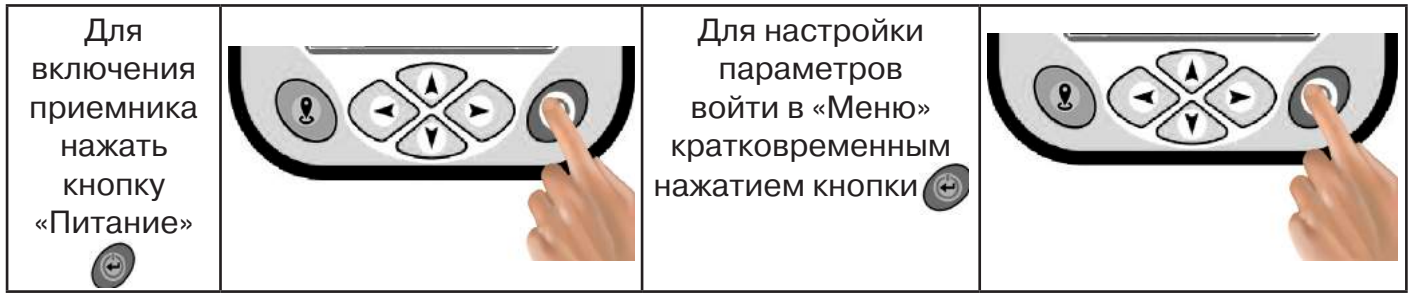

# **3.2 Общий вид экрана меню**

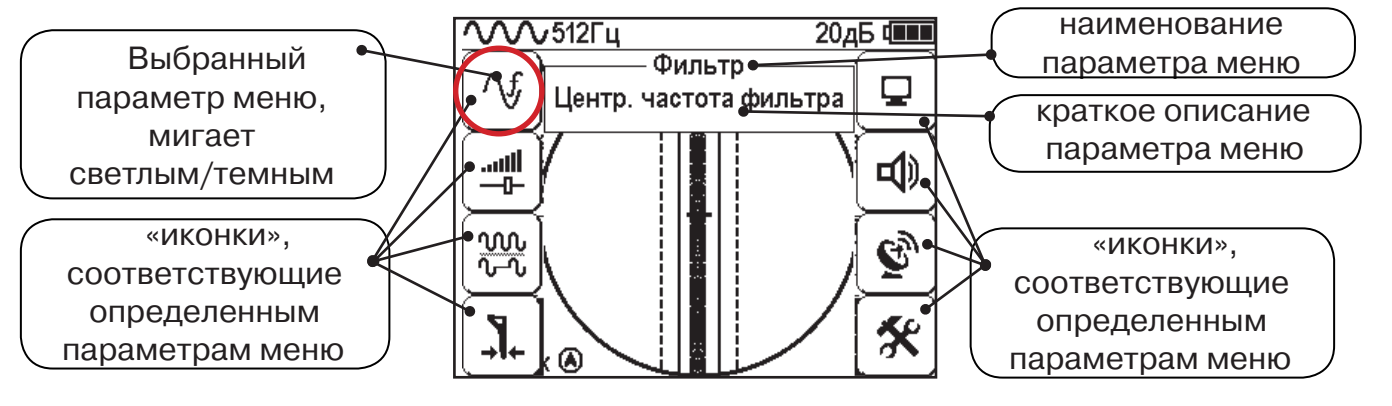

# **3.3 Общий принцип выбора параметра меню**

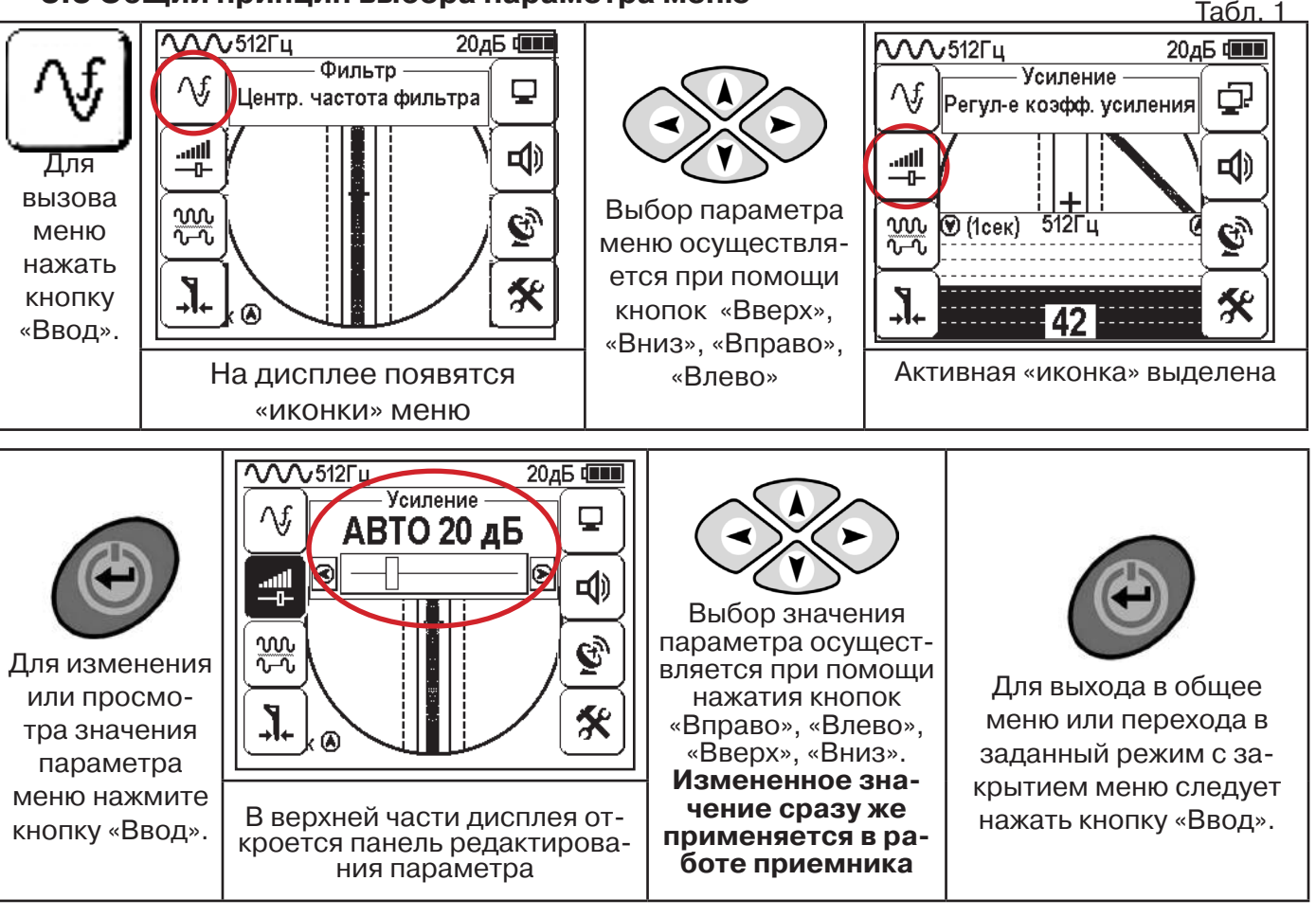

После выхода из настройки параметра меню автоматически закроется и «иконки» исчезнут с экрана, если не нажимать кнопки в течение некоторого времени. Настройка времени закрытия производится в меню «Параметры» (Табл 1. п.8)

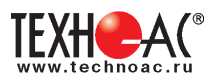

Значения выбранных в меню параметров показываются в панели расположенной в верхней части дисплея. **Табл. 1**

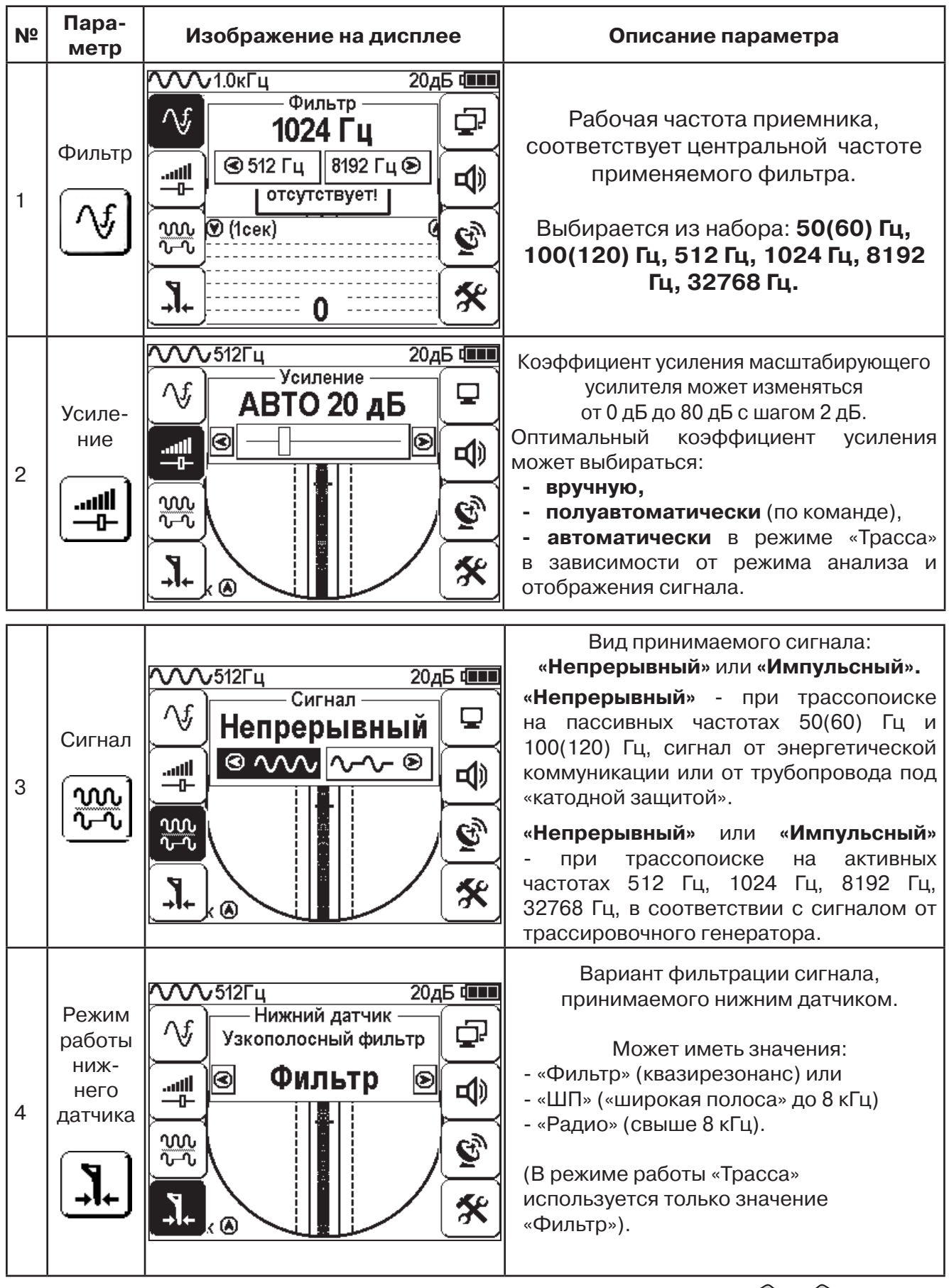

**Выбор необходимого значения параметра осуществляется кнопками** 

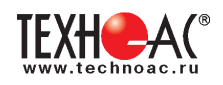

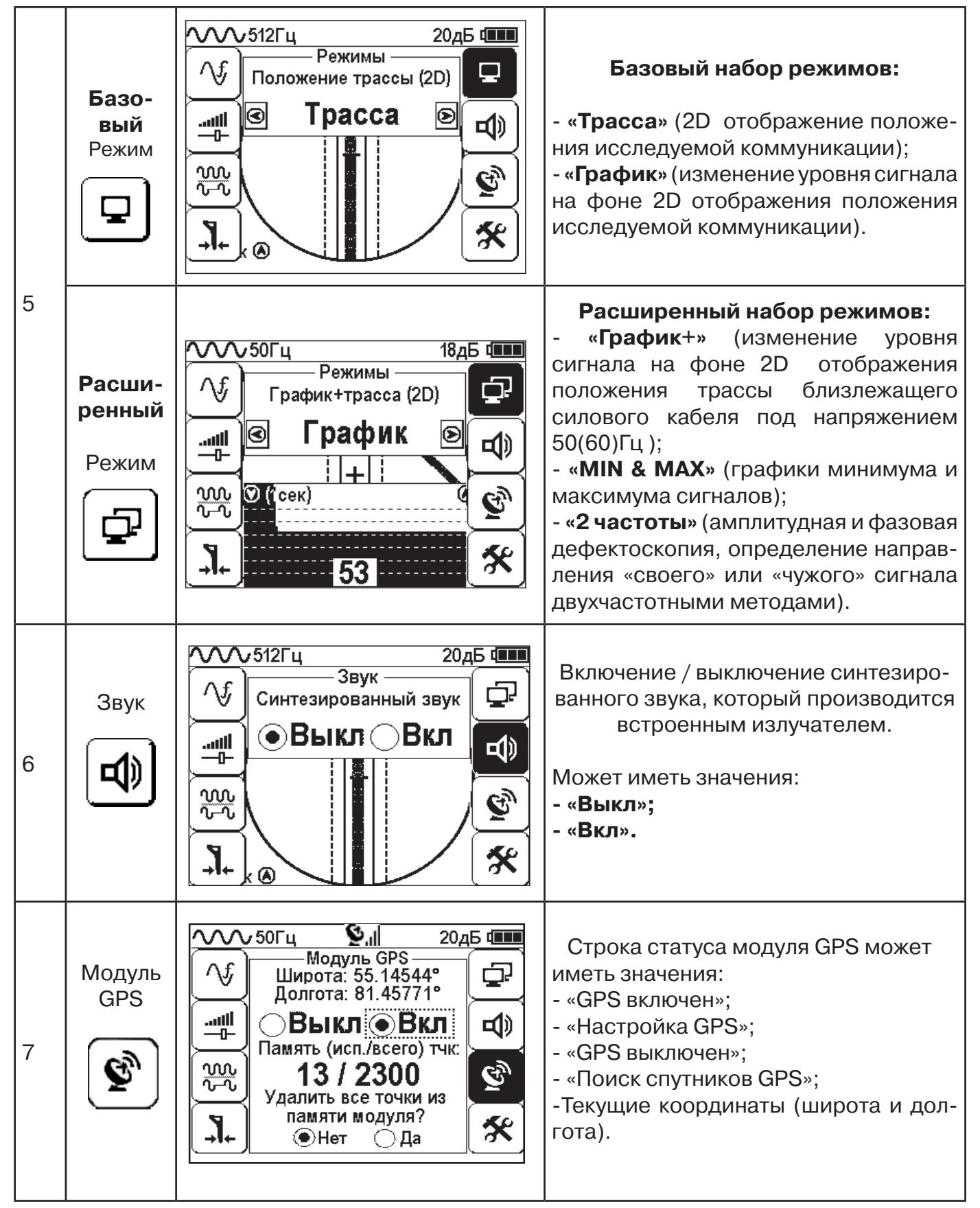

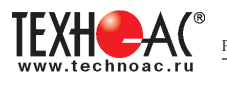

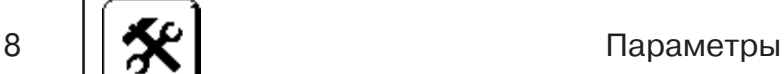

#### Этот пункт меню открывается в основном поле дисплея

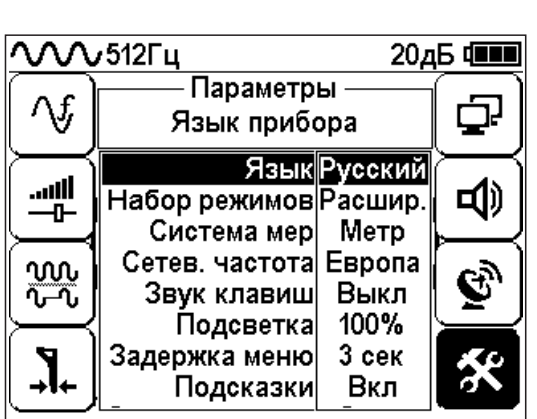

**Язык** <Русский/English> Язык текстовых сообщений **Набор режимов** <Расшир./Базов.> Выбор набора режимов, отображающихся при нажатии кнопки меню «Режимы» **Система мер** <Метр /Фут> Система мер: метрическая или английская **Сетевая частота** <Европа /США> Сетевая частота для фильтров пассивного поиска: «Европа» (50 и 100 Гц) / «США» (60 и 120 Гц). **Звук клавиш** <ВКЛ/ВЫКЛ> Включение / выключение воспроизведения звуков при нажатии на кнопки **Задержка меню** <1 сек/ 2 сек/ 3 сек/ 4 сек/ 5 сек> Время, по истечении которого, при отсутствии нажатия кнопок, происходит закрытие меню **Подсказки** <ВКЛ/ВЫКЛ> Запрещение / разрешение отображения «всплывающих подсказок» **Самотестирование** <ОТКР>: Функция тестирования приемника на наличие неисправностей<br>
<del>Уговаги нараметры</del>  $\frac{1}{\sqrt{1-\frac{1}{2}} \cdot \frac{1}{2}}$   $\frac{1}{2}$   $\frac{1}{2}$   $\frac$ 20дБ ФЕН 20<sub>4</sub>6 (Fig. Λý Самствотирование Запустить процедуру само .<br>Выполняется 4 из 4 тестов **ди тестирования приемника на**<br>- Пираилие неисправностой? - Тест фильтров: Ыз 뽸 10 оотпровител приомилист<br>аличие неисправностей? . Теот усилителей: датчиков 瀏 Тест микроконтроллера; гок⊛  $Her$ Coppo Hachpuer Coppe J. Ī⁄x Y. О приборе. Откр. **Журнал <**ОТКР**>:** Статистика использования приемника по времени с учетом всех настроек прибора. VVV512F4 2045 电电 - Журнал -Λf Общее Покальное Ò. Работает  $47:47:31$ 쾦 оŴ Фильтр:<br>50Гц 0845840 00:07:29 lanni. 恐 ଟ୍ର 100Fu 00:09:16 120Eu 00:04:11 512Гц<br>1.0кГц 08:02:55 ٦. ℀ 17:41:47 **Сброс настроек** <Сброс>: Установка настроек «по умолчанию». После выбора параметра открывается диалоговое окно:

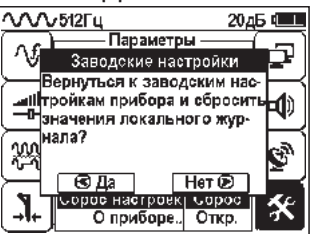

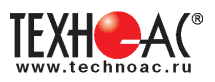

# **4. Начало работы**

# **При работе с алкалиновыми батареями.**

Установить элементы питания в батарейный отсек приемника в следующей последовательности.

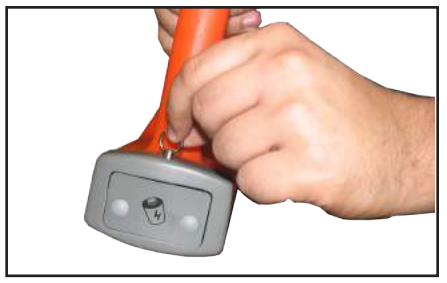

а) Выдвинуть фиксатор, освободить батарейный отсек

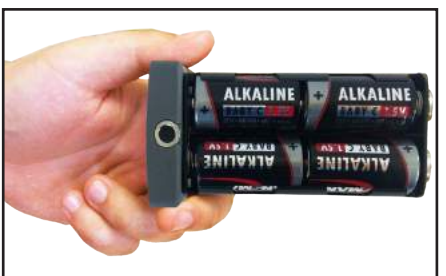

б) Вставить батареи в отсек, соблюдая полярность

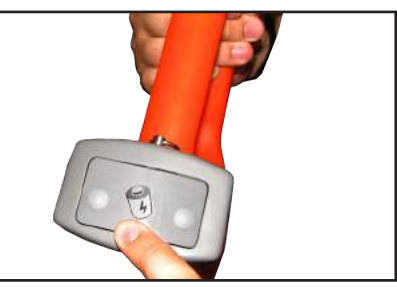

в) Установить батарейный отсек в корпус, надавить на отсек до срабатывания фиксатора

#### **Включение приемника** Для включения На экране появится заставка с указанием версии программного обеспечения, логотип (товарный приемника нажать кнопку знак) производителя и название прибора «Питание» После демонстрации заставки Описание предустановленных заводских приемник автоматически входит настроек можно посмотреть в пункте меню в режим «Трасса». При первом «Параметры». Вернуться к заводским настройвключении прибора «по умолчанию» кам можно, выбрав параметр «сброс настроек» установлены заводские настройки. Частота фильтра 50 Гц. **Справка**  $\overline{\text{V}^{\text{V}}\text{V}}$ 50 $\Gamma$ u  $845$  **THE** VV512Fu 20дБ Ф Параметры 3296 Λf, Ġ Язык прибора Язык Русский أأان.. гФ |Выбор режимов|Расшир. ᆠ Система мер Метр Сетев. частота Европа ww B Звук клавиш Выкл ᢆჀ᠊Ⴠ 100% Подсветка Задержка меню 3 сек Подсказки Вкл График ®

**При заводских настройках можно проводить трассировку силовых кабелей с сетевой частотой 50 Гц в пассивном режиме.**

### **Внешнее питание**

При помощи кабеля «USB\_A-USB mini» (входит в комплект поставки) возможно подключение внешнего источника питания «4...7В», например Power Bank (не входит в комплект поставки).

Внешнее питающее устройство может быть расположено под верхней одеждой оператора, что обеспечивает особо длительный цикл эксплуатации в условиях отрицательных температур окружающей среды. При работе от внешнего источника питания внутренние источники питания должны быть извлечены из приемника.

 **Примечание:** Power Bank должен находиться как можно дальше от антенного модуля во избежание влияния помех от встроенного в него импульсного преобразователя напряжения

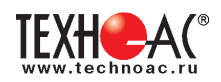

### **Основные функции приемника**

- Поиск и трассировка с определением глубины залегания коммуникации в режиме «Трасса»

- Поиск и трассировка коммуникации в режиме «График», «График +», «МIN & MAX»;
- Трассировка неметаллических коммуникаций в режиме «Зонд»;
- Сохранение координат и параметров обследуемых точек;
- Использование режима «2 частоты» (поиск дефектов и определение направления сигнала);
- Выбор кабеля из пучка с помощью клещей индукционных (КИ) и накладной рамки (НР);

- Поиск дефектов с помощью датчика контроля качества изоляции (ДКИ) и датчика - определителя дефектов коммуникации (ДОДК).

# **5. Трассировка коммуникаций в режиме «Трасса»**

Режим работы «Трасса» является основным для трассировки различных коммуникаций (кабели, трубопроводы) на всех поддерживаемых приемником частотах, как при «пассивном» трассопоиске, так и при «активном» (с использованием трассировочного генератора). В **пассивном** режиме трассировка осуществляется на частотах **50(60), 100(120)Гц,** в активном - **512, 1024, 8192 и 32768 Гц.** 

# **5.1.Трассировка в пассивном режиме**

Используется для поиска и трассировки силовых кабелей под напряжением с частотой 50(60) Гц. Фильтр - 50(60) Гц. Внешний генератор не используется.

### **Настройка для работы в режиме «Трасса»**

Для перехода в режим «Трасса»выполните следующие действия:

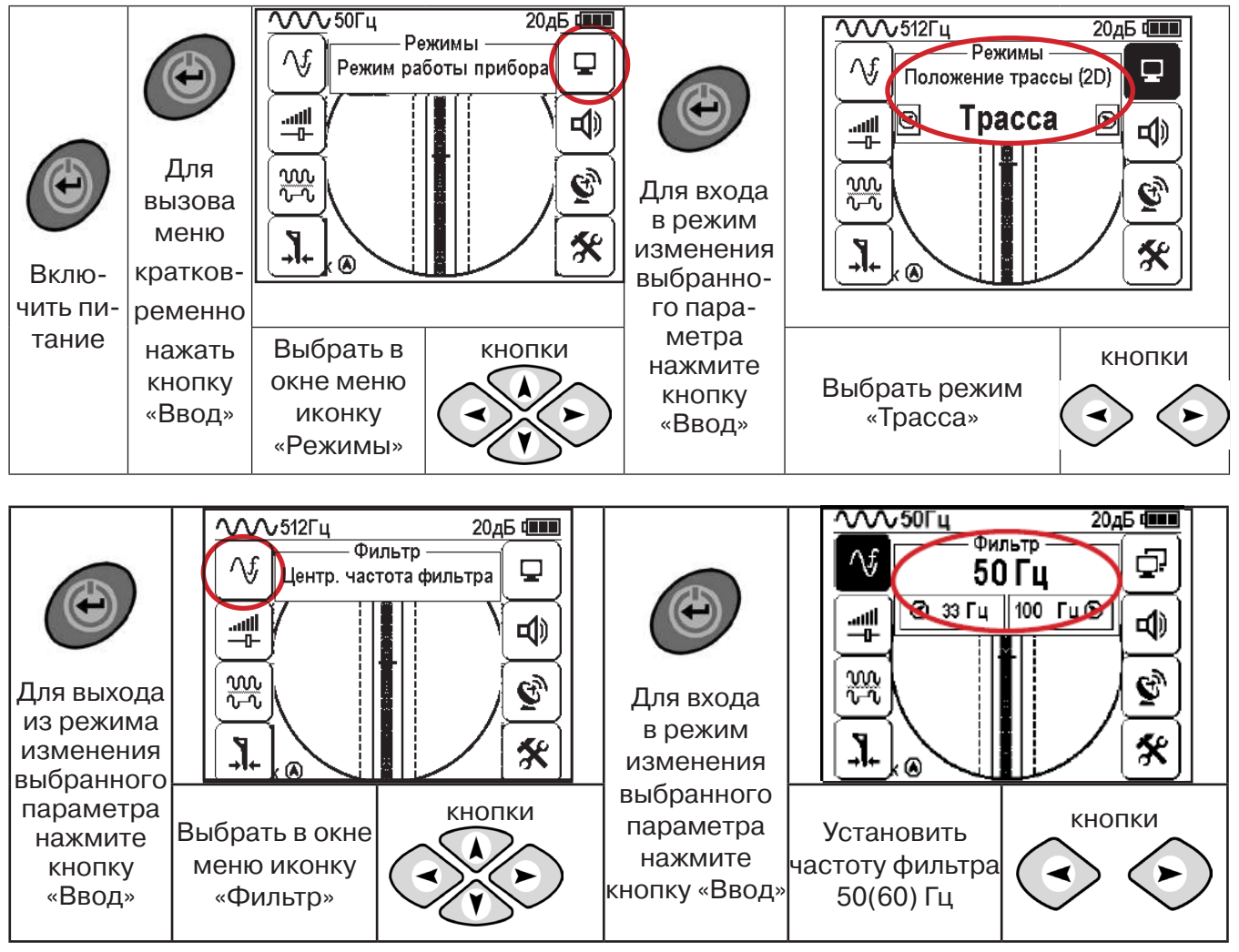

При выборе «Фильтр»\_«50/60 Гц», автоматически устанавливается «Тип синала» - «Непрерывный»

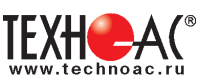

# **5.2 Настроив приемник, можно начать поиск коммуникации и измерение глубины ее залегания.**

1. Подойти к предполагаемому месту прохождения коммуникации (прохождения силового кабеля под напряжением с частотой 50(60) Гц).

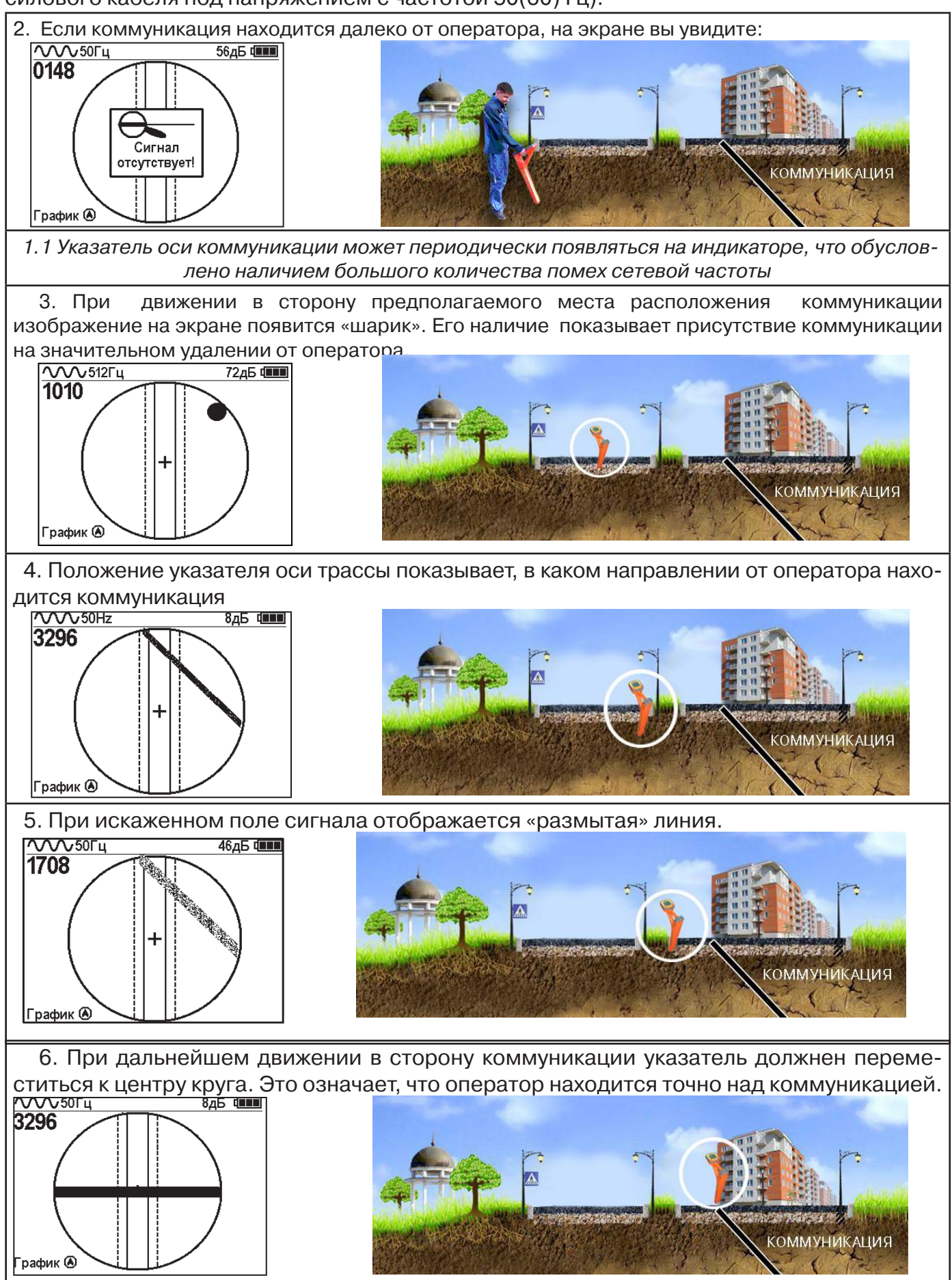

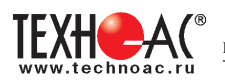

#### Измерение глубины залегания коммуникации

7. Далее следует поворачиваться с прибором пока указатель оси комуникации не установится в центре экрана. При этом положении и достаточном токе в коммуникации появится окно с отображением глубины залегания и тока в коммуникации. Теперь оператор стоит вдоль коммуникации. В данном положении можно проводить движение вдоль трассы (трассировку).

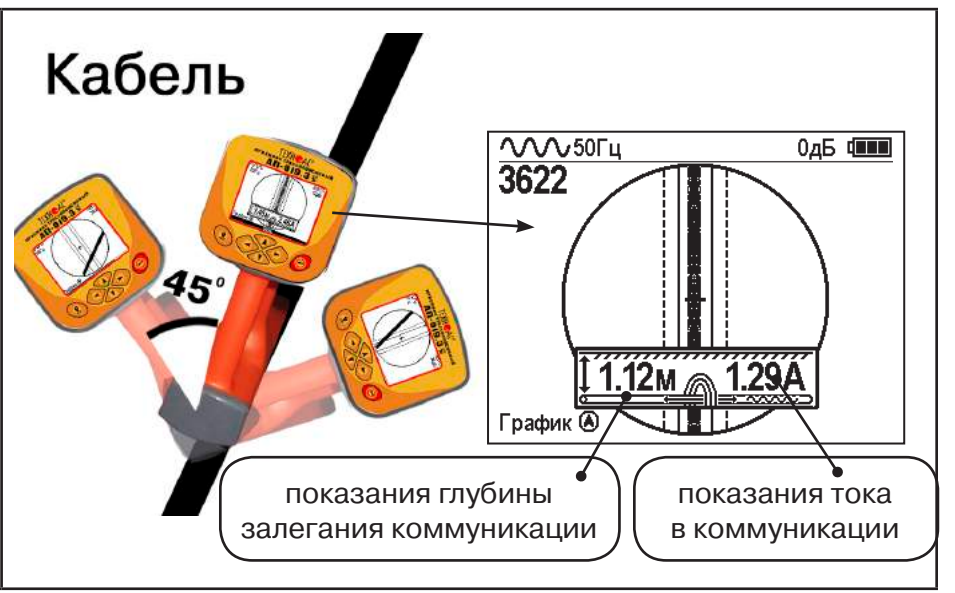

Силовые кабели чаще всего находятся на глубине 60-80 см, что позволяет отличить их от трубопроводов. Возможна ситуация залегания кабеля в одном канале с

трубопроводом, тогда глубина залегания может быть значительно больше 1 метра.<br>Если указатель оси коммуникации не может точно установиться в ограничении области, и происходят периодические скачки с одной границы к другой п Если указатель оси коммуникации не может точно установиться в ограниченной области, и происходят периодические скачки с одной границы к другой при показаниях тока, отличных от нуля, это говорит о наличии нескольких кабелей под напряжением с частотой 50 Гц. Уточнить количество и положение кабелей можно в режиме «График». В случае, когда поле сигнала сильно искажено, приемник выдает сообщение об

искаженном поле:

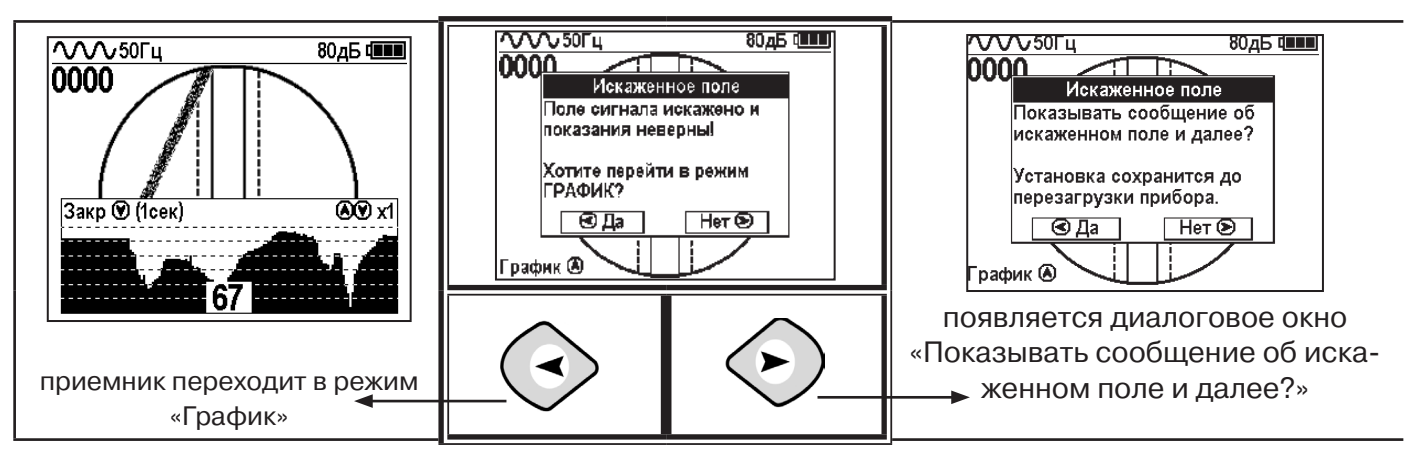

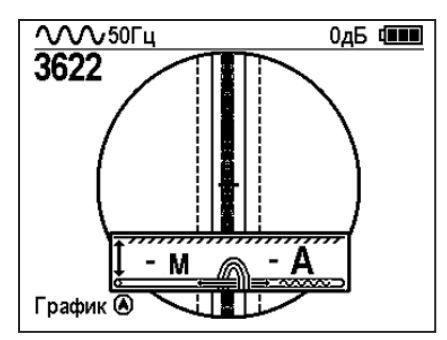

При положении указателя оси трассы вдоль оси приемника на индикаторе может появиться сообщение в виде:

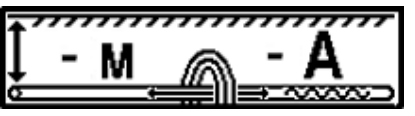

Такое отображение глубины и тока возможно в случае нахождения коммуникации сверху (например, воздушные линии электропередач).

**При искаженном поле двухкоординатное (2D) отображение положения трассы (в режиме «Трасса») невозможно, и тогда прибор предлагает перейти в «однокоординатный» режим «График» для упрощенного способа поиска трассы (по уровню сигнала).**

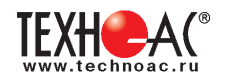

#### **5.3 Работа приемника с модулем GPS**

Модуль GPS приемника работает одновременно с сигналами GPS и ГЛОНАСС. Встроенная память и модуль GPS/ГЛОНАСС премника позволяют определять координаты обследуемых точек и созранять их вместе с текущими параметрами: дата, время, глубина залегания и ток в коммуникации (если доступны), рабочая частота.

Модуль GPS включается в главном меню приемника.

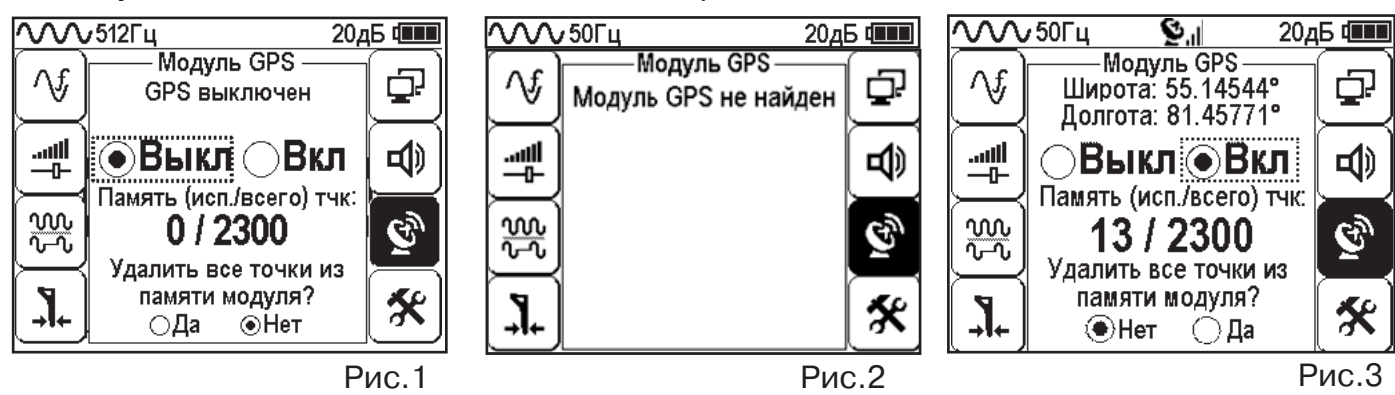

При включении модуля GPS происходит следующее:

1. Приемник выдает команду на подключение к модулю.

2. Если модуль отвечает, то приемник запрашивает у модуля количество занятых точек в памяти и статус GPS-приемника и выводит данную информацию (рис. 1).

 3. Если модуль не отвечает, то приемник выводит сообщение в данном окне о том, что модуль не найден. (рис. 2)

При включении модуля («Вкл») в окне статуса модуля GPS после сообщения «Настройка GPS» появляется сообщение «Поиск спутников GPS» и в верхней части дисплея мигающий значок связи со спутниками  $\bullet$ . Время обнаружения спутников зависит от их доступности, погодных условий и составляет не более 10 минут. При нахождении модулем достаточного для определения координат количества спутников мигание значка прекращается  $\Psi$ .  $\blacksquare$ .

На дисплее приемника при этом отображается следующая информация:

1) Строка статуса модуля GPS (варианты):

«GPS выключен»;

«Поиск спутников GPS»;

Текущие координаты (широта и долгота в градусах с точностью до 5 знаков после запятой, см. рис. 3);

«Ошибка модуля GPS».

2) Кнопка «Вкл/Выкл» GPS.

3) Состояние памяти модуля: отображается количество сохраненных точек по отношению к общей памяти («13/2300»).

4) Кнопки «Да»/«Нет» очистки памяти модуля: при выборе кнопки «Да» откроется диалоговое окно (всплывающая подсказка) с подтверждением очистки памяти модуля. Очистка памяти является необратимым действием.

 «Точка» - это запись в памяти прибора или персонального компьютера, содержащая текущие, на момент сохранения, частоту работы приемника, глубину залегания трассы (если доступна), ток, протекающий в трассе (если доступен), текущие широту и долготу приемника (если доступны), а также текущие дату и время (если доступны).

Сохранение точки происходит по нажатию на кнопку GPS  $(i)$ . Если модуль GPS активирован, нашел необходимое количество спутников и отображает координаты в меню GPS, то в точку будут записаны: текущие координаты приемника, дата, время и частота. Если приемник в момент записи точки отображает глубину залегания трассы и ток, протекающий в трассе, то они также будут сохранены.

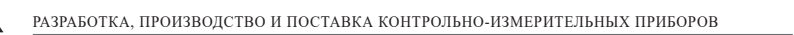

В момент сохранения на экране прибора отображается надпись «Запись в память новой точки #X», где X – номер точки по порядку. Прибор способен хранить в себе до 2300 точек. Выгрузка точек и отображение данных содержащихся в них на ПК осуществляется с помощью программы Mapping Program через интерфейс USB приемника.

# **5.3.1 Точность модуля GPS**

Согласно документации, предоставленной производителем используемого в приборе модуля GPS Quectel L86, его номинальная точность составляет «< 2,5 м КВО\*». Это означает, что в идеальных условиях каждая полученная точка с вероятностью 50% будет находиться в круге с радиусом 2,5 м вокруг истинного положения и с вероятностью 93% в круге с радиусом 5 м (см. **рис. 4**).

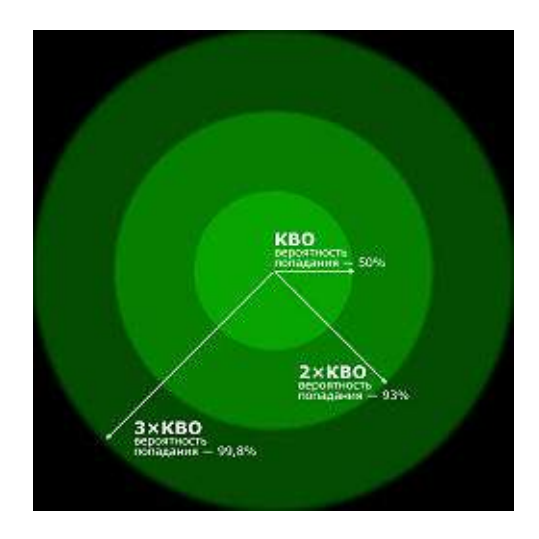

Рис.4. Геометрическое представление КВО - Кругового Вероятного Отклонения.

Действительная точность устройства GPS очень непостоянная величина и зависит от многих факторов, таких как препятствия физической среды, атмосферные условия и качество группы спутников GPS.

# **5.4 Работа с программой MapProgram**

Данная программа предназначена для считывания сохранённых точек с прибора АП-019.3, отображения точек на картах Google maps, редактирования взаимосвязи между точками (построения трека), сохранения трека в базу данных, а так же в KML файл и CSV файл. Все считаные точки сохраняются в базу данных. База данных хранится в папке с исполняемым файлом exe. Имя базы данных «GPSdb».

Программа устанавливается на компьютер с установочного диска. Скачать последнюю версию программы MapProgram можно на сайте www.technoac.ru:

http://technoac.ru/support/mapprogram

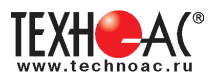

### **Системные требования к компьютеру:**

- Операционная система: Windows XP 32/64-бит, Windows 8.1 32/64-бит, Windows 8 32/64-бит, Windows 7 32/64-бит, Windows Vista 32/64-бит, Windows 10 32/64-бит;
- Процессор: Pentium 4 1.5 ГГц или Athlon XP 1500+ или выше;
- Оперативная память: 1 Гб RAM;
- Место на жестком диске: 300 MБ.

Для работы с сохраненными в приёмнике АП-019.3 данными прибор подключается к компьютеру с помощью кабеля USB.

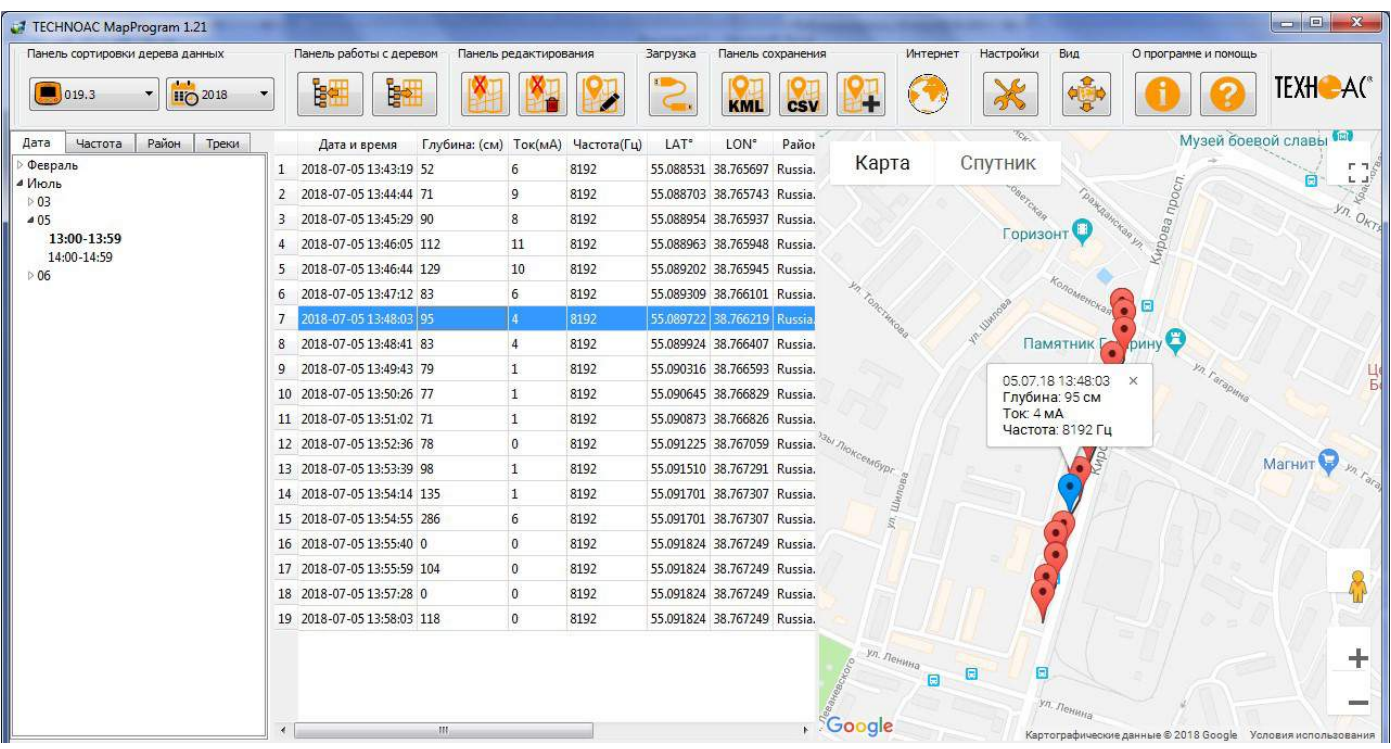

# **Вид главного окна программы MapProgram**

Для вызова и ознакомления с инструкцией пользования программой нажмите на кнопку в MapProgram.

Для отображения данных в картах Yandex сохраните их в формате KML (кнопка KML) и воспользуйтесь методикой загрузки KML-файла в Yandex.Карты (пункт 5.5).

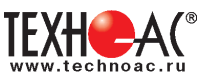

# **5.5 Загрузка KML файла в Yandex.Карты**

Примечание: Для выполнения этой методики, создайте новую учетную запись Яндекс или войдите в существующую.

- 1. Зайдите на сайт Яндекс Карт: https://yandex.ru/maps
- 2. На окне карт нажмите кнопку меню:

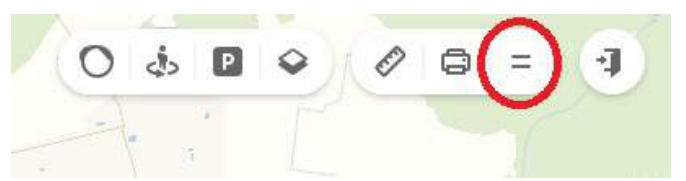

3. В выпадающем меню выберите пункт «Мои карты»:

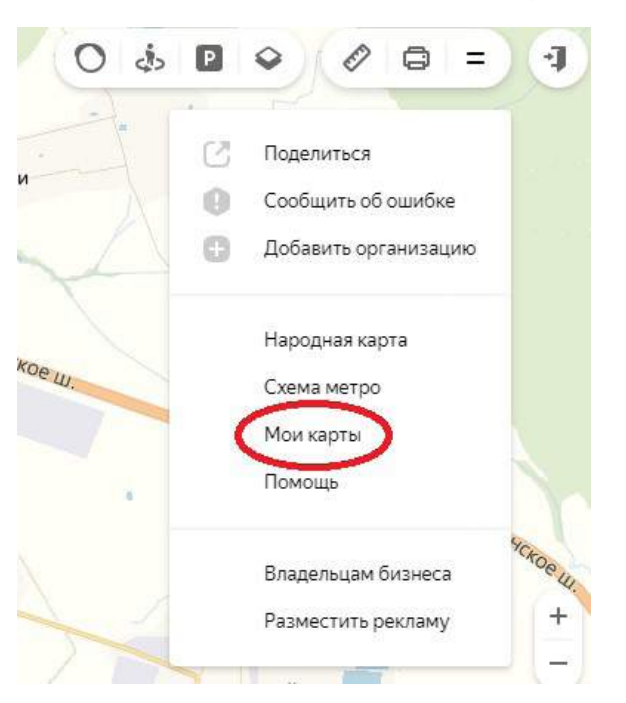

4. В открывшемся меню слева нажмите кнопку «Импорт»:

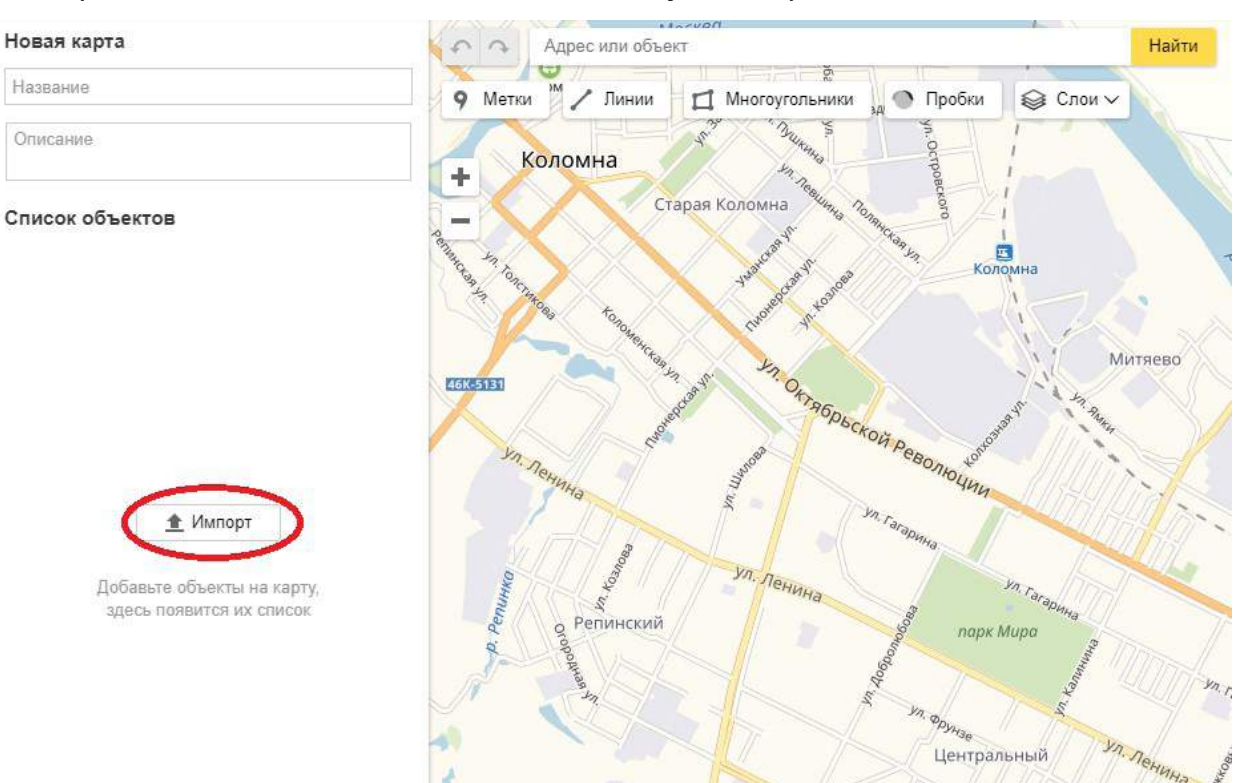

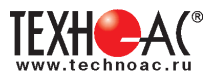

# 5. Далее нажмите кнопку «Выбрать файл»:

Примечание: На всплывающем окне «Импорт» видно, какие форматы файлов карт доступны для загрузки.

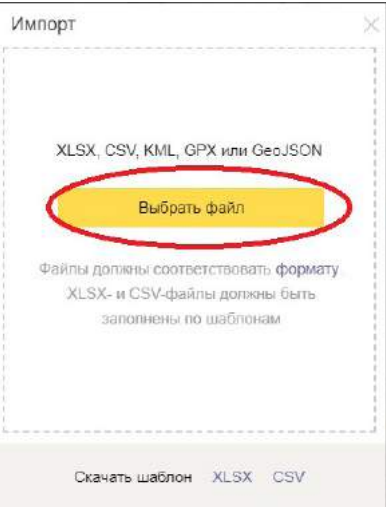

6. Укажите путь к файлу и нажмите кнопку «Открыть»:

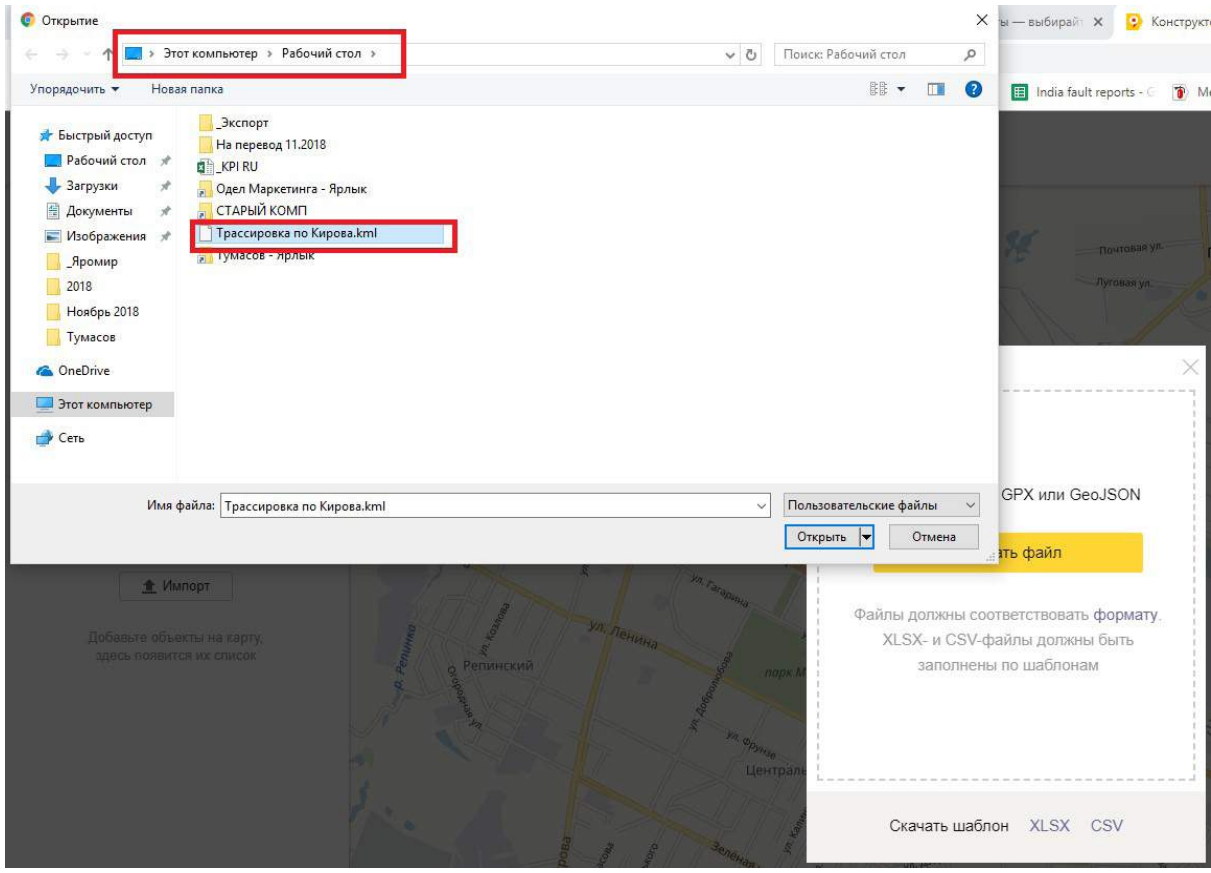

IEX<del>IIC.</del>

7. На экране отобразится трек из загруженного файла. В левой части экрана доступен список точек, в которых отображаются все сохраненные данные. При нажатии на точку откроется окно, в котором показаны все сохраненные за точкой параметры.

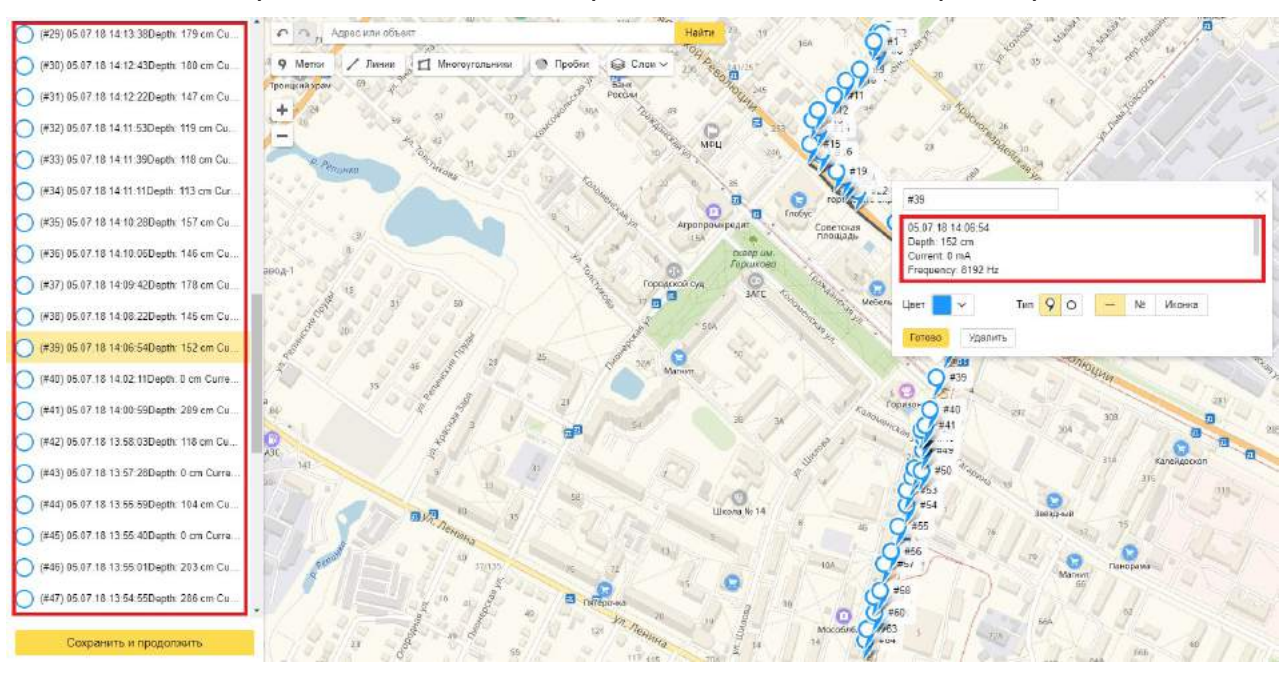

8. Функциональность Яндекс карт позволяет удалять точки из трека, менять цвет точки на карте, нумеровать точки, редактировать описание и менять ярлык, с которым точка будет отображаться на карте.

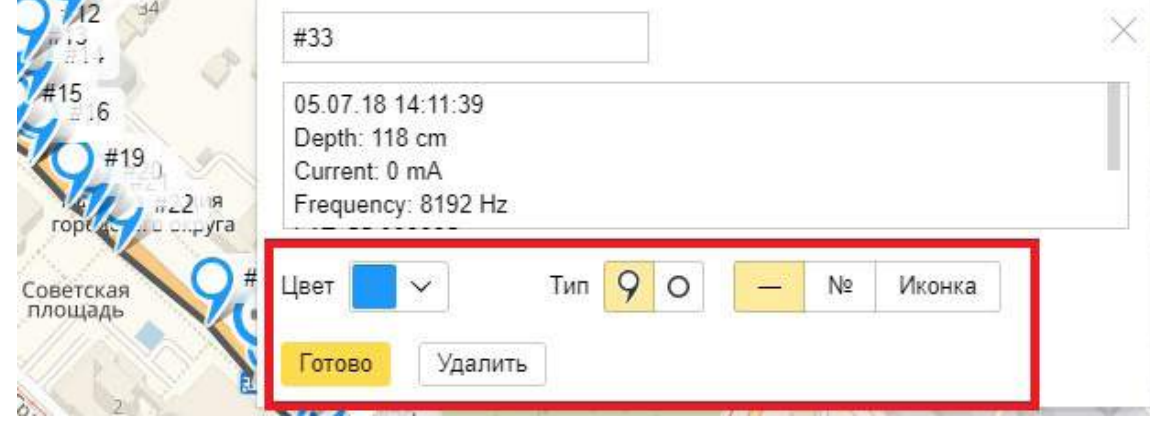

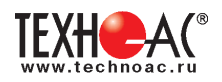

#### **5.6 Трассировка в активном режиме**

Используется для поиска и трассировки электропроводящих коммуникаций (силовых кабелей, оптоволоконных кабелей с металлическими силовыми элементами, трубопроводов) с использованием внешнего генератора. Трассировка возможна на частотах 512, 1024, 8192 и 32768 Гц.

#### **Фильтр на приемнике устанавливается вручную в соответствии с выбранной частотой генератора**

При трассировке в условиях большого количества рядом проходящих коммуникаций следует выбирать частоту **512 Гц.** Уровень сигнала генератора выбирать минимально возможным для уменьшения наводок на находящиеся рядом коммуникации.

При невозможности заземлить другой конец коммуникации следует выбирать более высокие частоты. Для осуществления трассировки коммуникаций с повреждениями следует также выбирать более высокие частоты.

**Способы создания в коммуникации переменного тока с частотой генератора**

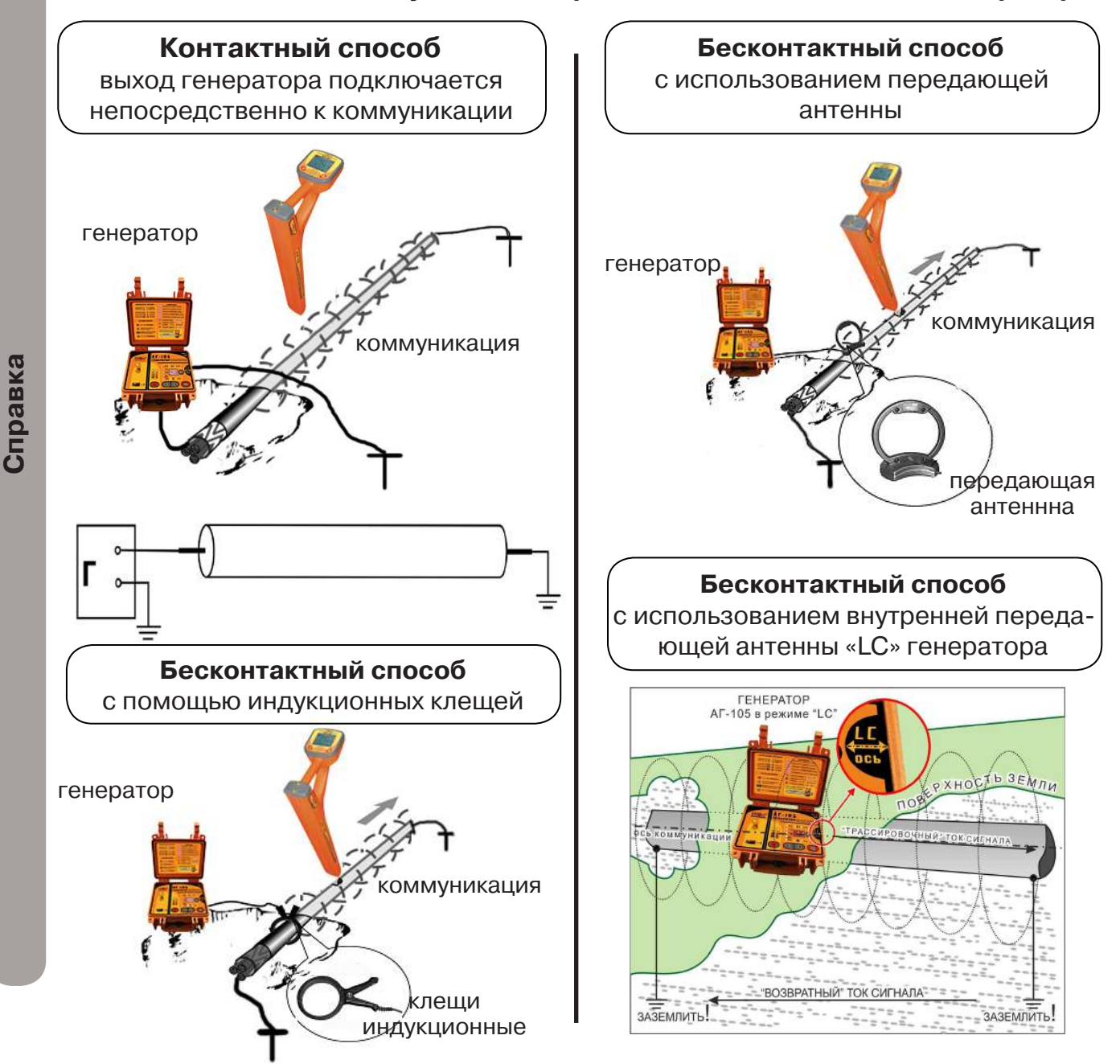

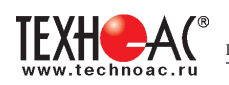

Если коммуникация не заземлена с противоположной стороны, дальность трассировки резко сокращается. В этом случае для достижения наилучшего результата рекомендуется использовать рабочую частоту 8192 Гц и установить максимально возможный трассировочный ток. Для этого кнопкой выбора на поле выходных параметров генератора выбрать режим индикации тока «I,A» и последовательным нажатием на кнопку «X» (больше) установить максимальное его значение.

# **Порядок поиска коммуникации и проведения трассировки**

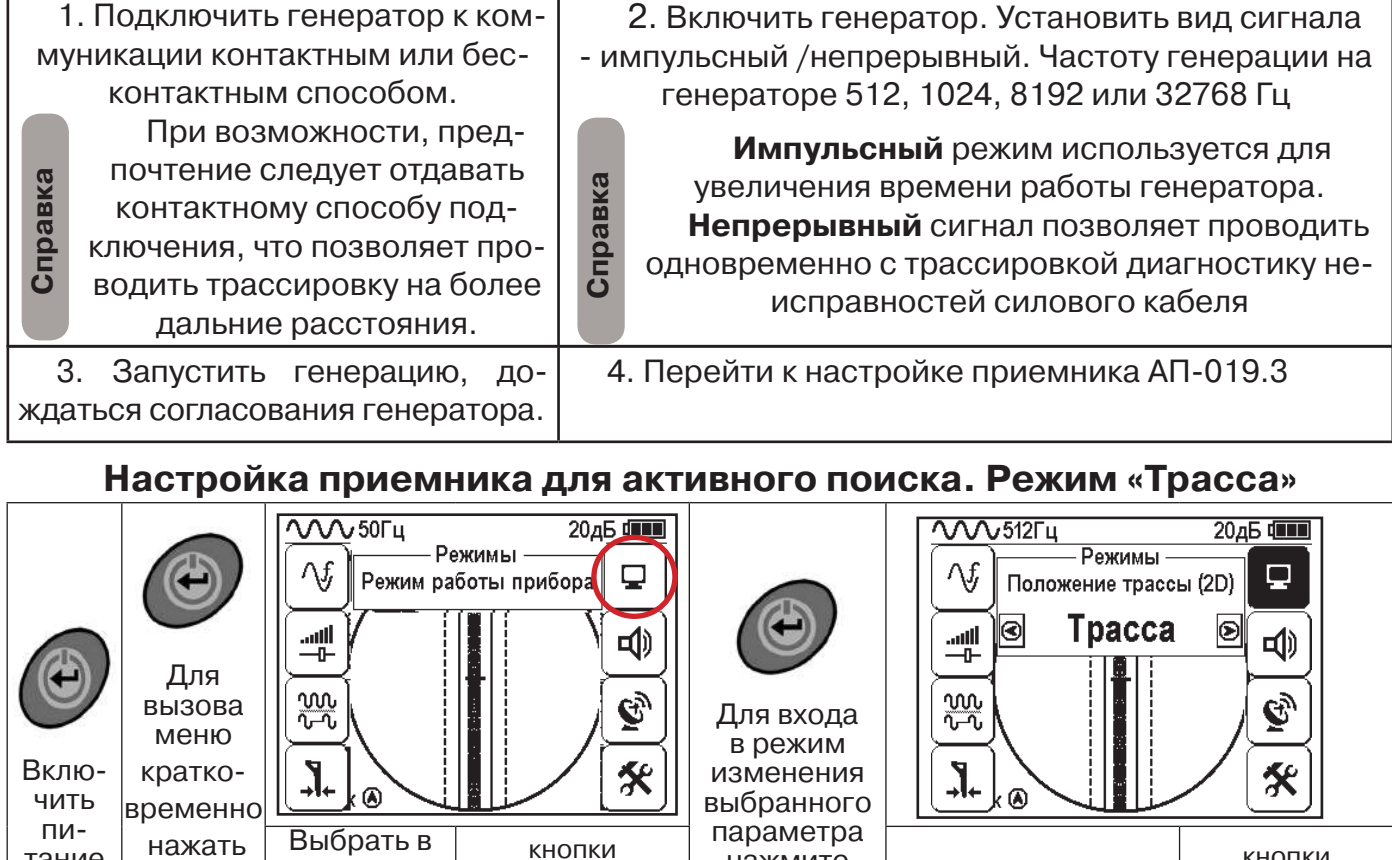

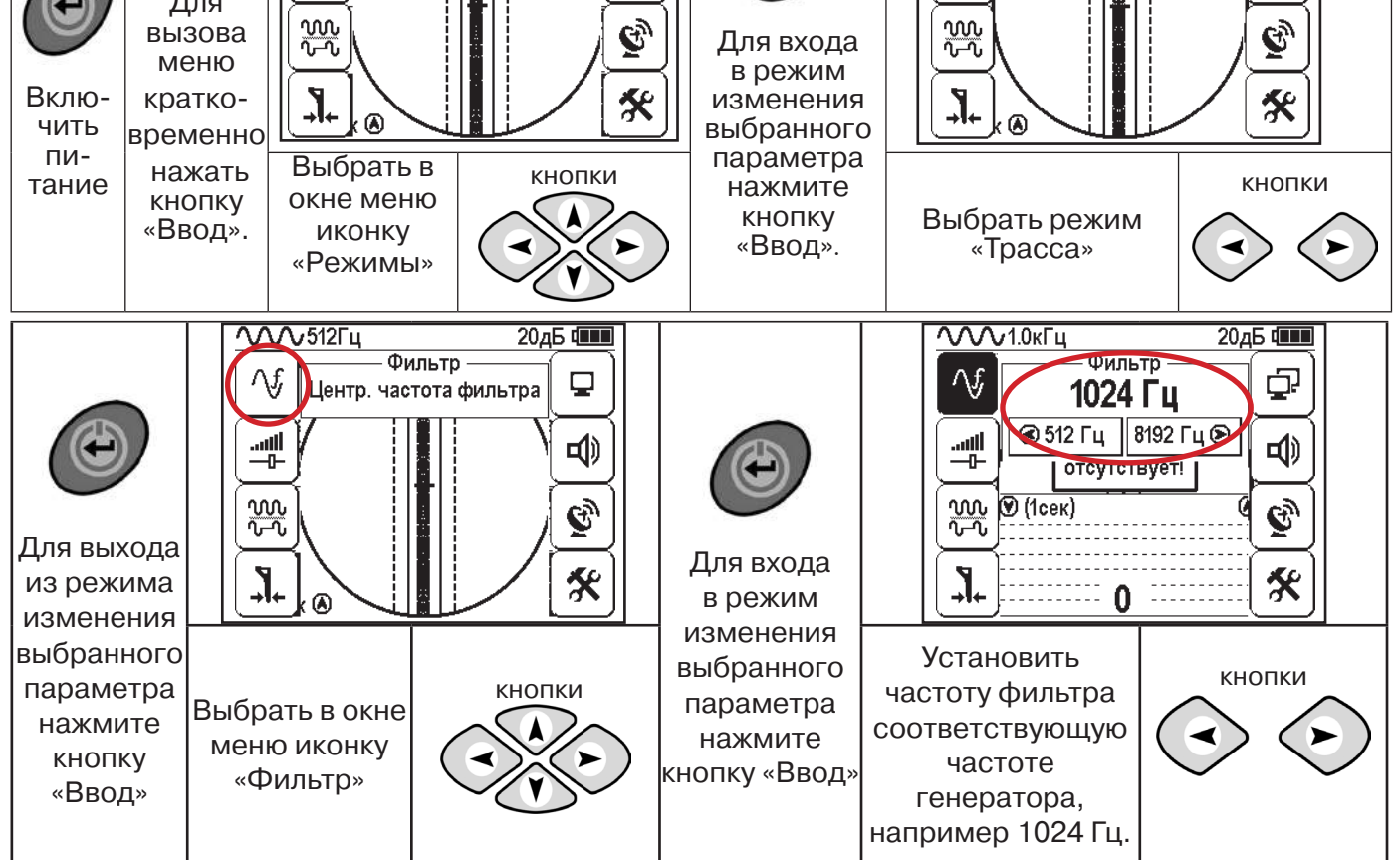

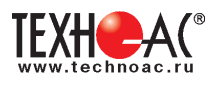

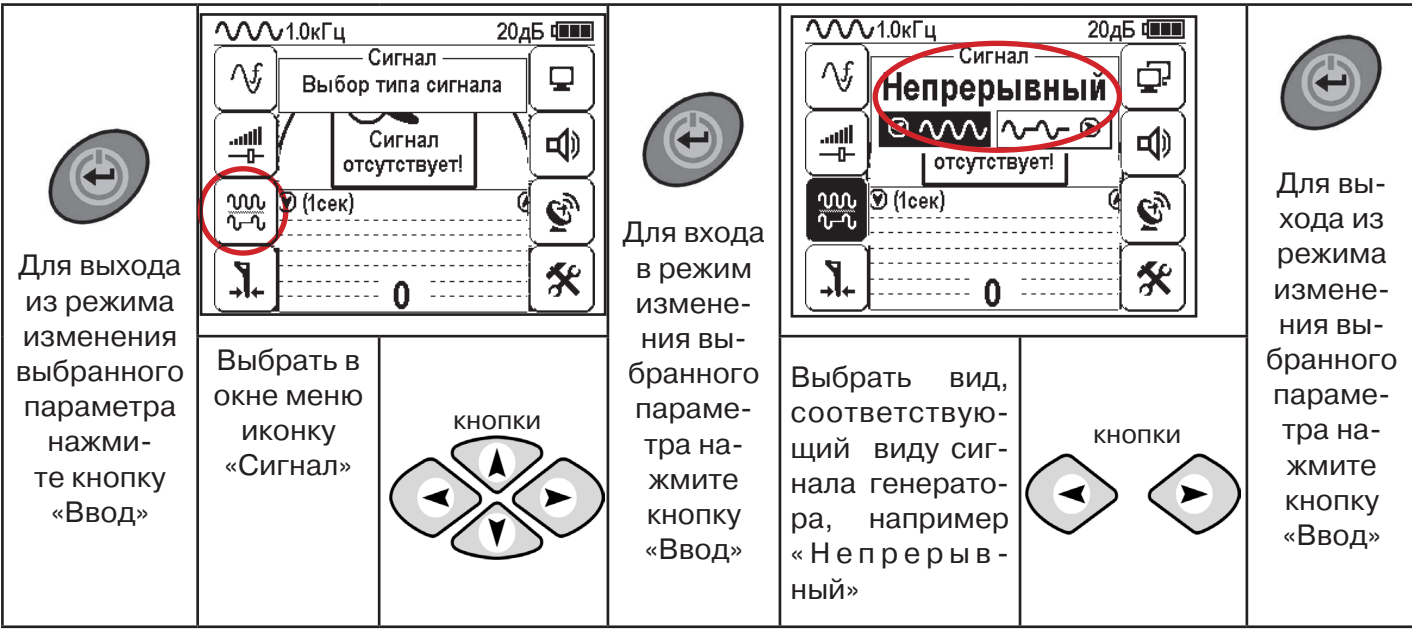

# **Вид экрана приемника для трассировки в активном режиме**

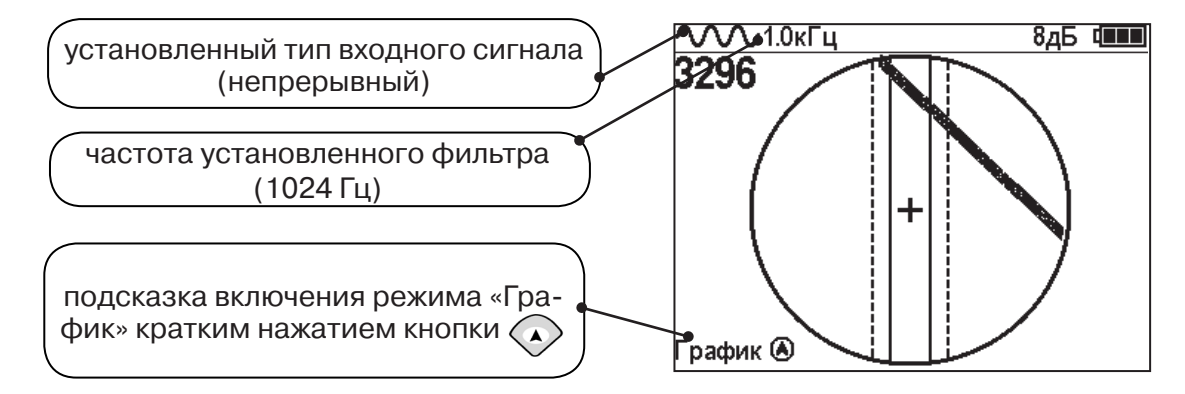

Настроив приемник, можно начинать поиск коммуникации и определять глубину ее залегания **аналогично п. 5.2**

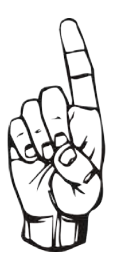

- При работе в режиме «Трасса» возникает ситуации, когда:
- установка указателя оси коммуникации в центр невозможна
- наличие нескольких рядом расположенных коммуникаций
- слабый сигнал в трассе
- в таких случаях следует перейти в режим «График».

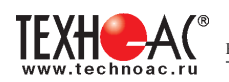

# **6. Трассировка в режиме «График»**

Режим работы «График» является вспомогательным режимом и предназначен для поиска и трассировки различных коммуникаций (кабели, трубопроводы), как в «пассивном», так и активном режиме с использованием трассировочного генератора. В пассивном режиме трассировка осуществляется на частотах **50(60), 100(120) Гц, в активном - 512, 1024, 8192 Гц или 33 кГц.** 

Режим «График» также предназначен для определения количества рядом расположенных коммуникаций. «График» позволяет проводить трассировку в условиях слабого сигнала на коммуникации, когда трассировка в режиме «Трасса» невозможна.

Измерение глубины залегания и тока не производится.

В режиме «График» на экране приемника отображается движущаяся диаграмма изменения уровня сигнала во времени по методу **«максимума»** - при нахождении над коммуникацией сигнал максимальный, при отклонении в одну и другую сторону от оси сигнал уменьшается.

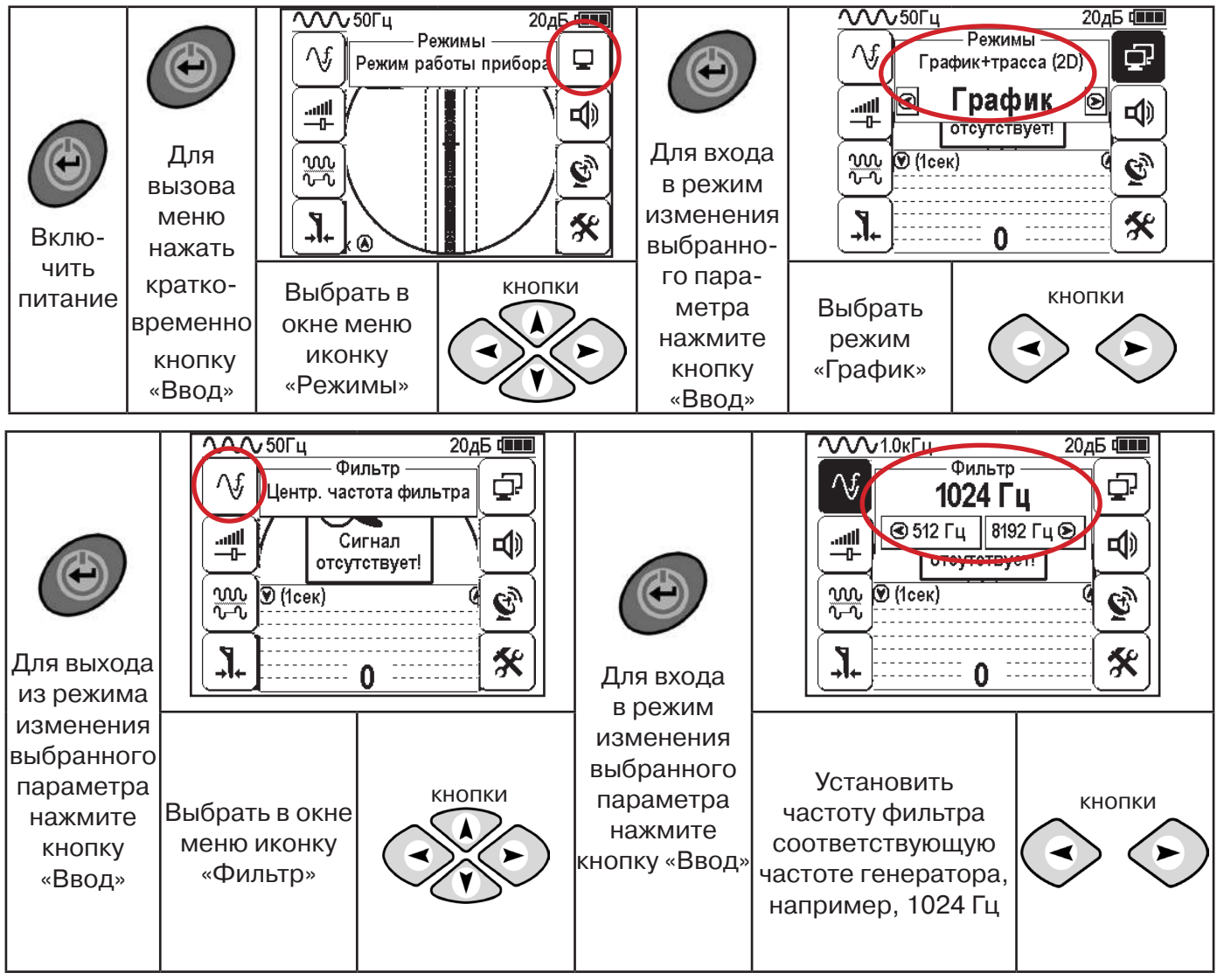

#### **6.1 Настройка приемника для работы в режиме «График»**

**При активном поиске на трассу должен подаваться сигнал с генератора с той же частотой, что и на приемнике (п. 5.3**)

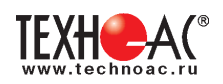

В режиме «График» поддерживается работа с «Непрерывным» или с «Импульсным» сигналом. Отличие при работе с «Импульсным» сигналом состоит в том, что цифра в центре аналоговой шкалы показывает не текущее значение уровня сигнала, а максимальное значение (амплитуду) посылок прерывистого сигнала от трассировочного генератора. Высота тона синтезированного звука так же соответствует максимальному значению уровня сигнала за период следования импульсов.

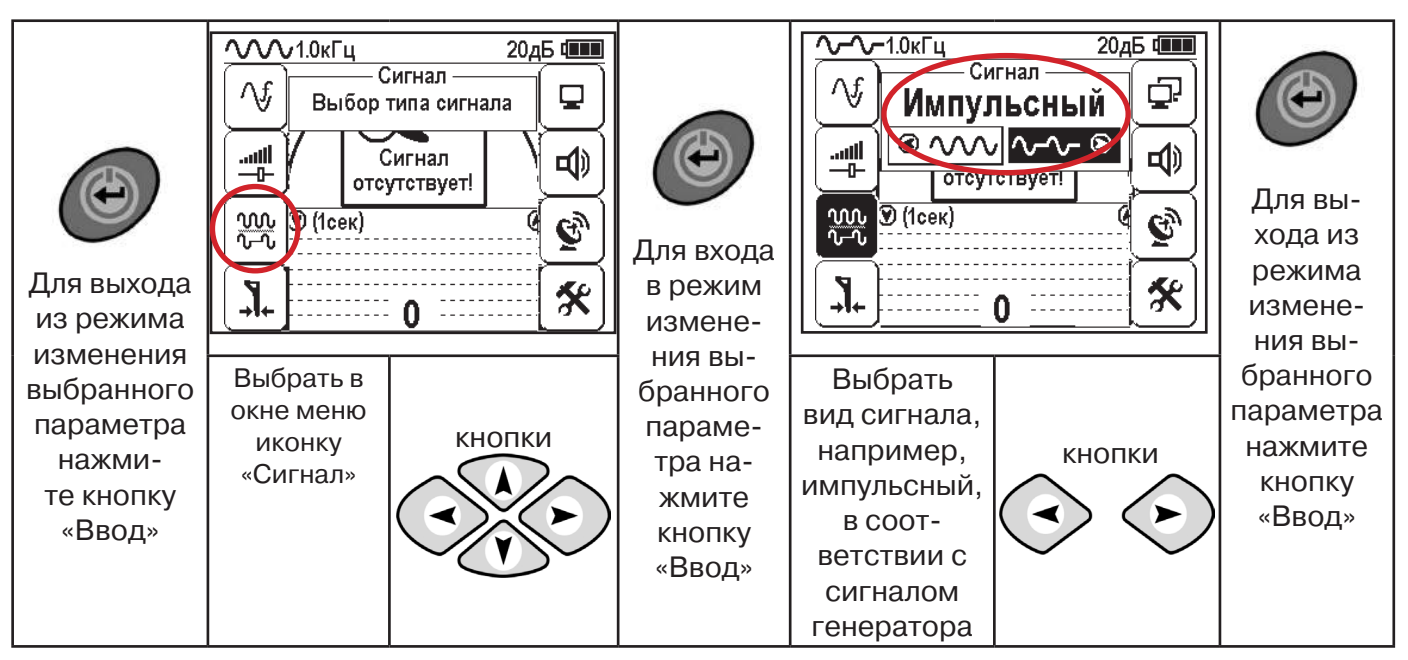

При работе **в пассивном режиме 50(60)Гц, 100(120)** - устанавливается автоматически **непрерывный тип сигнала.**

При работе с генератором **(в активном режиме) 512, 1024,8192 Гц, 33 кГц** - тип сигнала на приемнике **непрерывный или импульсный**, в соответствии с сигналом, установленным на генераторе.

Во время трассировки возможно вручную установить коэффициент усиления входного сигнала.

**Справка**

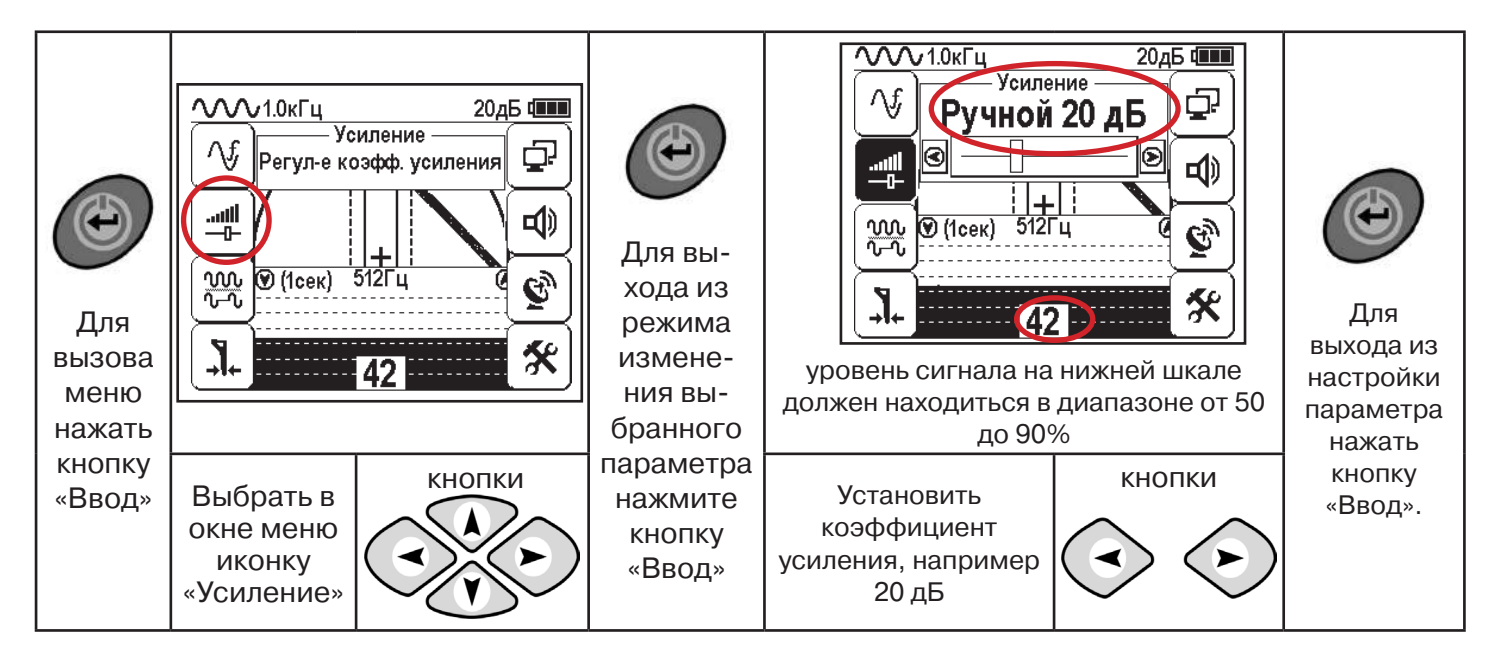

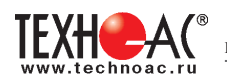

**Оперативное изменение коэффициента усиления входного сигнала произво**дится вручную краткими нажатиями кнопок **ABS** или полуавтоматически, **удерживая одну из них длительностью 1 сек.**

В режиме «График» можно прослушивать синтезированный звук через встроенный излучатель звука. Высота тона звука изменяется в зависимости от уровня сигнала. Включить синтезированный звук можно в меню «Звук».

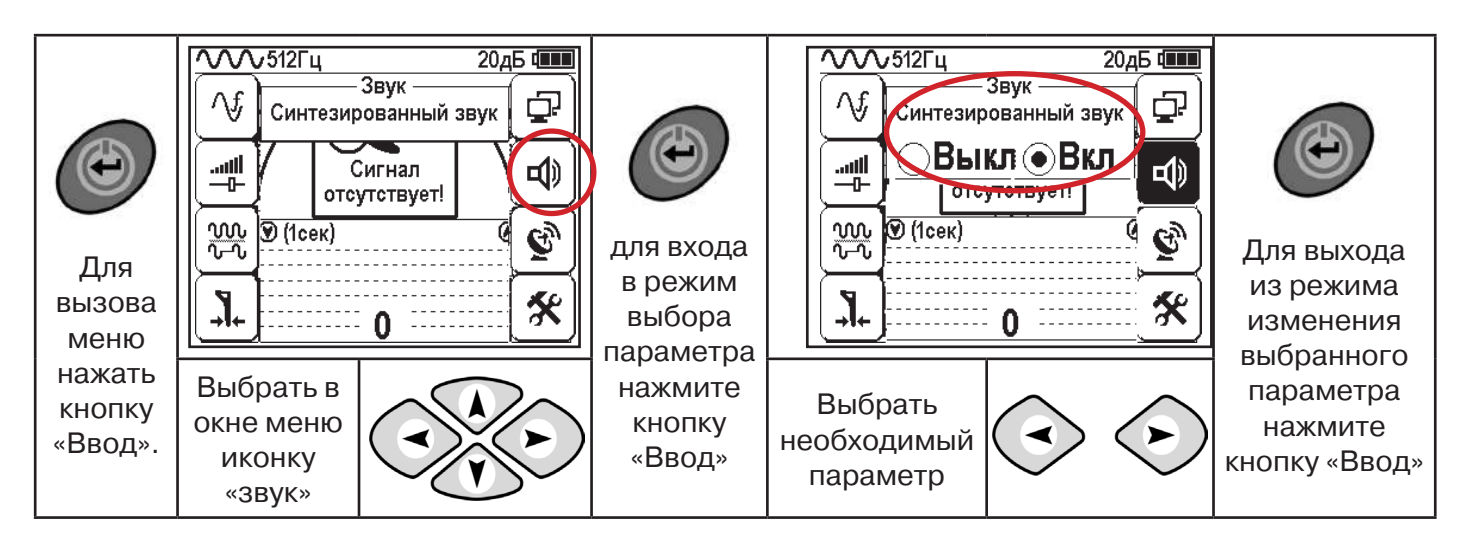

#### **6.2 «Горячие» клавиши для работы в режиме «График»**

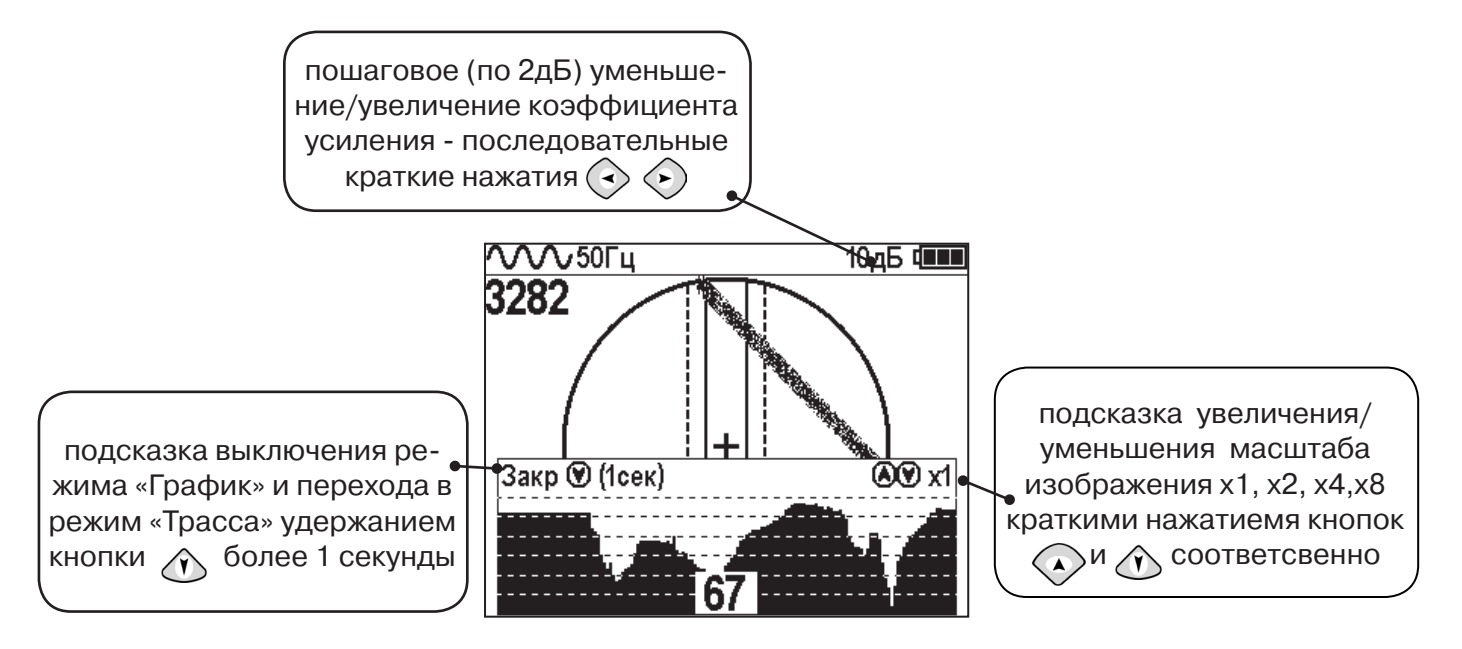

Если на экране сигнал занимает весь график (черная полоса), необходимо выполнить следующие действия:

**Справка**

2. Уменьшить коэффициент усиления сигнала кнопкой  $\langle \cdot \rangle$ .

1. Уменьшить масштаб графика кнопкой  $\Diamond$ 

**В случае слабого сигнала необходимо увеличить коэффициент усиления сигнала кнопкой** 

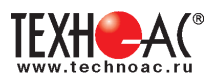

#### **6.3 Методика поиска коммуникации в режиме «График»**

1. Провести настройку приемника - выбрать режим «График».

2. Расположить приемник параллельно предполагаемой оси коммуникации, медленно перемещать в направлении, как у казано на рисунке.

3. Медленно перемещать приемник по участку, где возникли трудности с определением коммуникации.

Пример графика приведен на рисунке:

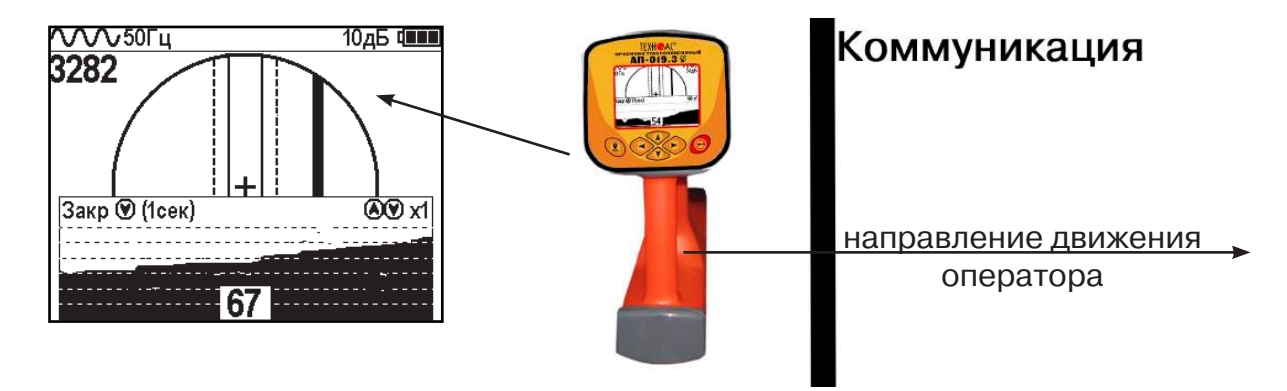

При наличии двух коммуникаций, примерный вид графика на экране приемника представлен на рисунке:

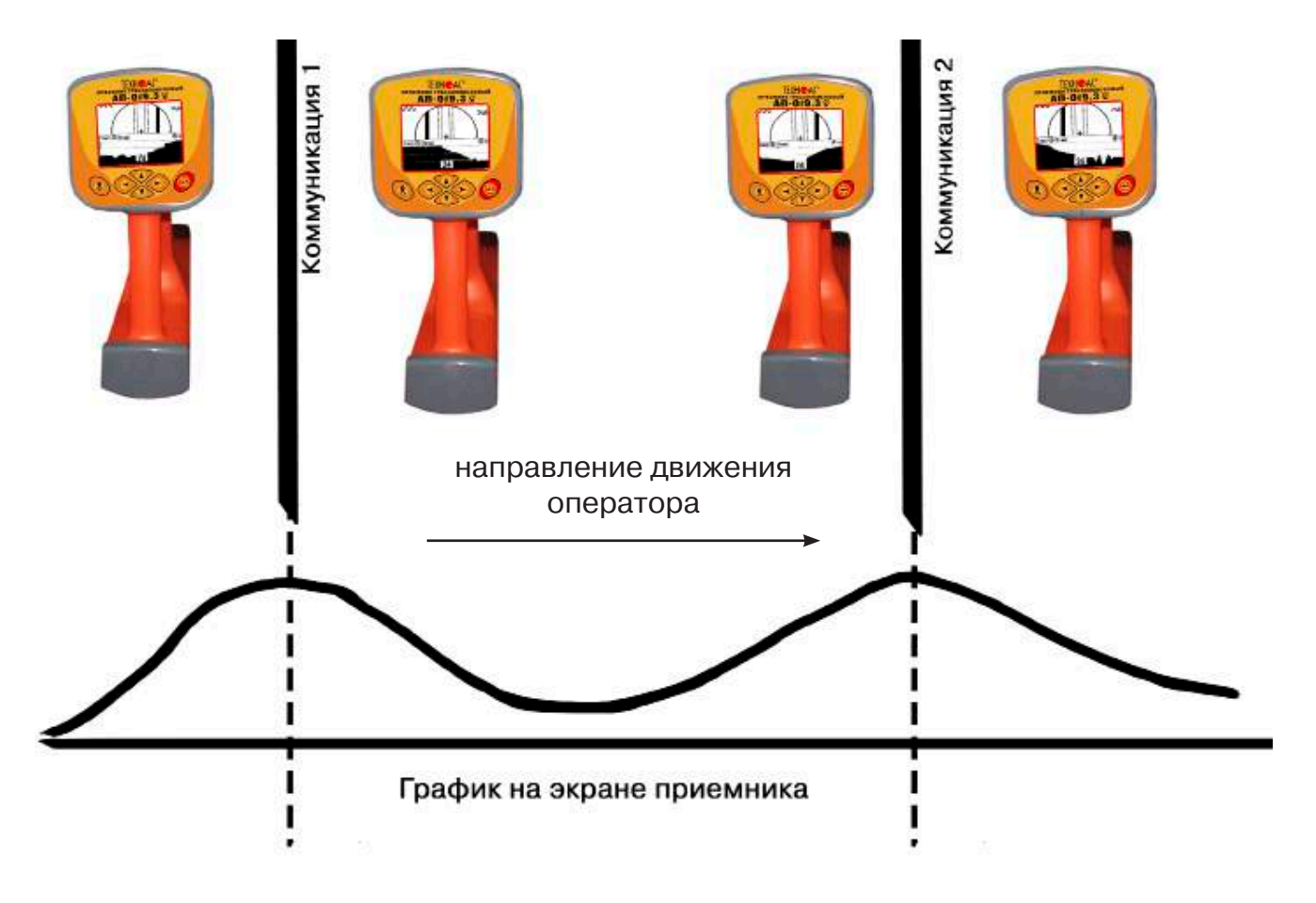

4. Определить место прохождения коммуникаций по максимальному уровню сигнала.

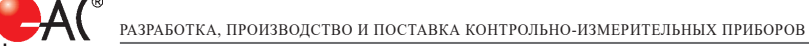

# **7. Трассировка коммуникаций в режиме «График+»**

**Режим работы «График +» доступен в расширенном наборе режимов.** Режим работы «График +» является вспомогательным режимом. Режим отличается от режима «График», тем что «2D» изображение, совместное с графиком, отображает **не относительное положение трассы, а автоматически демонстрирует наличие и положение близлежащего «энергетического» кабеля** под напряжением частотой 50(60)Гц (встретившегося при трассировке).

# **7.1 Настройка приемника для работы в режиме «График+»**

Настройка приемника и использование «горячих клавиш» для работы в режиме «График+» полностью совпадает с настройкой приемника для режима «График», **раздел 6.1, раздел 6.2**

# **7.2 Методика поиска коммуникации в режиме «График+»**

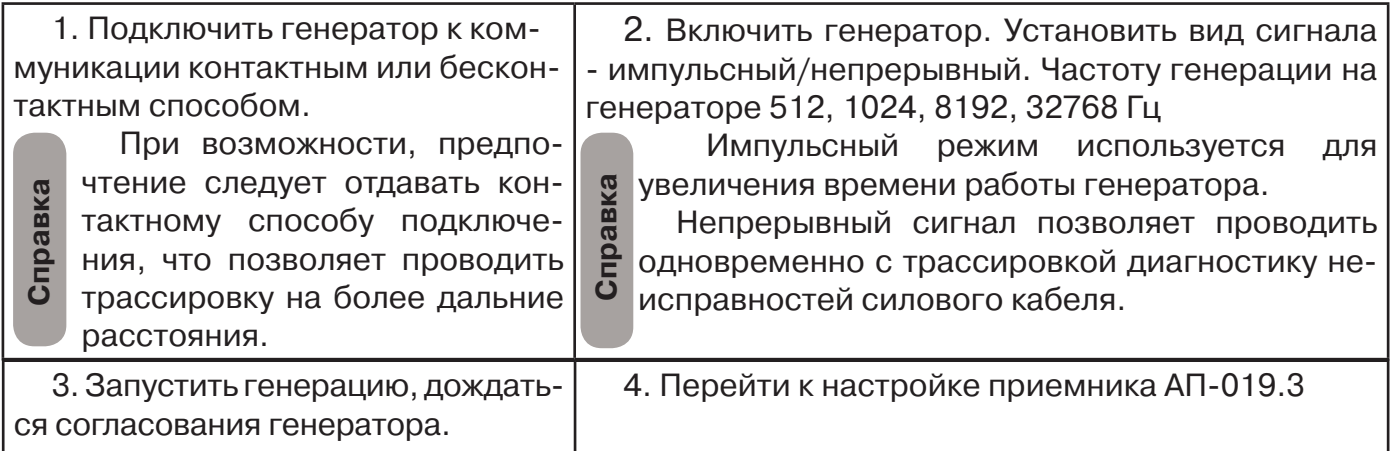

Вид экрана приемника для трассировки в активном режиме:

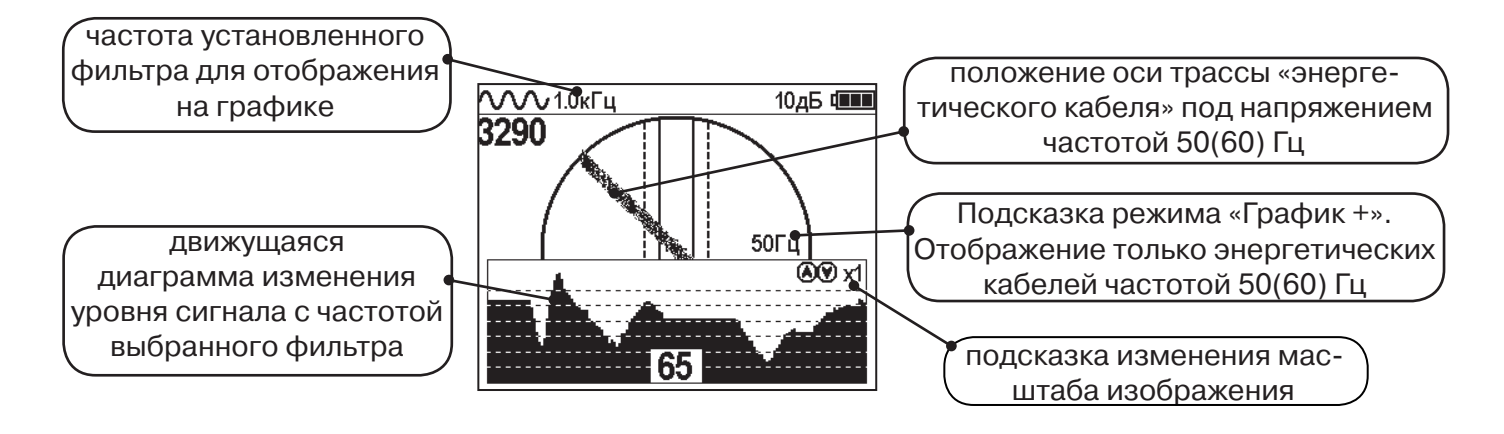

5. Подойти к предполагаемому месту прохождения коммуникации, на которую подан сигнал с генератора. Расположить ось приемника параллельно оси коммуникации.

При этом на дисплее будет отображаться график изменения уровня сигнала генератора (например, частотой 1.0 кГц), на 2D отображении трассы будет отображаться присутствующий рядом (при наличии) кабель под напряжением 50(60) Гц.

Перемещать приемник в направлении, как показано на рисунке (на стр. 27):

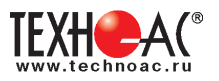

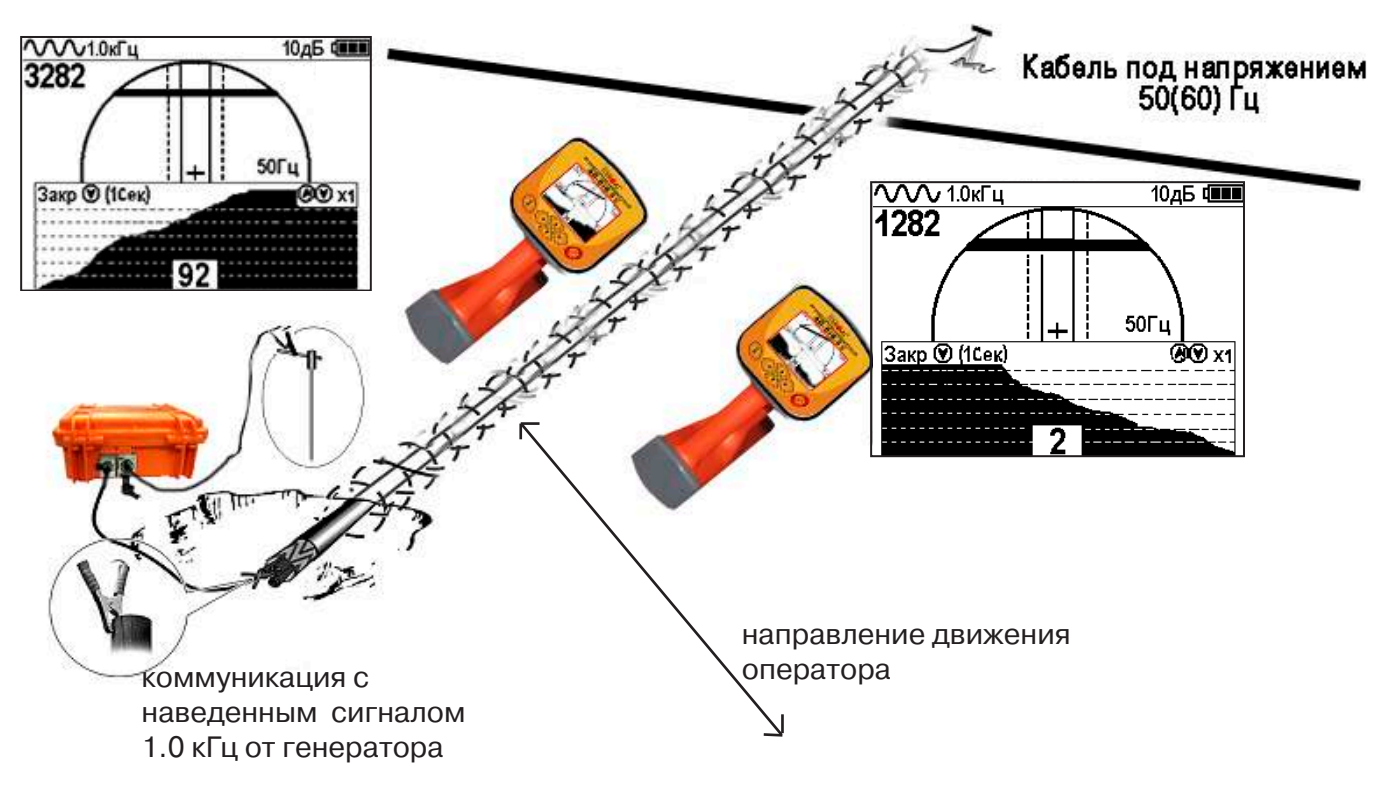

Месту пересечения коммуникации соответствует установка указателя положения оси коммуникации «50 Гц» на центр круга при максимальном значении сигнала «активной» частоты на «Графике».

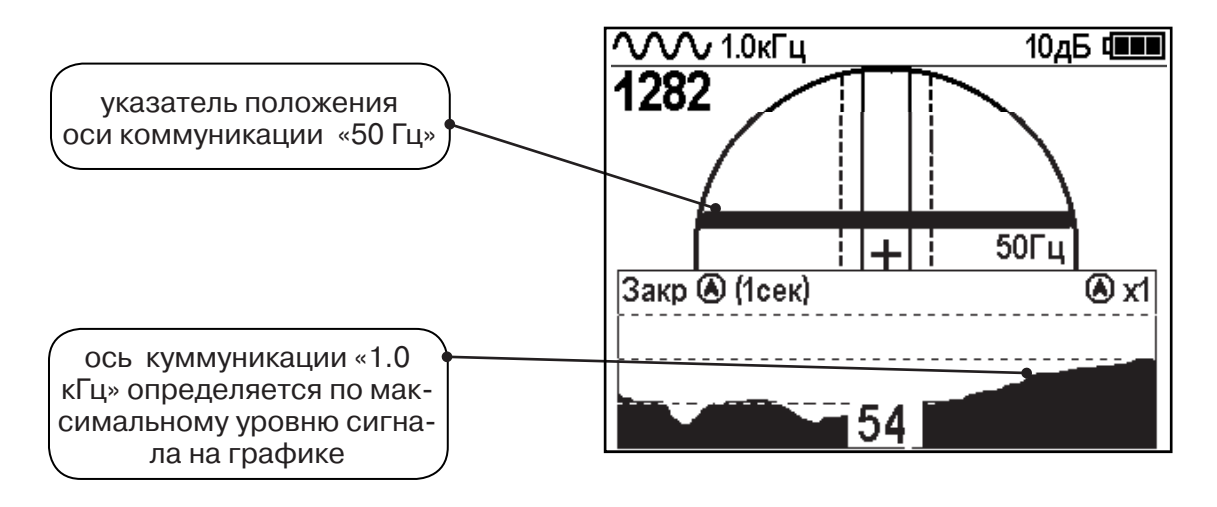

# **8. Трассировка в режиме «MIN & MAX»**

В режиме «МIN & MAX» прибор работает одновременно по методу **«минимум»** и методу **«максимум»**. Данный режим используется в условиях **искаженного поля, при наличии рядом расположенных коммуникаций, при слабом наведенном сигнале**. Режим позволяет точно проводить трассировку, определять наличие и расположение рядом находящихся коммуникаций.

В режиме «МIN & MAX» экран приемника разбивается на две части. В верхней части отображается смещающийся график изменения уровня сигнала во времени по методу «минимума» - при нахождении над коммуникацией сигнал минимальный, при отклонении в сторону от оси - сигнал увеличивается. В нижней части - смещающийся график изменения уровня сигнала во времени по методу «максимума» - при нахождении над коммуникацией - сигнал максимальный, при отклонении в сторону от оси - сигнал уменьшается. В данном режиме значение глубины и тока в коммуникации не выводятся на дисплей.

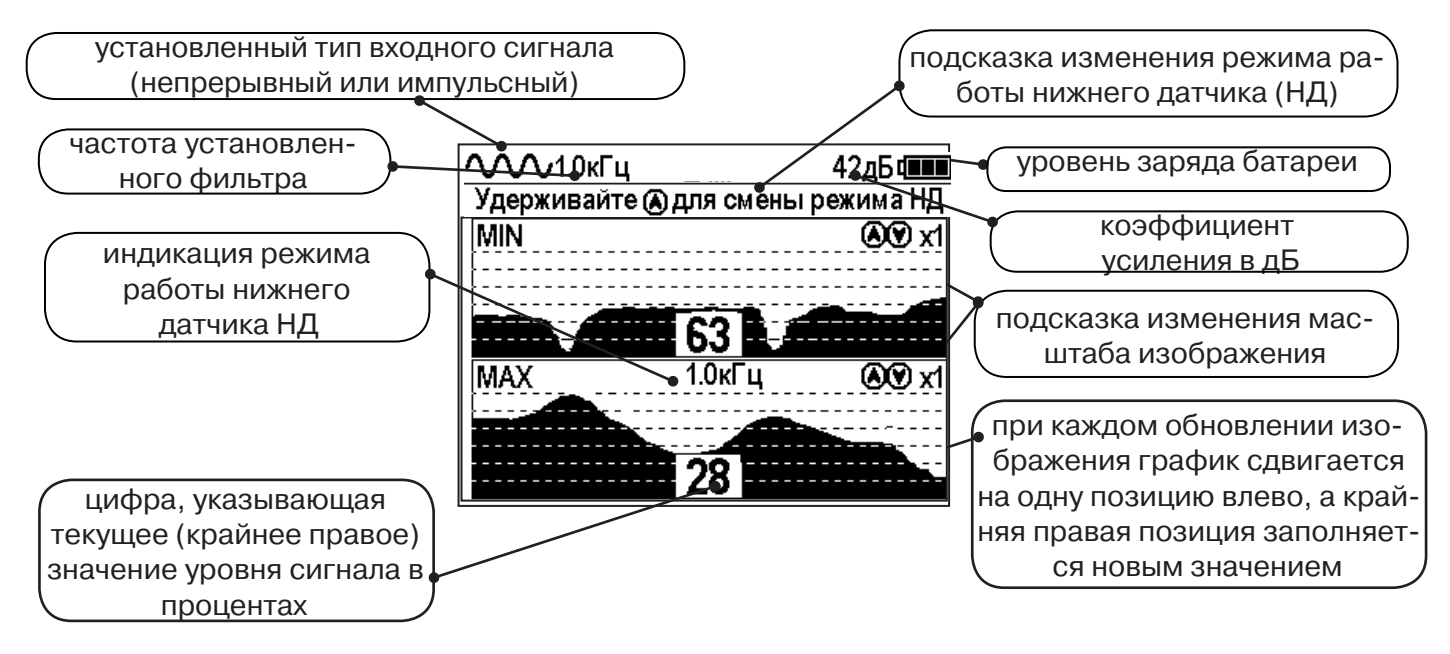

Трассировку выполняют аналогично трассировке в режиме «График», ориентируясь по максимальному уровню сигнала на нижней шкале графика и минимальному уровню сигнала на верхней шкале. Для определение количества рядом расположенных коммуникаций следует отойти от оси трассируемой коммуникации в сторону и пройти перпендикулярно оси, для визуализации количества и места прохождения близлежащих коммуникаций.

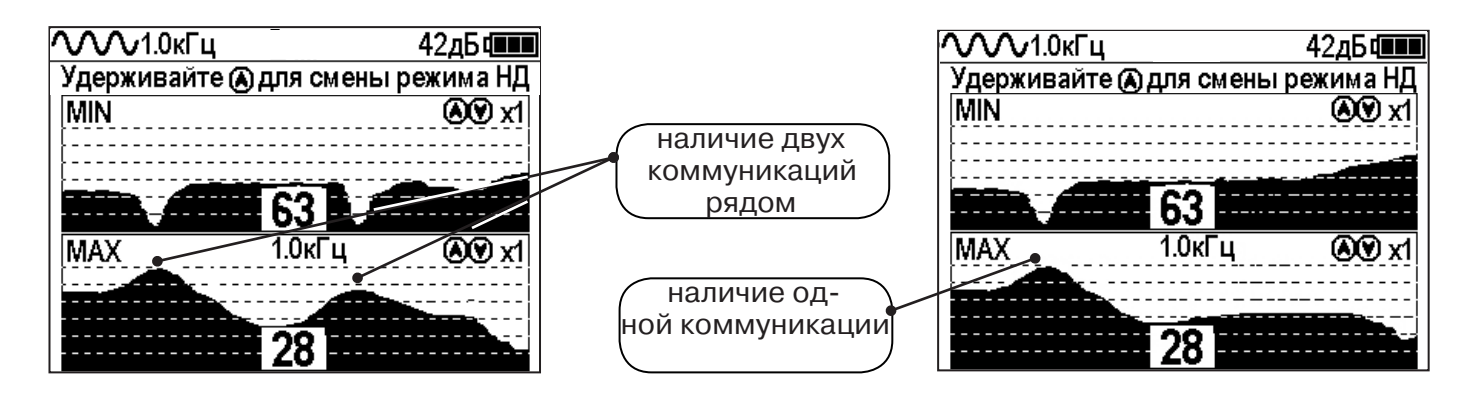
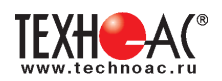

## **9. Проведение трассировки в режиме «2 частоты»**

Режим «2 частоты» предназначен для определения направления сигнала в коммуникации.

#### **Дополнительные возможности режима описаны в Прил. 2:**

Прил. 2 п.3 Амплитудный «двухчастотный» метод «ΔA»;

Прил. 2 п.4 Фазовый «двухчастотный» метод «Δφ»

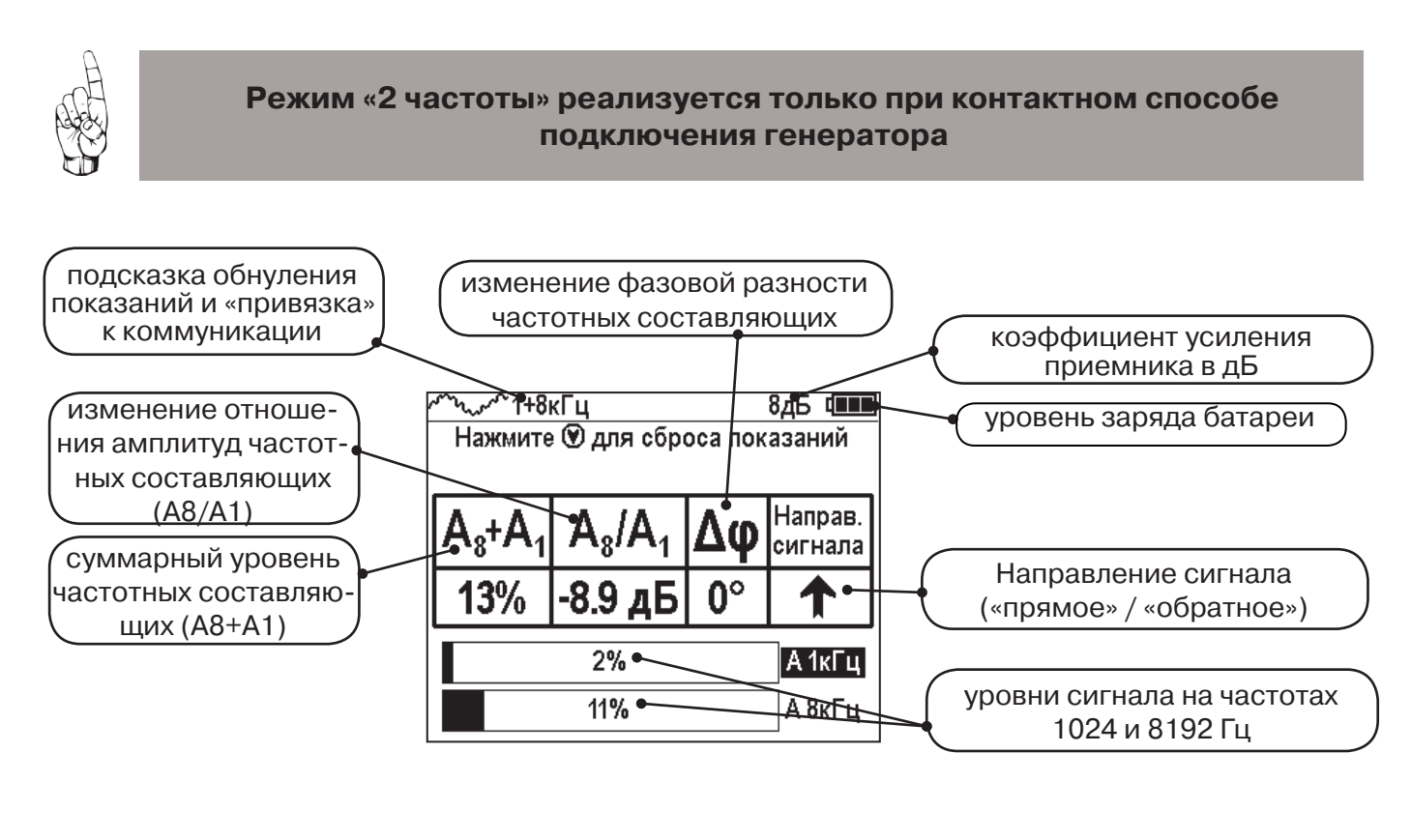

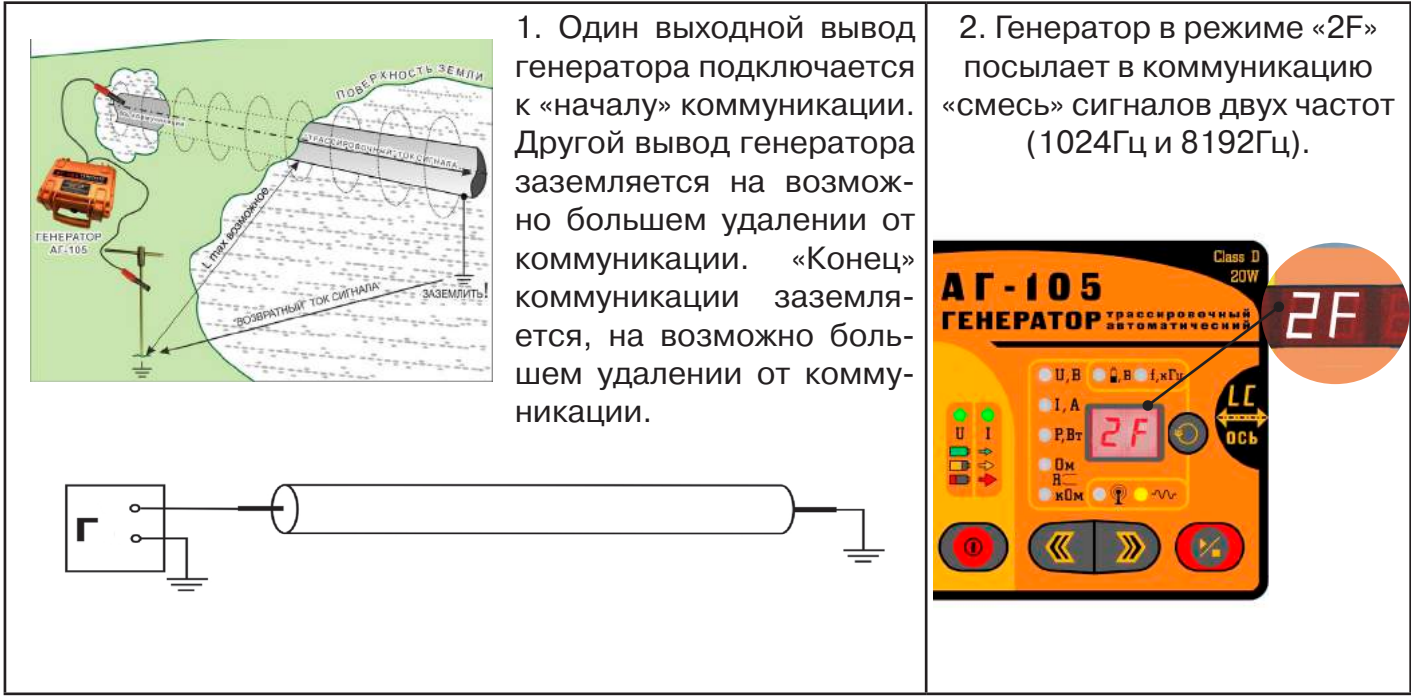

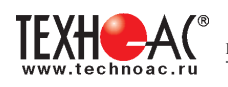

 3. Сигнал от коммуникации, к которой непосредственно подключен трассировочный генератор, условно называется – «свой». «Паразитный» сигнал от близлежащей коммуникации, на которую «перенаводится» сигнал генератора, условно называется – «чужой»

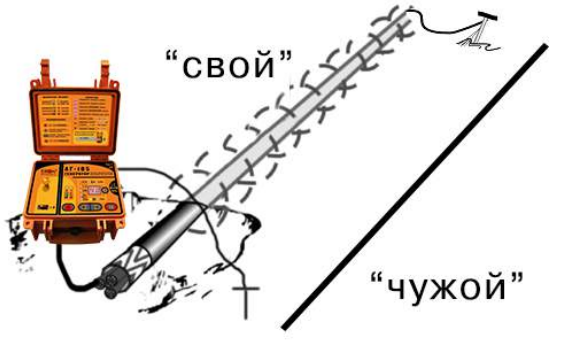

4. По направлению «стрелки» можно отличить «свой» сигнал от «чужого», поскольку направление тока в «своей» коммуникации противоположно «перенаведенным» токам, протекающим по «чужим» коммуникациям.

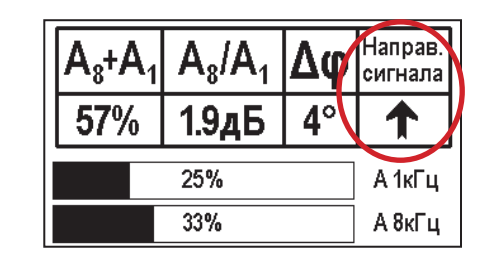

5. «Направление сигнала - вперед « $\blacklozenge$ » является условным понятием и «назначается» оператором для данного положения прибора относительно данной трассы. «Назначение» производится нажатием кнопки « » при расположении прибора точно над «выделенной» коммуникацией, считающейся «своей». После этого указатель направления сигнала приобретает вид - « **»**.

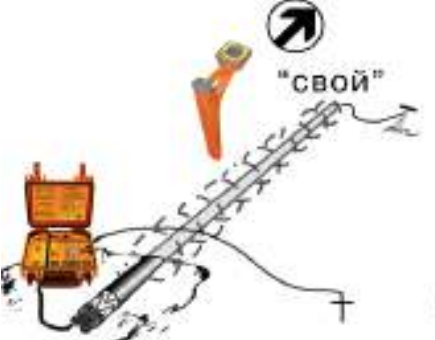

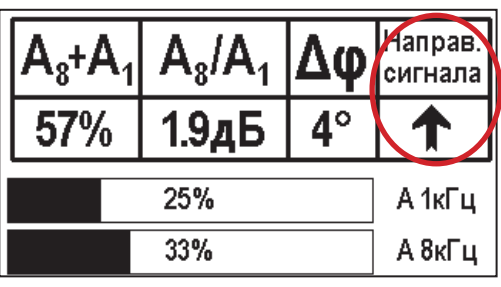

При переходе на «чужую» коммуникацию с другим «направлением сигнала» (или при изменении положения прибора на «обратное») раздастся звук (если включен) и стрелка покажет «направление сигнала - назад ↓».

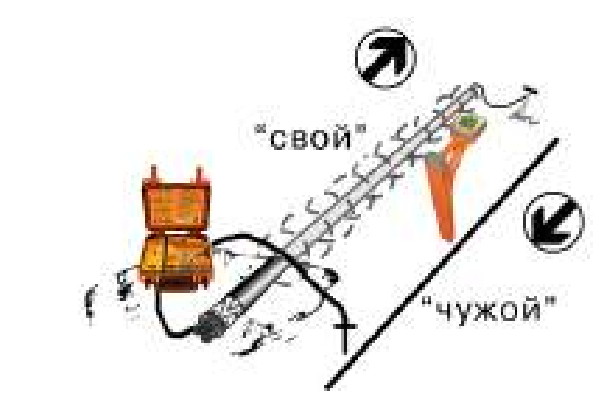

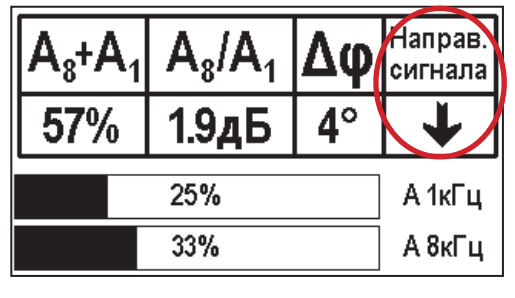

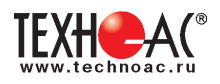

## **10. Режим работы «Выбор кабеля из пучка»**

Режим «Выбор кабеля из пучка» включается и отключается автоматически при подключении и отключении внешних датчиков КИ-105 («клещи» индукционные), НР-117 (накладная рамка), МЭД-127 (малогабаритный электромагнитный датчик).

Режим предназначен для выбора «выделенного» кабеля из пучка кабелей по характерному (наибольшему) сигналу, излучаемому этим кабелем. Выбор может осуществляться на всех поддерживаемых приемником частотах.

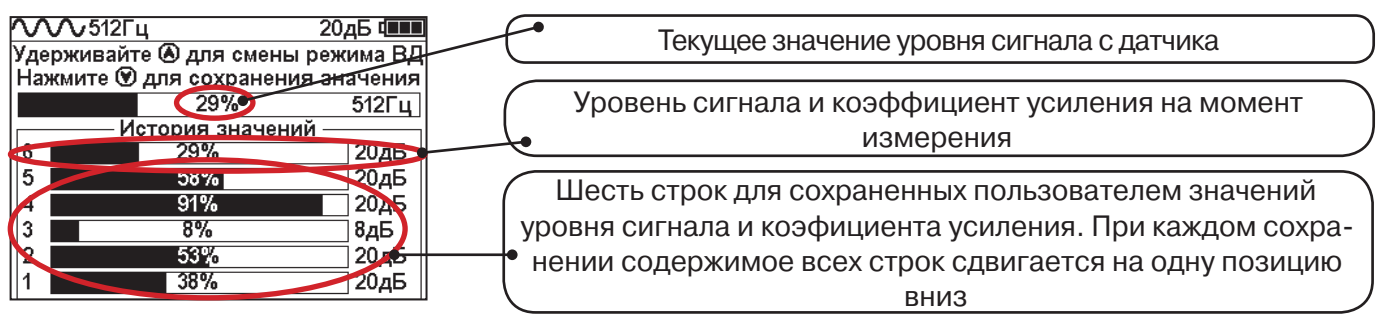

При подключении (и отключении) к приёмнику любого из датчиков на экране высвечиваются

сообщения следующего вида:

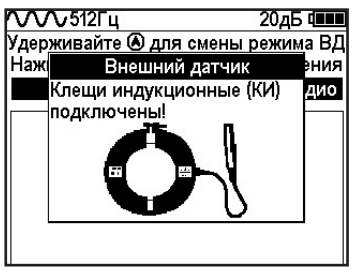

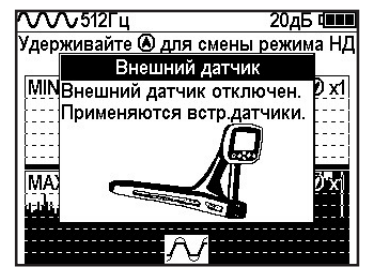

### **10.1 Работа с приемником в режиме «Выбор кабеля из пучка»**

**Внимание!** Для выбора выделенного кабеля из пучка следует обеспечить протекание по нему тока заданной частоты и формы. Для этого необходимо подать в искомый кабель сигнал трассировочного генератора контактным или бесконтактным способом и обеспечить «возврат тока» к генератору (например, через землю). Все выходные концы кабелей пучка должны быть подключены к «возвратной» цепи.

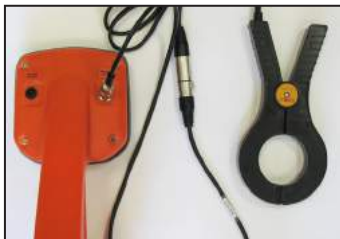

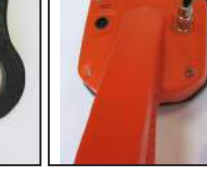

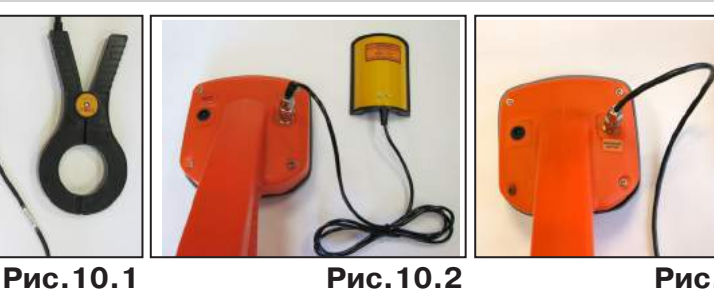

Подключить индукционные «клещи» КИ-105 при помощи кабеля адаптера для «клещей» **(рис. 10.1)**, НР-117 **(рис. 10.2)** или МЭД-127 **(рис. 10.3)** к приёмнику. **Рис.10.3**

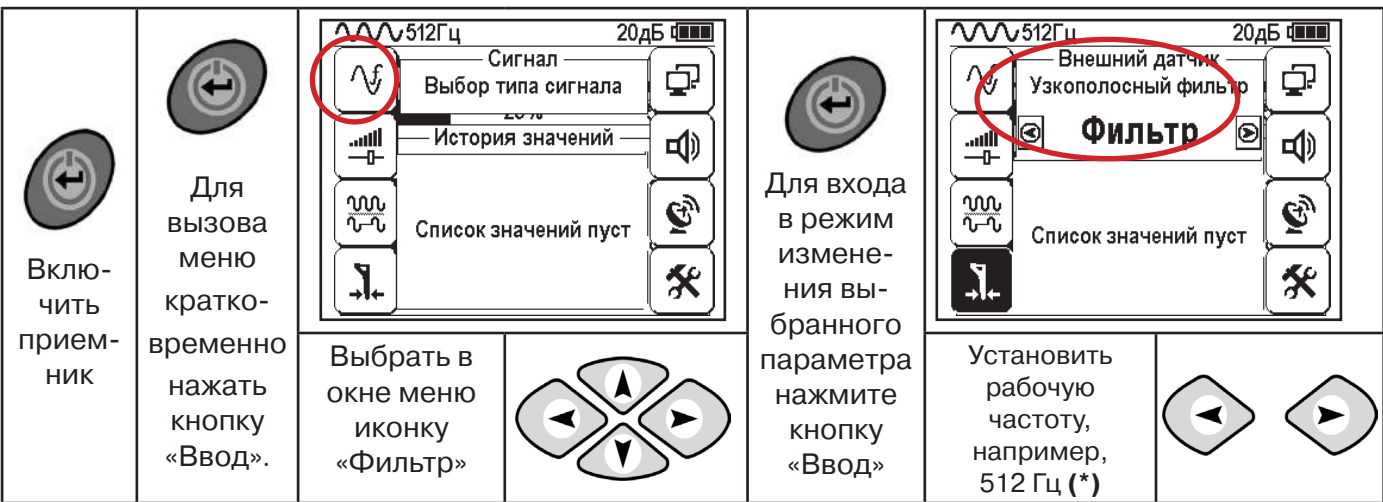

**(\*) при этом в кабель должен подаваться сигнал генератора с той же частотой 512 Гц**

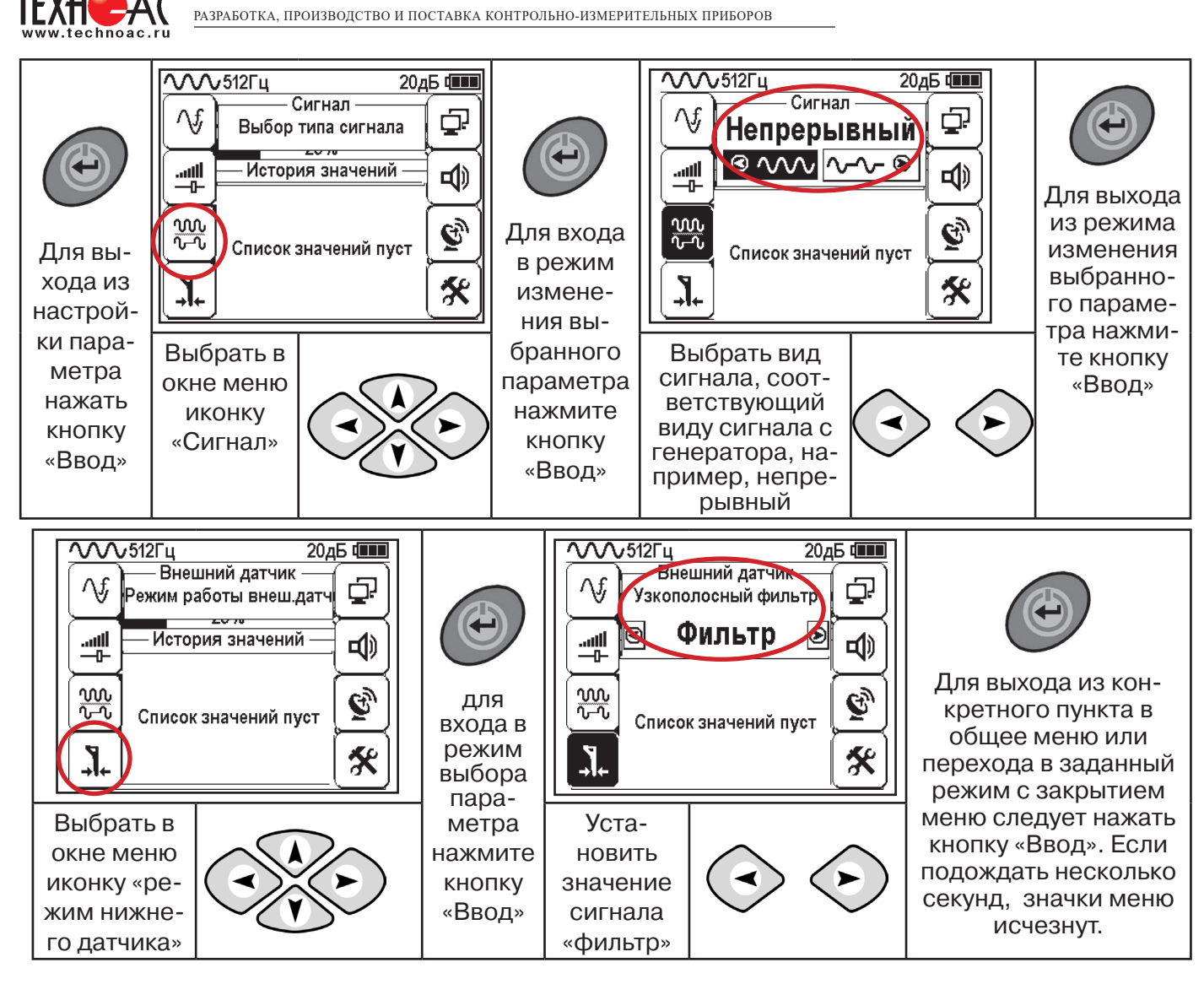

Последовательно на обследуемых кабелях с помощью датчика замерить уровни сигналов.

Замер производится путём надевания «клещей индукционных» КИ-110(105) на кабель (рис. 10.4), прикладыванием НР-117 (как показано на рис. 10.5) или прикладыванием к кабелю датчика МЭД-127 (рис. 10.6).

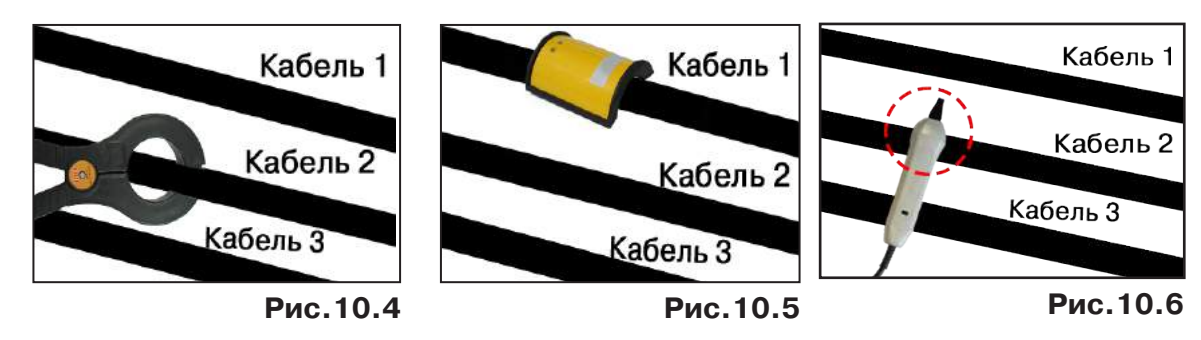

Подробнее о работе с датчиком МЭД-127 смотри п. 10.3.

Изменением коэффициента усиления клавишами  $\vee$ и $\vee$  установить уровень максимального замеренного сигнала в диапазоне от 50 до 80%. Повторить замеры уровней сигналов на кабелях с сохранением результатов замеров в памяти нажатием клавиши  $\mathfrak{G}.$ Максимальный сигнал будет на искомом кабеле. и

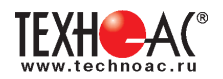

#### **10.2 «Горячие» клавиши для работы в режиме «Выбор кабеля из пучка»**

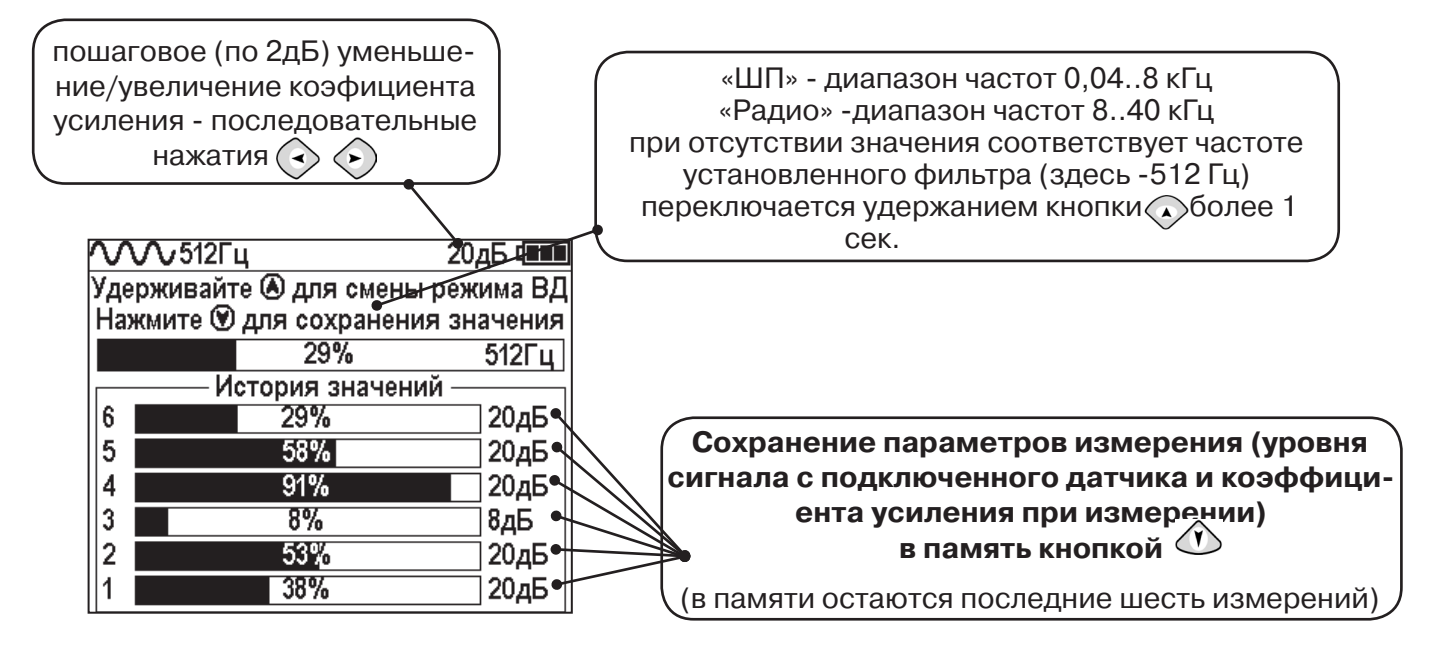

В этом режиме можно прослушивать синтезированный звук через встроенный излучатель. При этом высота тона пропорциональна уровню сигнала с внешнего датчика. Включить синтезированный звук можно в пункте меню «Звук».

В режиме «Выбор кабеля из пучка» при помощи внешнего датчика поддерживается работа **с непрерывным и с импульсным сигналом** (пункт меню «сигнал» табл.1 п 3). Отличие при работе с импульсным сигналом состоит в том, что цифра в центре аналоговой шкалы показывает не текущее значение сигнала, а максимальное значение (амплитуду) сигнала за период следования импульсов трассировочных генераторов производства компании «ТЕХНО-АС».

Поочередно измеряя уровни сигналов на кабелях в пучке, «выделенный» кабель определяется по наибольшему уровню сигнала **(рис. 10.5)**.

**Справка**

Высота тона синтезированного звука соответствует значению уровня сигнала (в том числе и амплитуде «импульсного»).

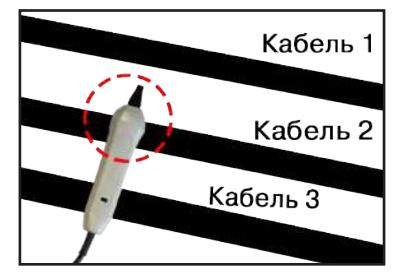

**Справка Для сравнения сигналов необходимо проводить измерения при одинаковом коэфициенте усиления.**

В примере **(рис. 10.5)** можно сравнивать значения только с усилением 40 дБ. Наибольшим из них является значение под номером 5.

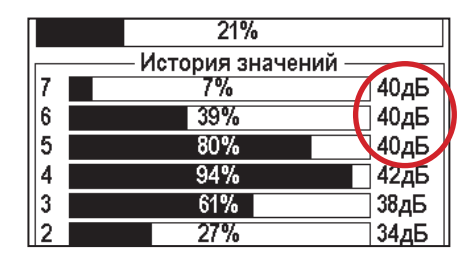

**Рис.10.5**

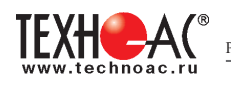

### **10.3 Малогабаритный электромагнитный датчик МЭД-127**

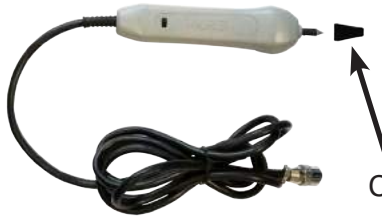

Датчик имеет встроенный предусилитель и два режима работы - режим электромагнитного датчика и режим индикатора переменного электрического поля. Используется для выбора кабеля из пучка, для поиска скрытой проводки и мест обрыва кабеля.

Съёмный колпачок

#### **1. Режим электромагнитного датчика (переключатель режимов в положении )**

В режиме электромагнитного датчика устройство используется для выбора кабеля из пучка как по максимальному, так и по минимальному сигналу:

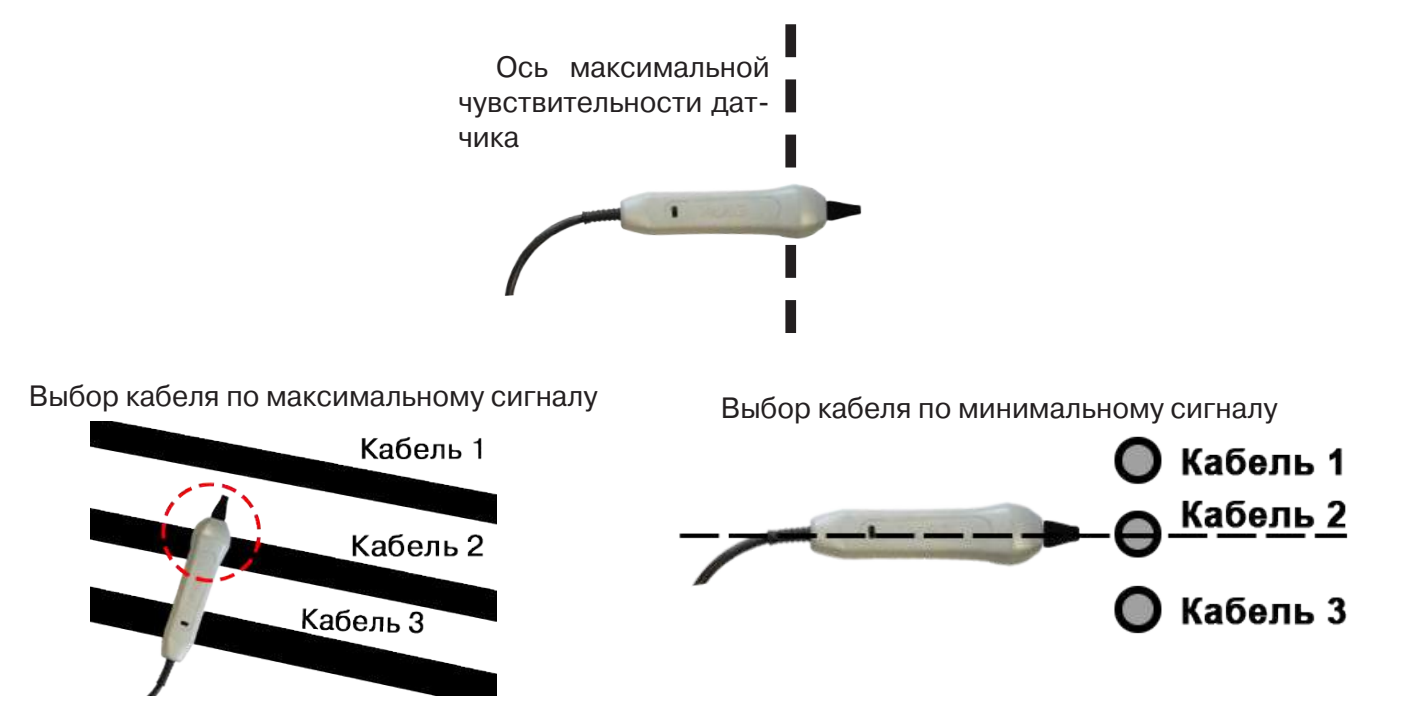

**Важно!** Чтобы не ошибиться с выбором «своего» кабеля, необходимо производить сравнение измеренных датчиком уровней сигналов в кабелях как по максимальному, так и по минимальному сигналу.

#### **2. Режим индикатора электрического поля (переключатель режимов в положении )**

В данном режиме датчик МЭД-127 формирует выходной сигнал, зависимый от уровня электрического поля вокруг проводника. При этом оценку и сравнение уровней электрического поля проводников можно производить как контактным, так и бесконтактным способом.

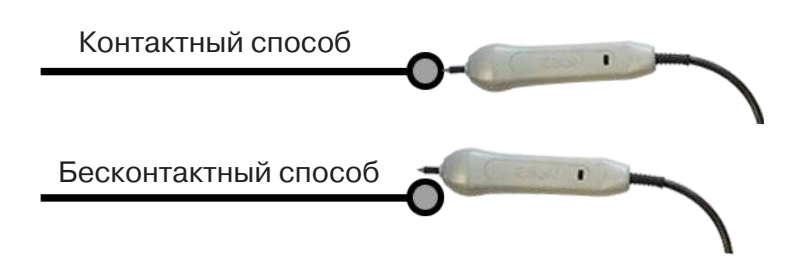

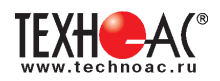

В режиме индикатора электрического поля датчик позволяет проводить отбор «своего» кабеля без создания в коммуникации переменного тока (рис. 10.6), поиск мест прохождения скрытой проводки и мест обрыва небронированного кабеля при наличии к нему непосредственного доступа.

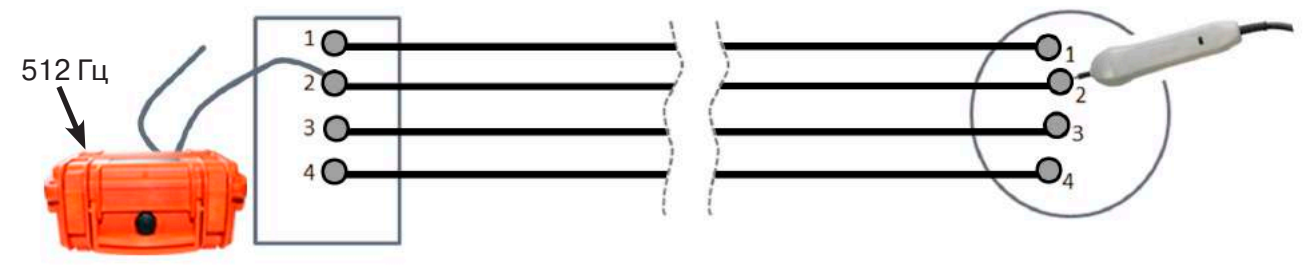

**Рис.10.6**

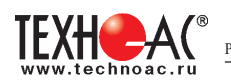

## **11. Режим «Поиск дефектов» с использованием внешних датчиков**

Режим «Поиска дефектов» включается и отключается автоматически при подключении и отключении внешних датчиков ДКИ-117 (датчик контроля качества изоляции) или ДОДК-117 (датчик-определитель дефектов коммуникации).

Режим «Поиск дефектов» при помощи внешних датчиков ДКИ-117 или ДОДК-117 предназначен для поиска «утечек» тока в грунт в месте дефекта.

Поиск дефектов коммуникаций может осуществляться на всех поддерживаемых приемником частотах, как в активном, так и в пассивном режимах.

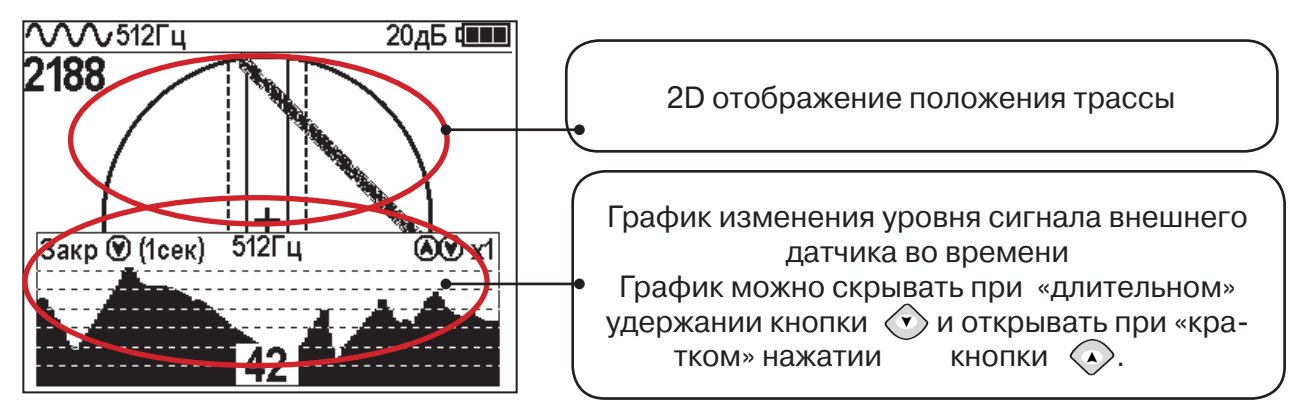

**Работа с приемником в режиме «Поиск дефектов»**

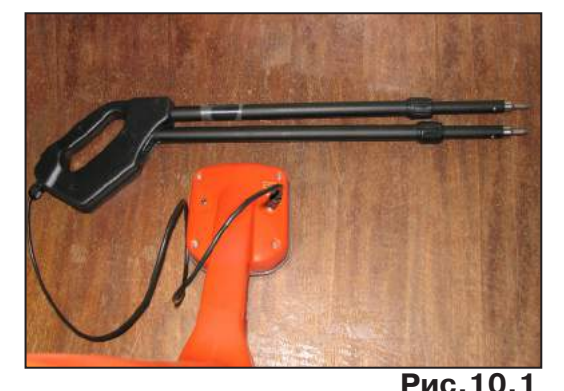

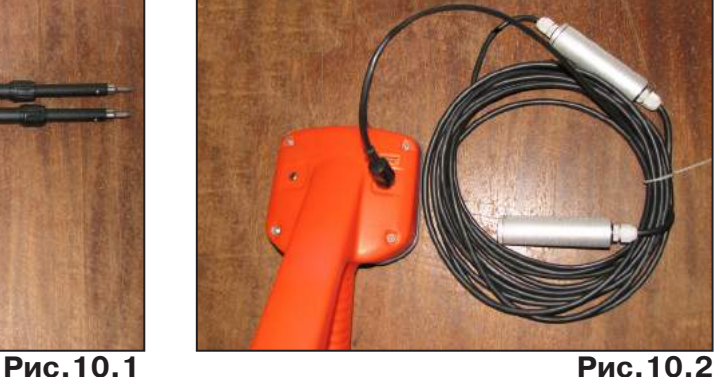

- Подключить к приемнику датчик контроля качества изоляции ДКИ-117 **(рис. 10.1)** или датчик-определитель дефектов коммуникации ДОДК-117 **(рис. 10.2).**

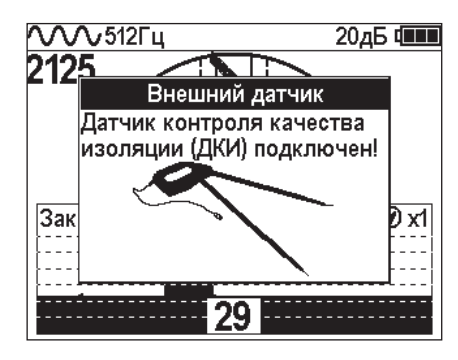

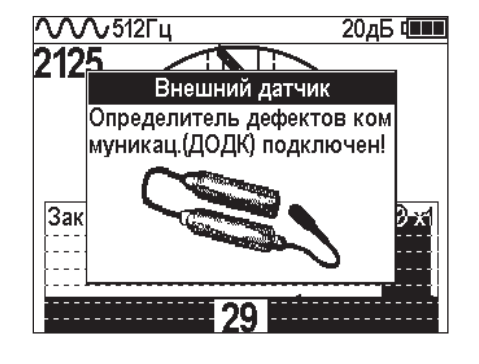

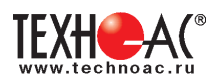

## **Подготовка датчиков к работе ДКИ-117**

Перевести датчик из транспортного положения в рабочее.

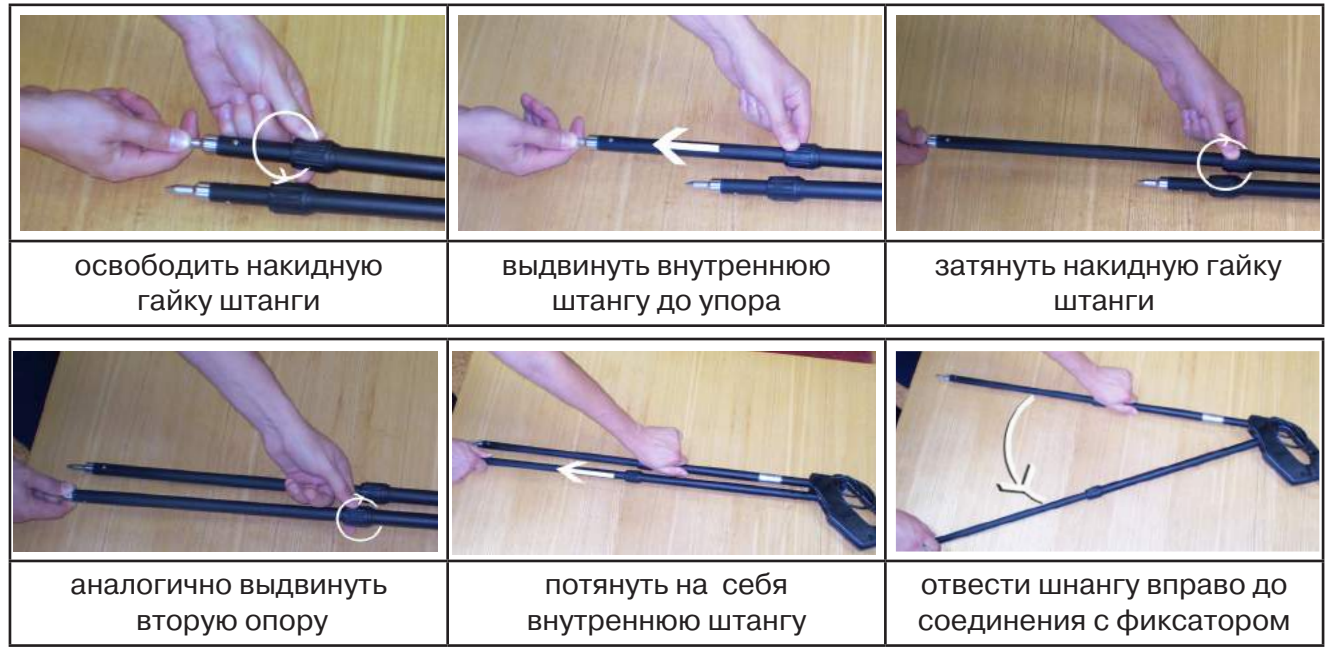

Среднее положение фиксатора соответствует углу 30°, крайнее - углу 60° (рис. 10.3). Максимальное расстояние между электродами соответствует максимальной чувствительности.

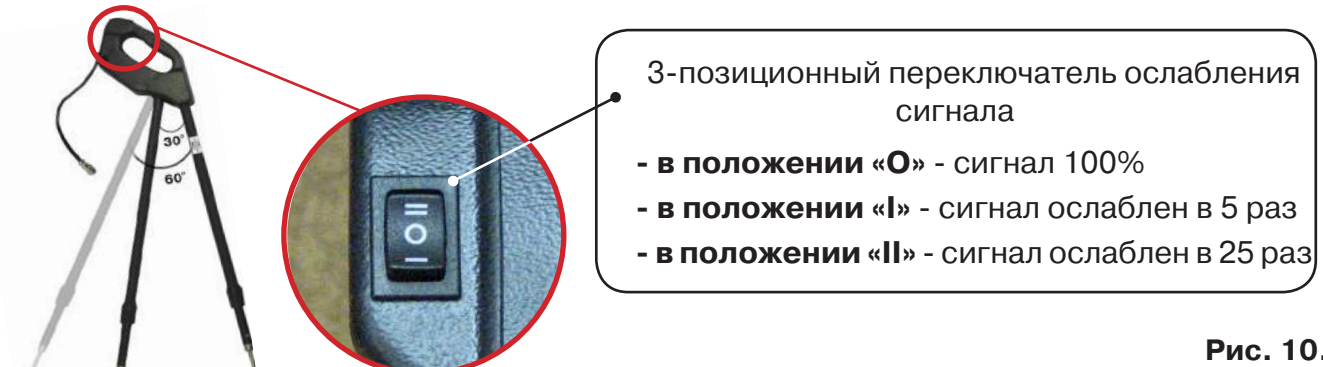

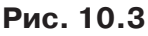

**Перед началом работ следует переключатель установить в положение «О».** Если в процессе поиска, при коэффициенте усиления 0 дБ уровень входного сигнала больше 90%, следует установить переключатель датчика в положение «I» и, при дальнейшем увеличении сигнала, в положение «II», а затем провести регулировку коэффициента усиления приемника до уровня входного сигнал от 50 до 90% (рис. 10.4). Рис. 10.4

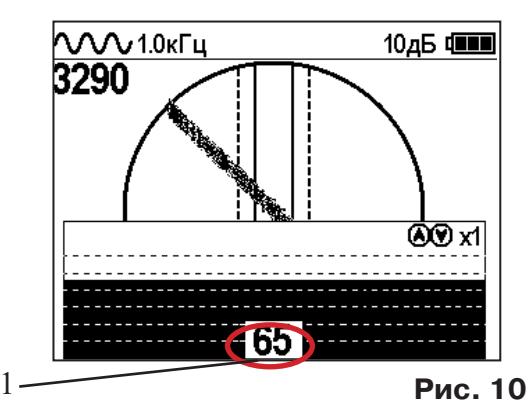

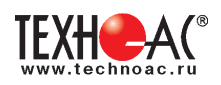

## **ДОДК-117**

Обследование производится двумя операторами. У одного оператора находится измерительный электрод, у второго оператора находится измерительный электрод и приёмник **(рис. 6.4).** По показанию приёмника судят о местонахождении неисправности **(по методам, описанным в приложении 2 п.1-2).**

### **ВНИМАНИЕ!**

**При работе с датчиком ДОДК электроды следует держать без перчаток, легко сжимая в руке, обеспечивая контакт электрода с кожей (рис. 10.6)** 

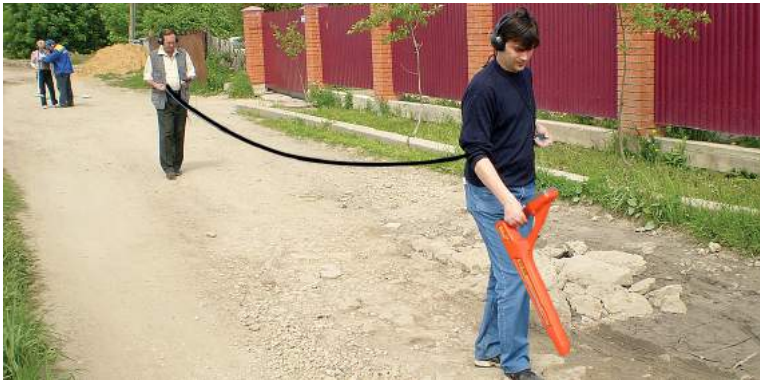

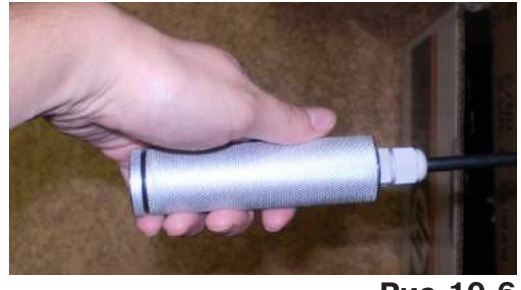

**Рис.10.6**

**Рис.10.5**

## Настройка приемника

- 1. Включить приемник
- 2. Установить режим работы нижнего датчика в значение «Фильтр»
- 3. Установить рабочую частоту и тип сигнала:

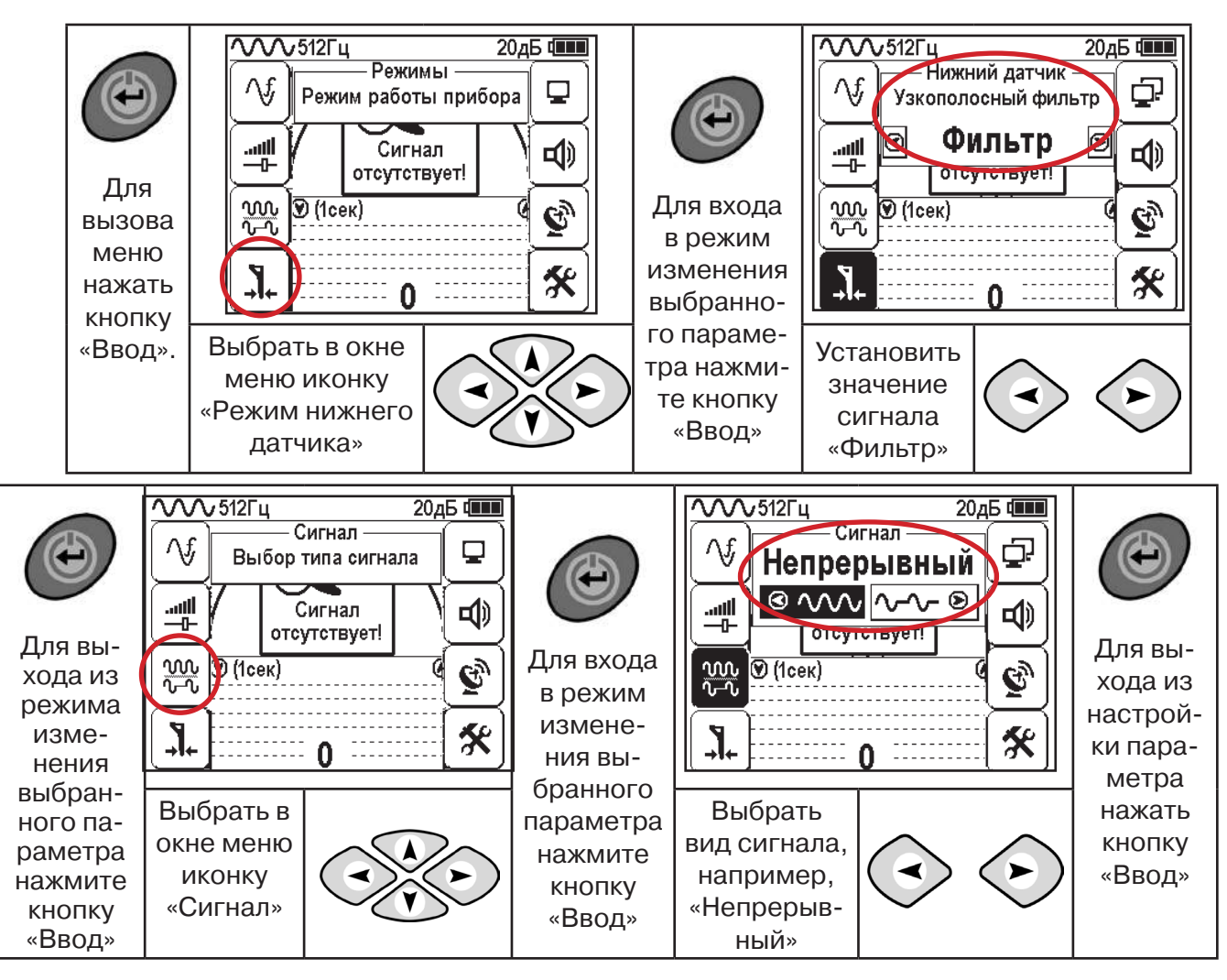

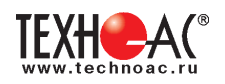

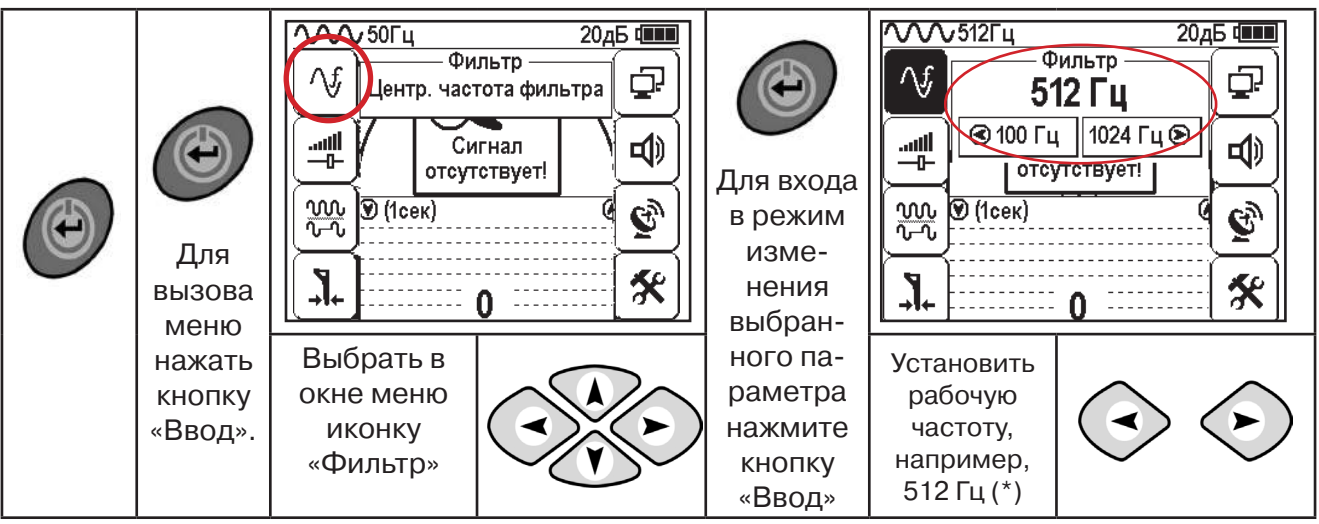

**(\*) при этом на трассу должен подаваться сигнал генератора с той же частотой 512 Гц**

**Подождать несколько секунд, пока исчезнут иконки меню**

Поиск места повреждения изоляции начинаем по методу «МАХ» **(рис. 10.7, 10.8) (см. приложение 2).** Двигаться вдоль оси коммуникации, ориентируясь по показаниям указателя трассы, отмечать место обнаружения повышения полезного сигнала (начало повышения сигнала, место достижения максимума).

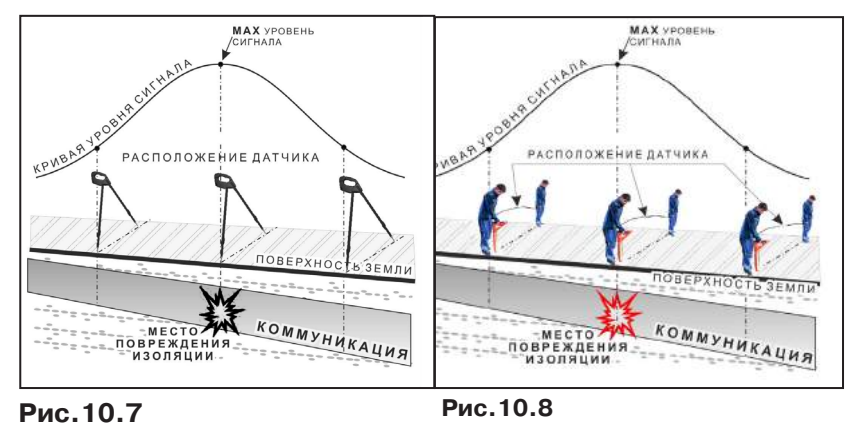

При работе с датчиками отрегулировать коэфициент усиления приемника так, чтобы уровень сигнала находился в диапазоне от 50 до 90 %.

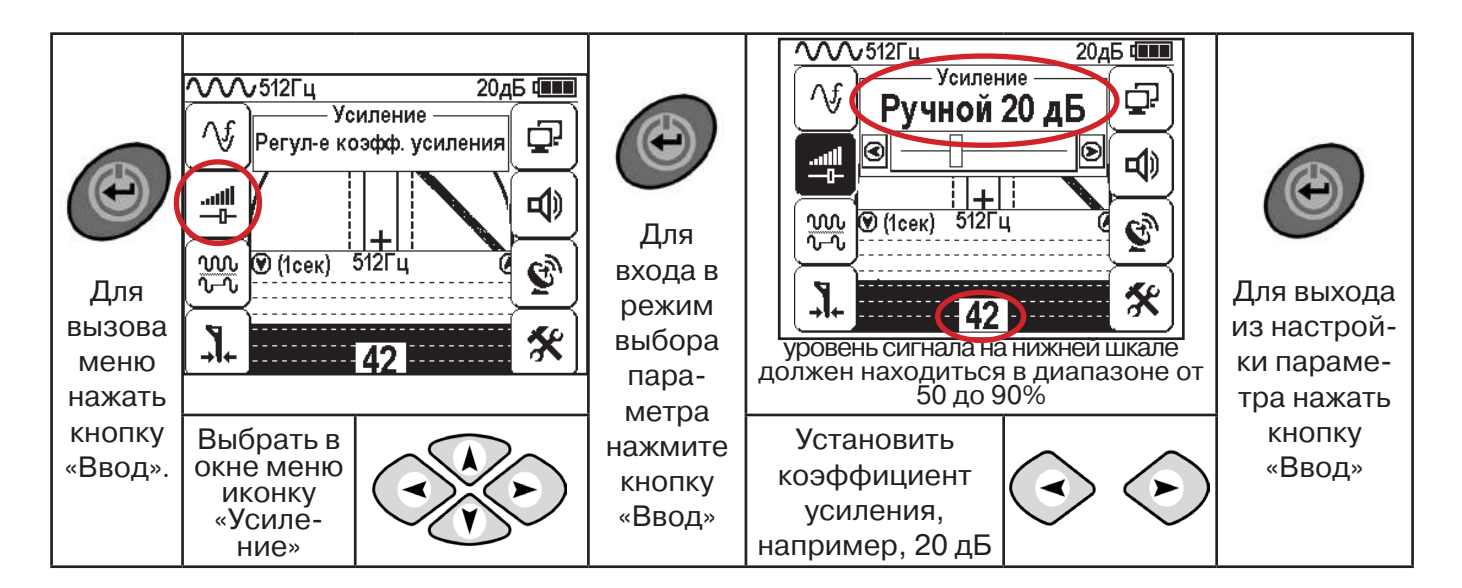

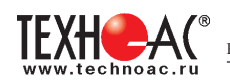

#### **11.2 «Горячие» клавиши для работы в режиме «График» с датчиками ДОДК/ДКИ**

пошаговое (по 2дБ) уменьшение/увеличение коэфициента усиления последовательным нажатием  $\left\langle \bullet\right\rangle \left\langle \bullet\right\rangle$ ; полуавтоматическая установка оптимального коэфициента усиления - удержанием более 1 секунды любой из кнопок  $\textcircled{\scriptsize\star}$  $\left\langle \bullet \right\rangle$ 

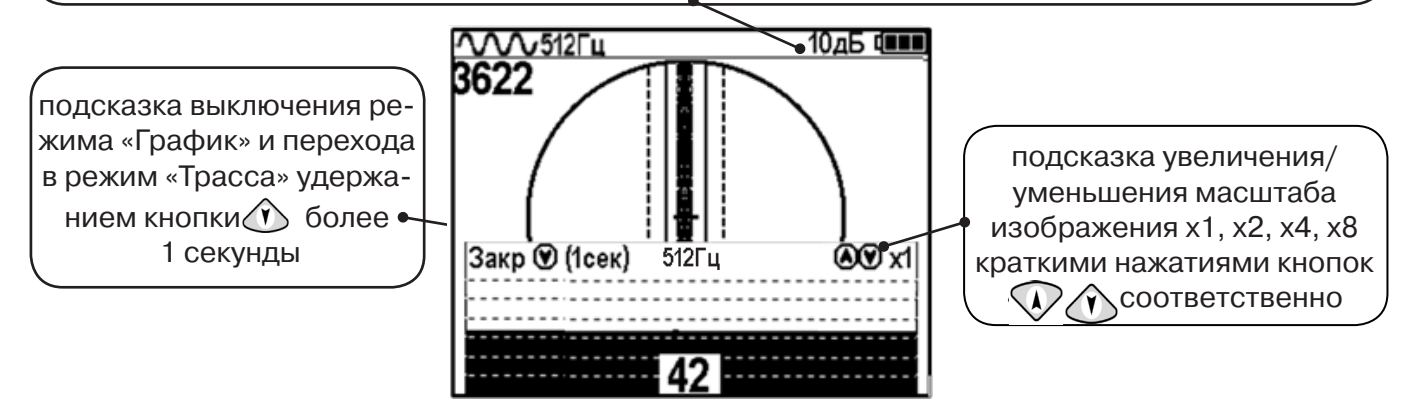

Пользователь может прослушивать синтезированный звук через встроенный излучатель звука. При этом высота тона звука изменяется в зависимости от уровня сигнала. Включить синтезированный звук можно в меню «Звук».

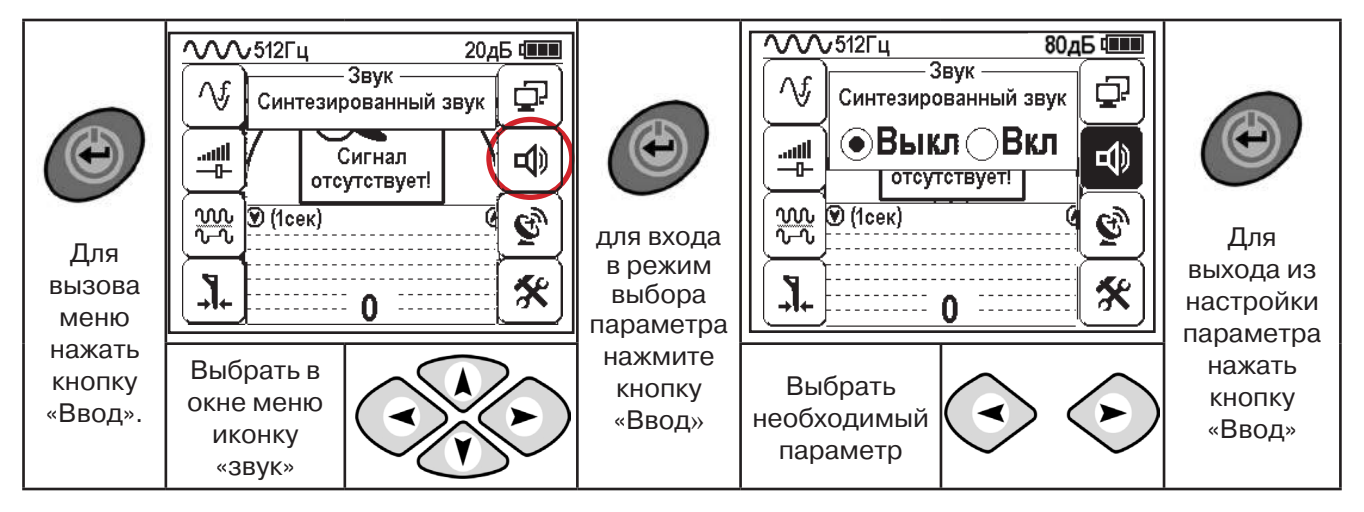

В режиме «Поиск дефектов» при помощи внешнего датчика поддерживается работа с непрерывным и с импульсным сигналом. Отличие при работе с импульсным сигналом состоит в том, что цифра в центре аналоговой шкалы показывает не текущее значение сигнала, а максимальное значение (амплитуду) сигнала за период импульса. Высота тона синтезированного звука так же соответствует максимальному значению уровня сигнала за период импульса.

Не изменяя коэффициент усиления (коэффициент усиления должен быть таким, как в месте, где сигнал был максимальный) вернуться в исходную точку и повторно обследовать участок повышенного уровня сигнала, стараясь обнаружить места локальных максимумов (места, где сигнал возрастает, затем убывает и снова возрастает), уточняя место главного максимума. Наличие мест локальных максимумов говорит о том, что обнаружено несколько мест нарушения изоляции, расположенных близко друг к другу. Полезно записать уровень сигнала в месте, где сигнал имел «нормальное» значение и уровень сигнала в месте, где сигнал был максимальный. То, насколько сигнал возрастает в месте нарушения изоляции, обычно напрямую связано с размером дефекта.

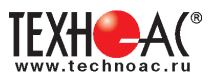

## **12. Режим «Зонд»**

#### **Принцип работы зондов**

Зонды (их также называют «маяками» или «трубопроводными передатчиками») излучают электромагнитное поле очень похожее на магнитное поле Земли.

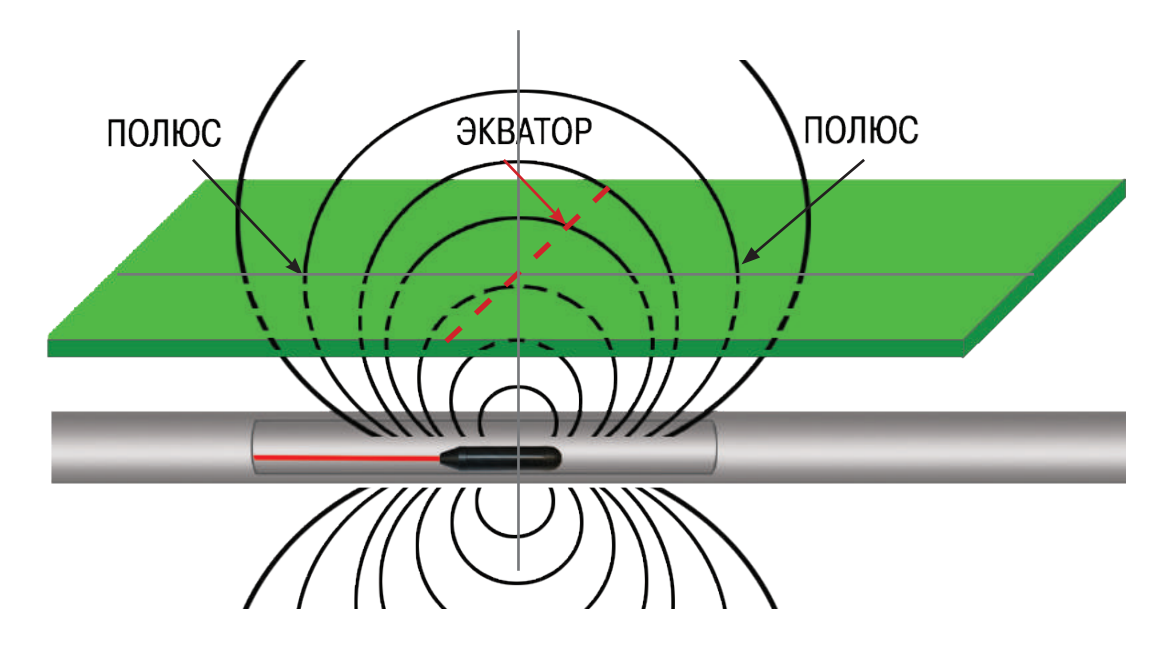

Если ось вращения Земли условно расположить горизонтально, то форма ее магнитного поля будет очень похожа на форму магнитного поля зонда, расположенного в горизонтальной магистрали.

Учитываются три важные характеристики магнитного поля: два ПОЛЮСА и ЭКВАТОР.

На полюсах угол линий магнитного поля у поверхности земли составляет 90<sup>°</sup> градусов

(линии выходят вертикально). На экваторе этот угол равен 00 (горизонтальные линии). Полюса являются определенными точками в пространстве. Поскольку эти характеристики магнитного поля постоянны, их можно использовать для точного определения местонахождения зонда.

Зонды можно помещать на проблемный участок магистрали с помощью проталкивающего троса.

Прибор может обнаружить сигнал зонда в магистрали, позволяя определить глубину и местоположение зонда под землей.

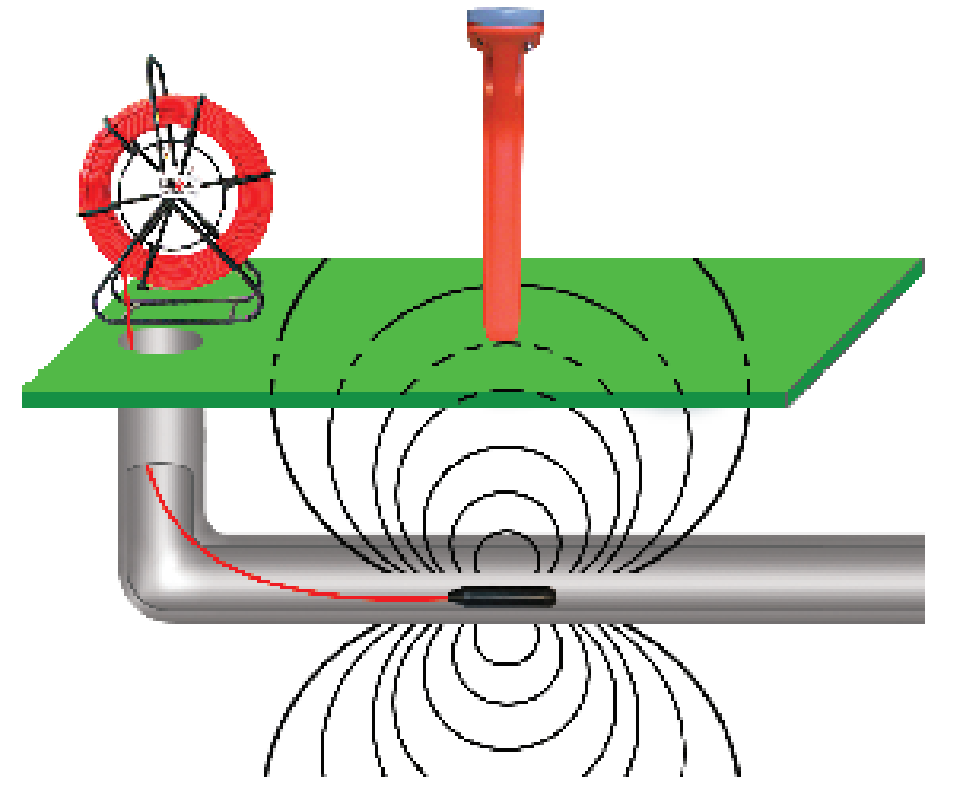

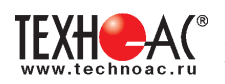

#### **Интенсивность сигнала является ключевым фактором при определении местоположения зонда. Чтобы определить местонахождение зонда, следует найти место с максимальным уровнем сигнала.**

Получение максимального уровня сигнала – это основополагающий принцип определения местонахождения зонда. Как при обнаружении линии, так и при обнаружении зонда максимальный уровень сигнала будет над искомой целью. Глубина залегания зонда отображается правильно только над целью (например, над «центром экватора», если зонд расположен горизонтально).

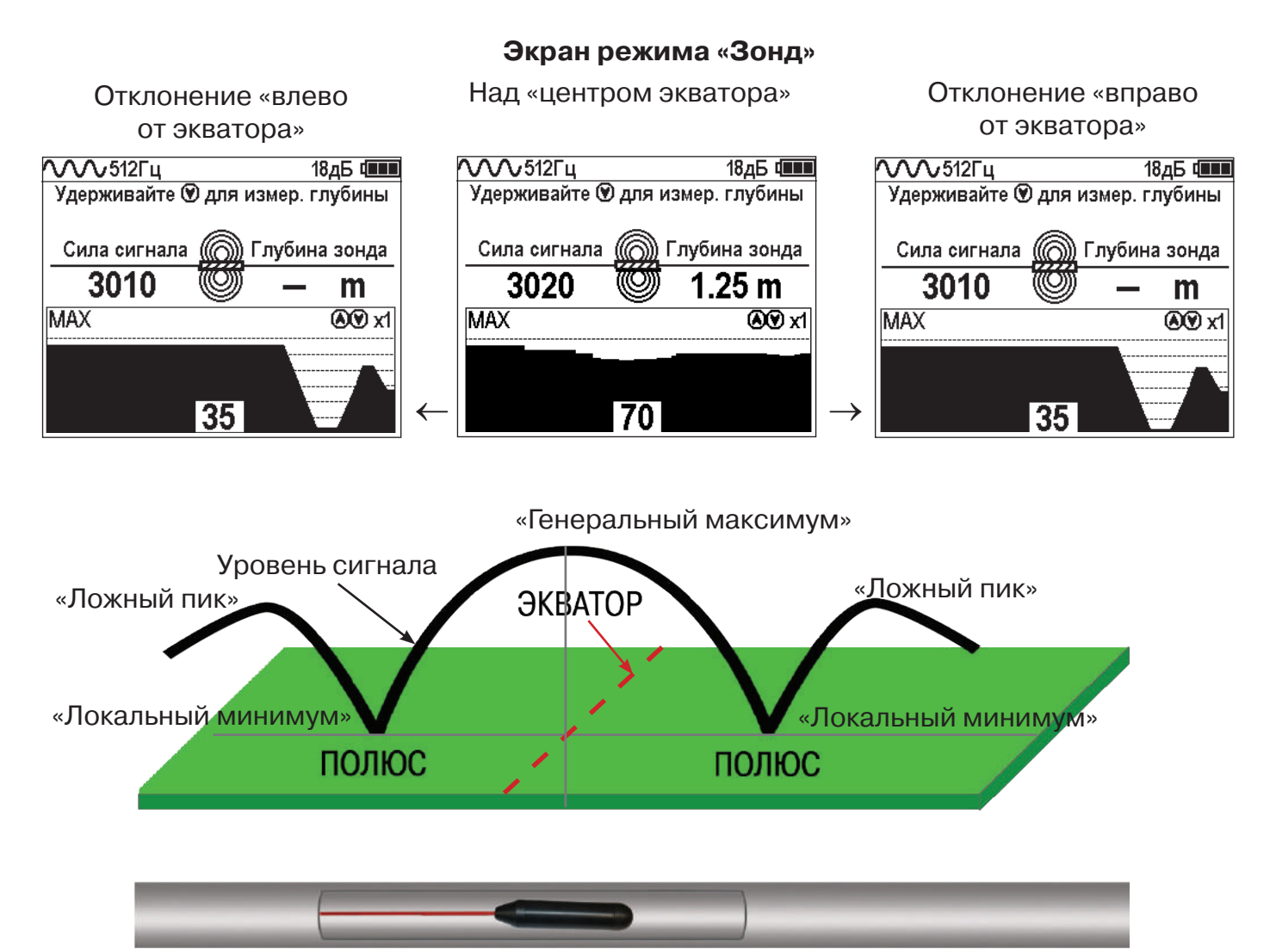

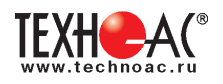

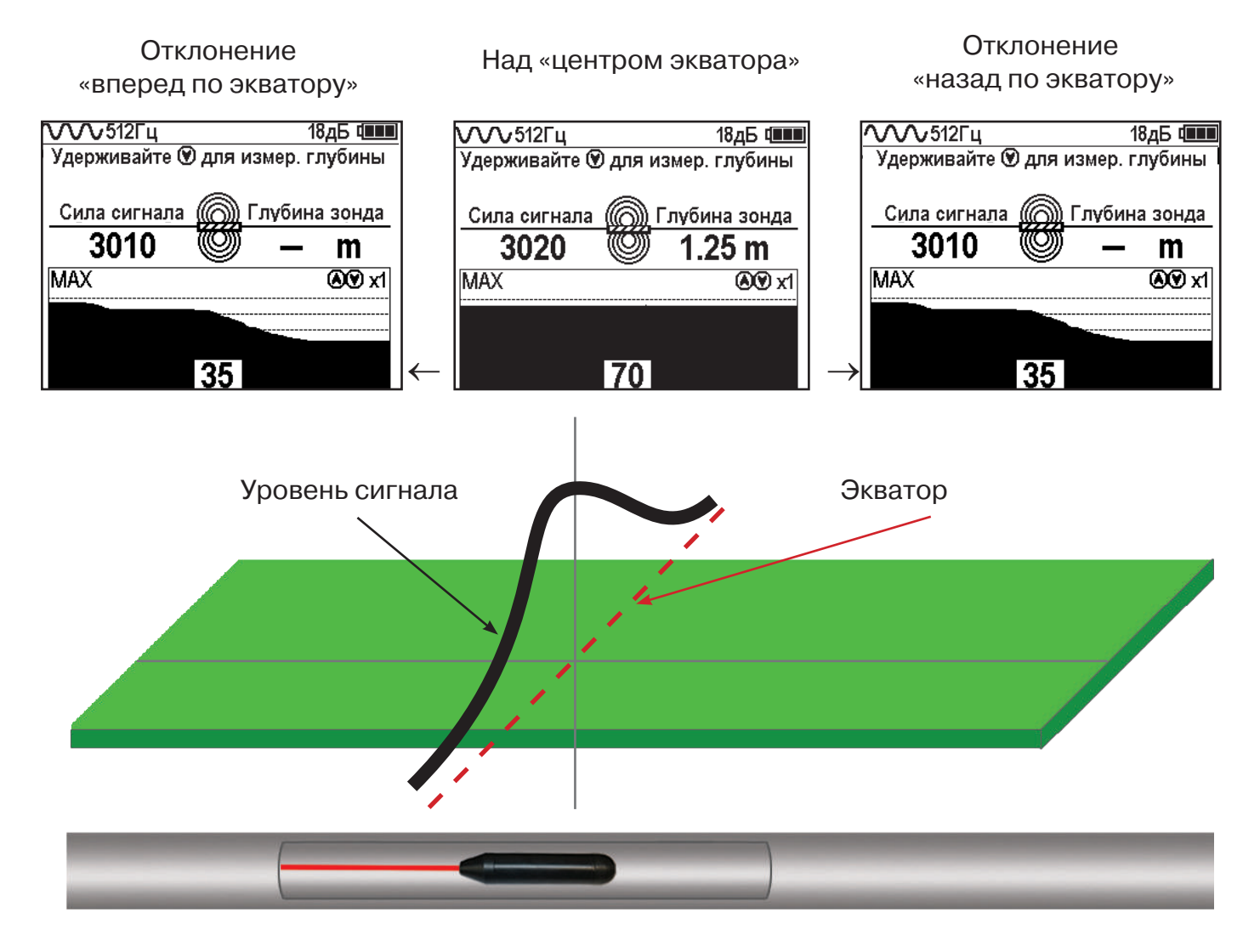

 «Основной пик» («генеральный максимум») уровня сигнала находится над центром излучающей катушки зонда (над «центром ЭКВАТОРА»), а два «ложных пика» (два «локальных максимума») располагаются снаружи от двух «локальных минимумов» («ПОЛЮСОВ»).

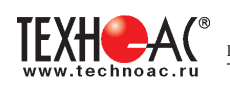

### **12.1 Поиск зонда**

1. Выберите в меню режим «Зонд».

2. Перед установкой зонда в магистраль убедитесь с помощью прибора, что зонд работает и прибор получает от него достаточно интенсивный и стабильный сигнал.

3. Протолкните зонд в магистраль. Стартовое положение зонда не дальше, чем на 3 м от оператора.

Чтобы обнаружить зонд, находитесь в пределах диапазона поля, излучаемого зондом. Диапазон зависит от типа зонда, материала трубы, глубины и состава почвы.

4. Чтобы определить приблизительное направление на зонд, направьте мачту прибора в предполагаемом направлении зонда и исследуйте зону, медленно перемещая приемник в различных направлениях.

**Ориентируйтесь по максимальному значению четырехзначного числа «Силы сигнала», отображающего уровень интенсивности сигнала принятого от зонда.**

Уровень сигнала достигает максимального значения, когда нижняя антенна находится ближе всего к зонду. Звуковые сигналы могут помочь в определении максимального значения уровня сигнала.

Сигнал будет максимальным, когда «ось прибора» будет перпендикулярна «конструктивной оси зонда» (трассе магистрали), а мачта прибора будет «указывать» на зонд. При приближении к зонду уровень сигнала будет увеличиваться (а высота тона звукового сигнала будет возрастать).

5. Когда примерное направление на зонд определено и, при достаточно интенсивном сигнале, опустите прибор в нормальное рабочее (вертикальное) положение, расположив «горизонтальную ось» прибора приблизительно **перпендикулярно предполагаемой трассе** и двигайтесь в предполагаемом направлении зонда.

6. В точке с максимальным уровнем сигнала прибор, направленный вертикально и расположенный своей осью **перпендикулярно трассе** (вдоль предполагаемого «экватора») перемещайте вдоль этой линии «экватора» в некоторых пределах до достижения места **с максимальным уровнем сигнала.** 

7. Направленный таким образом прибор переместите влево и, затем, вправо, наблюдая сначала левый «полюс» (значительное локальное уменьшение уровня сигнала) и левый «ложный пик» (некоторое локальное увеличение уровня сигнала), а затем то же, но с другой стороны от экватора. Если указанные «локальные экстремумы» имеют место, то это означает, что исходное положение прибора действительно являлось положением «над зондом» («центром экватора», если зонд расположен горизонтально). К этому месту следует вернуться для измерения глубины залегания зонда. Отметьте эту точку, как местонахождение зонда.

#### ПРИМЕЧАНИЕ

Место с максимальным уровнем сигнала, излучаемого наклоненным зондом, может находиться не на линии экватора (см. раздел «Наклоненный зонд»).

#### **ВНИМАНИЕ!**

**Нахождение на экваторе не означает, что вы находитесь над зондом. Помните, что ключевую роль в поиске зонда играет уровень сигнала. Вы должны находиться в точке приема самого интенсивного сигнала.**

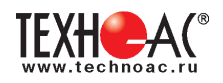

#### **12.2 Наклоненный зонд**

Зонд считается наклоненным, если он не параллелен горизонтальной поверхности земли. Это часто случается, когда зонд находится в негоризонтальной части магистрали. Нахождение положений полюсов и экватора может помочь определить, наклонен ли зонд.

Когда зонд наклонен, экватор будет расположен не посередине между двумя полюсами. Когда зонд сильно наклонен, экватор может проходить не через центр зонда, а точка, в которой уровень сигнала максимальный, может находиться в районе полюса. В редких случаях, когда зонд находится в вертикальном положении, один полюс будет расположен прямо над зондом и будет совпадать с точкой, где уровень сигнала максимальный. Другой полюс не будет «виден» совсем. В любом случае, чтобы определить местоположение наклоненного зонда, найдите точку, в которой уровень сигнала достигает максимального значения.

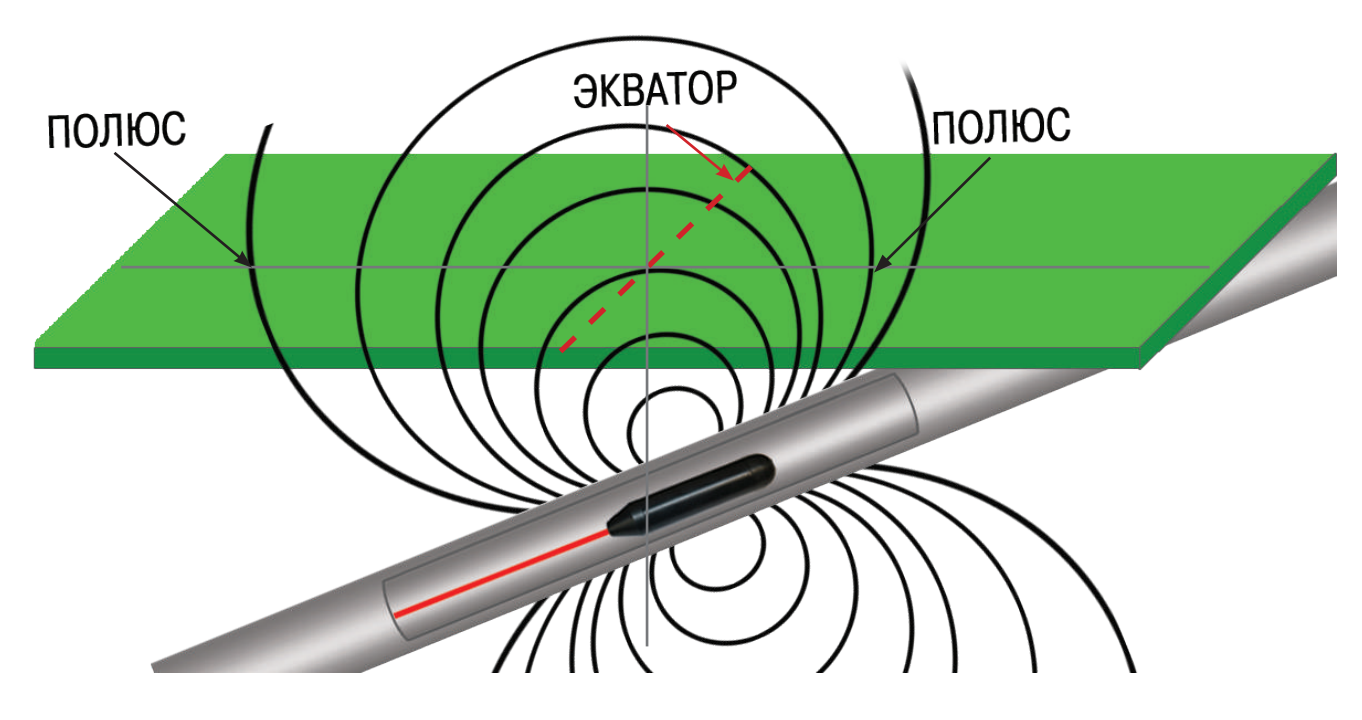

## **12.3 Измерение глубины ВНИМАНИЕ!**

Электромагнитное поле, излучаемое зондом, имеет сложную «двухполюсную квазитороидальную» форму (в отличие от «цилиндрического» поля, излучаемого «длинным» проводником – кабелем) и, поэтому, в приборе должен быть выбран именно режим «Зонд» (во избежание неправильного измерения глубины).

1. Чтобы измерить глубину, следует поместить конец мачты на землю в найденном месте «над зондом». Чтобы получить наиболее точные результаты измерения глубины, необходимо медленно вращать и отклонять прибор для уточнения его оптимального положения до получения максимального уровня сигнала.

2. Нажмите и удерживайте клавишу «Вниз» не менее 1секунды. Срабатывает принудительное определение глубины. Измеренная глубина «Глубина зонда» выводится на экран.

Чтобы подтвердить, что прибор правильно определил глубину залегания зонда, выполните следующие действия непосредственно после измерения глубины (не изменяя азимутальной ориентации прибора):

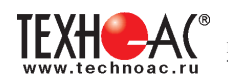

1. Запомните значение глубины.

2. Приподнимите прибор над землей, например, на 150 мм.

3. Измеренная глубина должна увеличиться, примерно, на ту же самую величину (в данном случае, приблизительно на 150 мм).

Если значение глубины не изменилось или изменилось значительно, то причинами этого могут являться: наличие искаженного поля, очень низкий уровень излучаемого сигнала (например, при естественном разряде автономного питания зонда), ошибочное определение «центра экватора» при изначальном замере глубины.

#### **УВЕДОМЛЕНИЕ**

**Значение глубины, измеренное по данной методике, справедливо для неискаженного «квазитороидального» поля сигнала. При искажениях поля (например, при близко расположенных массивных металлических предметах) показания глубины могут, соответственно, искажаться. Используйте значение измеренной глубины только в качестве оценочного. Перед началом земляных работ дополнительно проверьте значение глубины, используя другие доступные способы.**

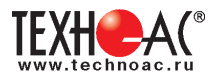

#### **Приложение 1 Технические характеристики приемника АП-019.3**

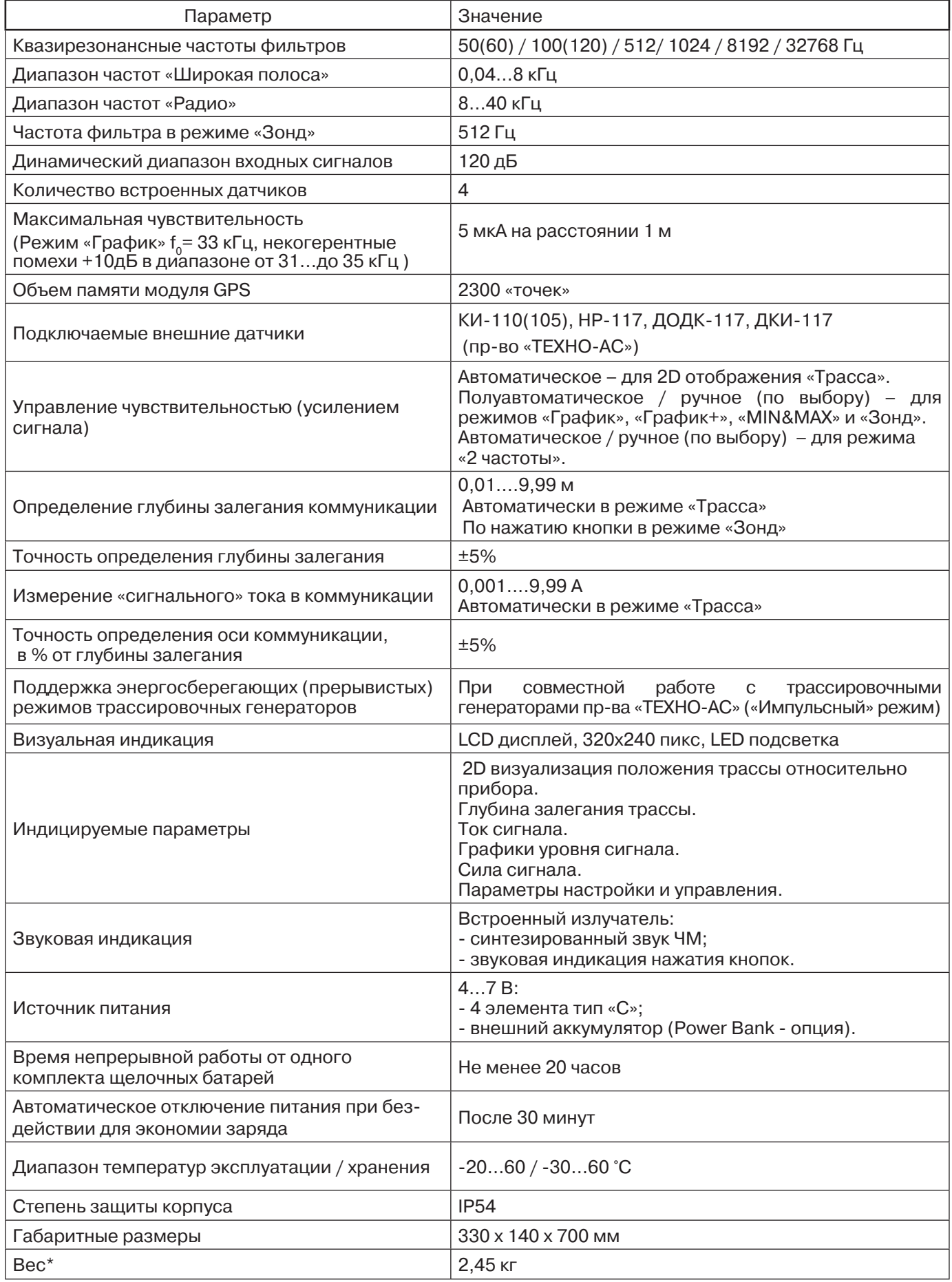

\* Вес указан без элементов питания

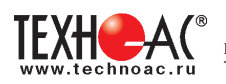

## **Приложение 2 Методики поиска дефектов изоляции приемником АП-019.1**

## **1. Метод «МАХ» с использованием датчиков ДКИ-117 и ДОДК-117**

При поиске места повреждения изоляции методом «МАХ» один из входных выводов (контактных штырей ДКИ или электродов ДОДК) следует располагать над трассой, а второй – на максимальном расстоянии от трассы, в направлении перпендикулярном ее оси.

Контактные штыри ДКИ оператор, передвигаясь вдоль трассы, периодически, с интервалом приблизительно 1 м, погружает в грунт. Измерения будут правильными в то время, пока контактные штыри надежно погружены в грунт.

Электроды ДОДК транспортируются двумя операторами, находящимися друг от друга на расстоянии длины соединительного провода. При этом измерения можно проводить непрерывно на ходу (не останавливаясь на время измерения).

Сигнал плавно нарастает при приближении к месту повреждения. Достигает максимума, когда один из контактных электродов находится над местом повреждения. И далее плавно уменьшается **(рис.А.1).**

Метод «МАХ» позволяет надежно определить наличие повреждения, однако обладает невысокой точностью локализации места. Причина состоит в том, что кривая изменения уровня сигнала имеет плавный максимум.

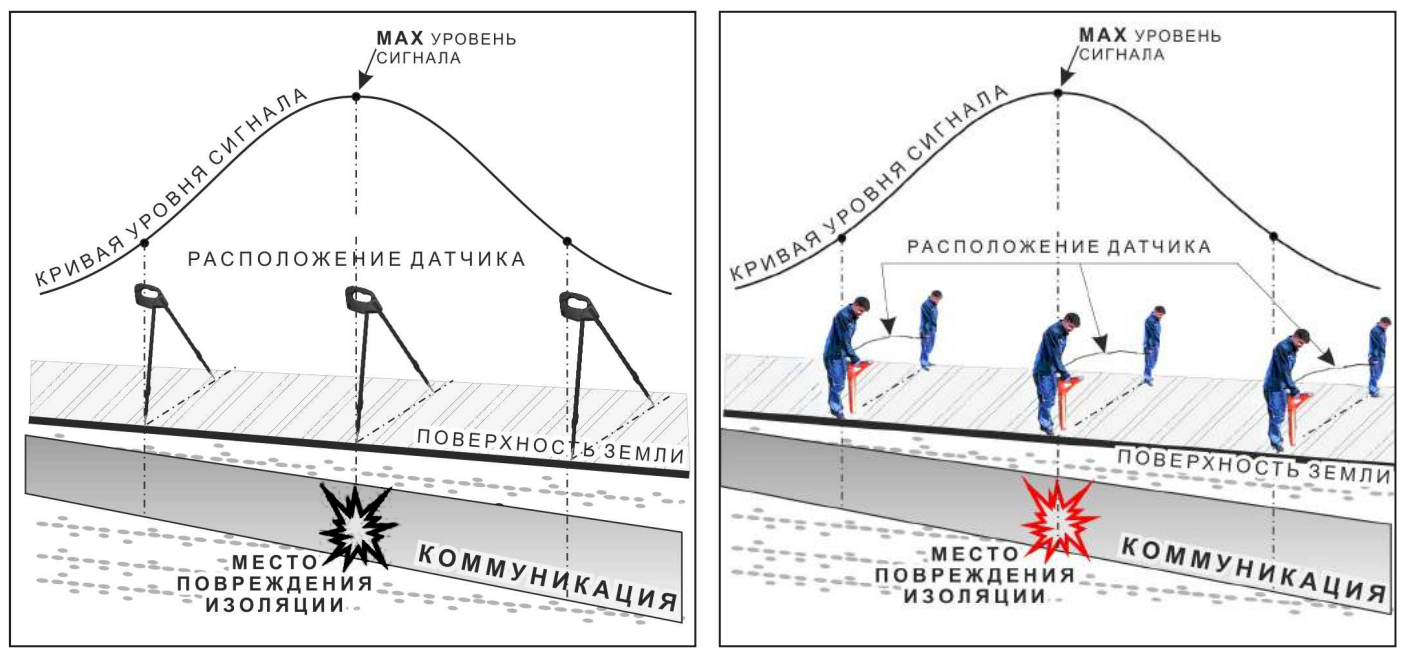

**Рис.А.1**

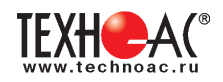

#### **2. Метод «MIN» с использованием датчиков ДКИ-117 или ДОДК-117**

При поиске места повреждения изоляции методом «MIN» контактные штыри ДКИ-117 или электроды ДОДК-117 следует располагать над трассой, вдоль оси трассы. При использовании метода «MIN» сигнал при приближении к месту повреждения сначала плавно возрастает, далее резко убывает до какого-то минимального значения, затем по мере удаления от места повреждения он снова резко возрастает и далее плавно убывает.

Место повреждения будет находиться посередине между электродами, в тот момент, когда сигнал достиг минимального значения **(рис. А.2).** 

Датчик ДОДК-117 обеспечивает более «быстрый» метод поиска повреждений, что особенно важно для протяженных коммуникаций, а датчик ДКИ-117 обеспечивает более высокую чуствительность и точность локализации места повреждения и для работы с ним требуется один оператор, а не два как при работе с ДОДК-117.

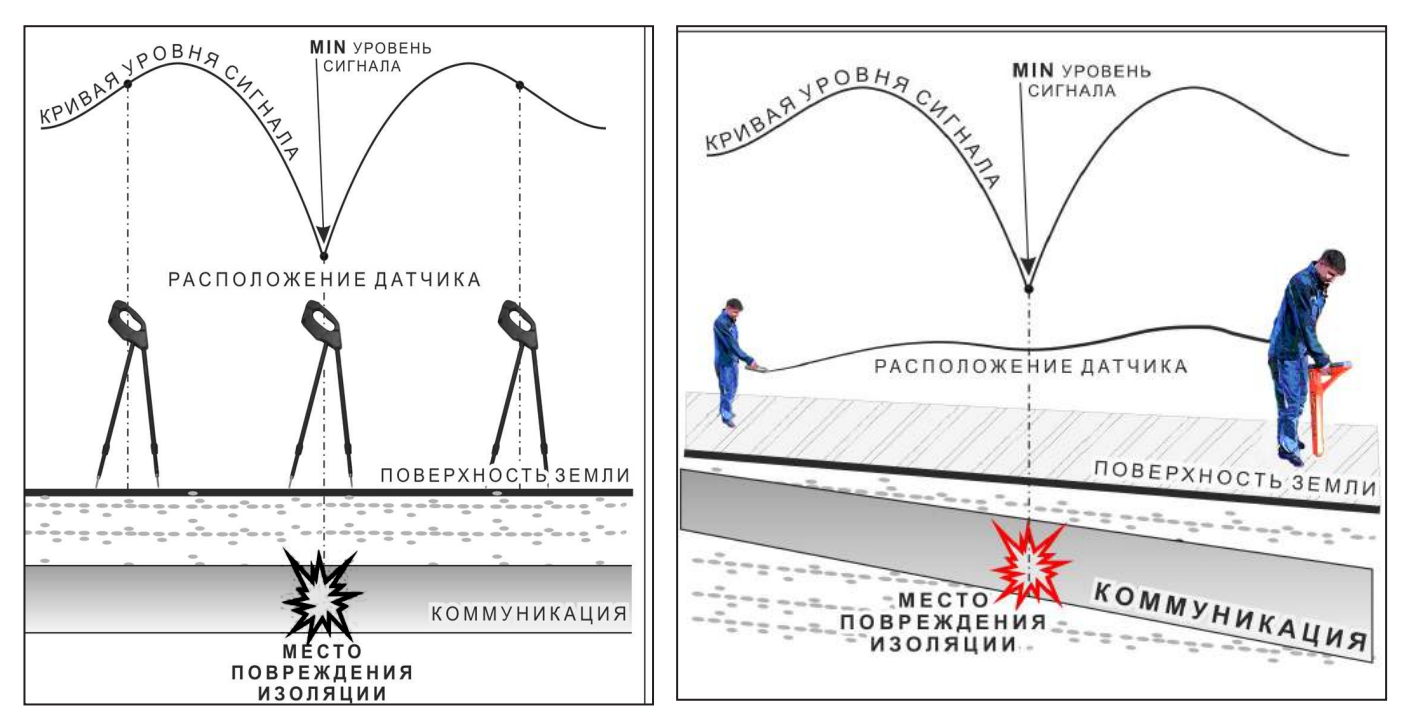

**Рис.А.2**

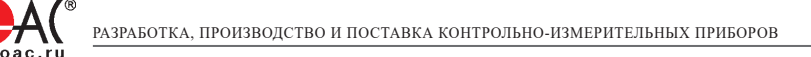

## **3. Амплитудный «двухчастотный» метод «ΔA»**

Бесконтактный метод поиска дефектов изоляции городских кабелей сопротивлением менее 5кОм. Чем меньше расстояние до конца кабеля, тем выше чувствительность метода на данном участке.

**Суть метода:** с генератора подается двухчастотный сигнал. Отношение амплитуд сигналов двух частот при отсутствии повреждений остается неизменным. При наличии повреждения отношение амплитуд в месте повреждения изменяется. **Табл. 8**

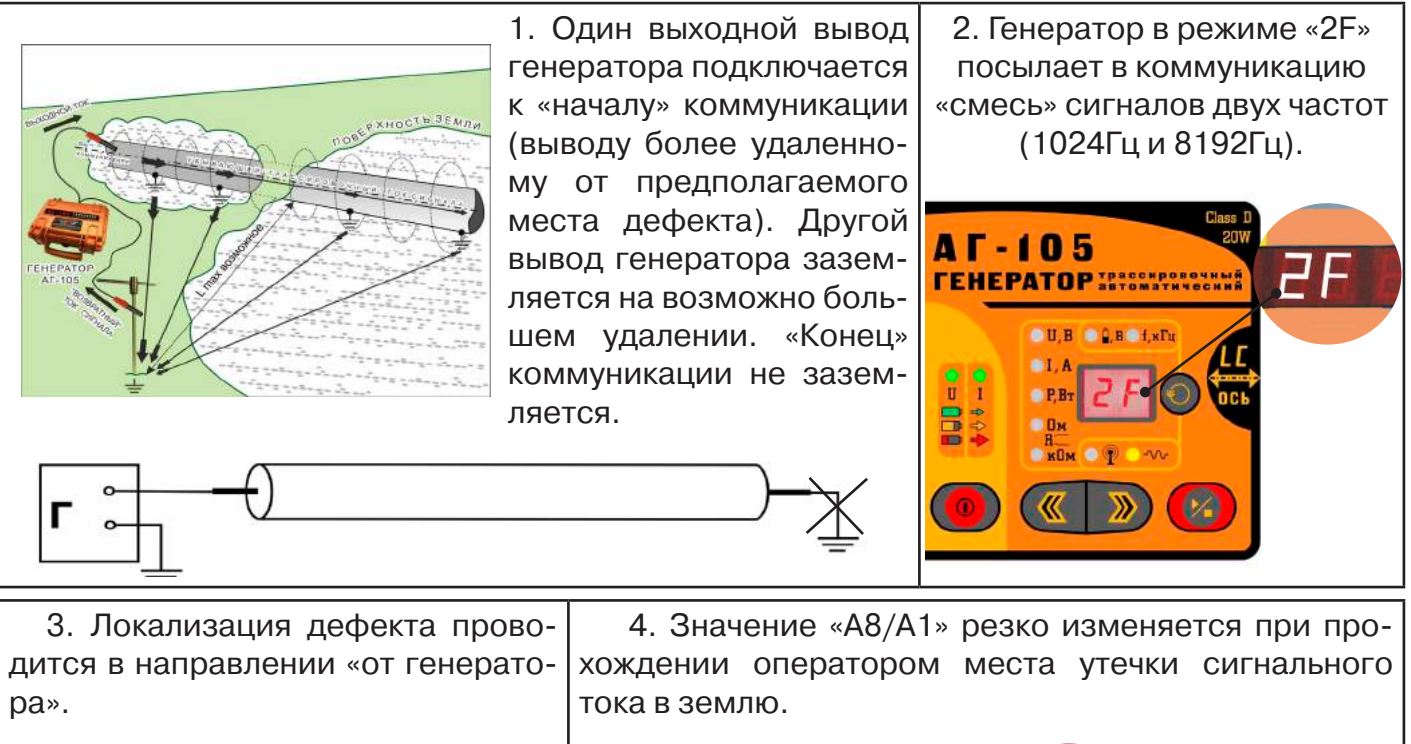

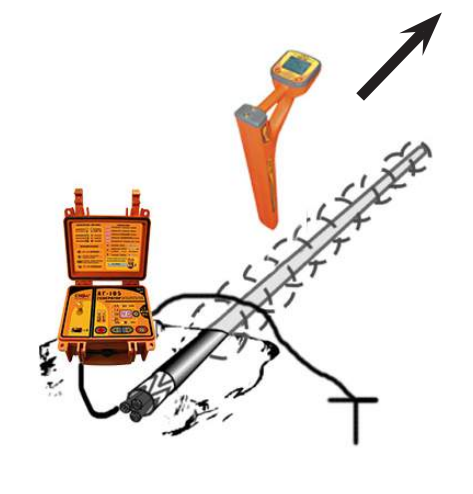

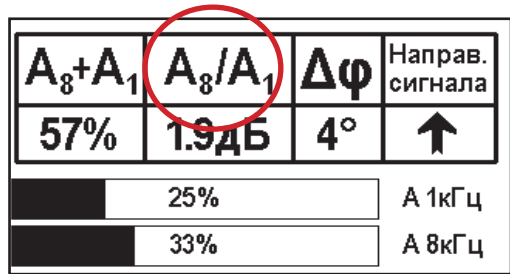

## Примечание

Показания «А8/A1» могут быть отрицательными, «набегающими» в процессе удаления от генератора. Такие показания рекомендуется периодически «обнулять» (точно над трассой) кнопкой « ».

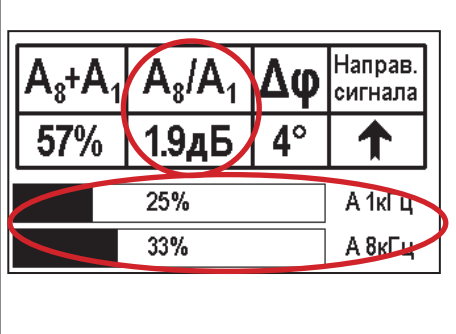

5. «Двойная» шкала отображает уровни (амплитуды) частотных составляющих сигнала. Снизу – А8кГц, сверху – А1кГц. При недостаточных для достоверного определения «Δφ» уровнях частотных составляющих, надписи «А8кГц» и «А1кГц» соответственно «темнеют», а значение «ХдБ» исчезает.

6. Нет необходимости постоянно двигаться вдоль трассы, контролируя сигнал. Можно обойти труднодоступное место. Если при возвращении на трассу значение « $A_g/A_p$ » не изменилось, значит, на пройденном участке нет повреждений.

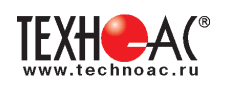

7. «Резкий» положительный!!! перепад значения «А8/ A1» на 3dB и более указывает на вероятность наличия дефекта (сопротивлением менее 5 кОм). Прибор должен находиться точно над коммуникацией. 8. Окончательная проверка достоверности отыскания производится контактным методом с применением ДКИ. (методика

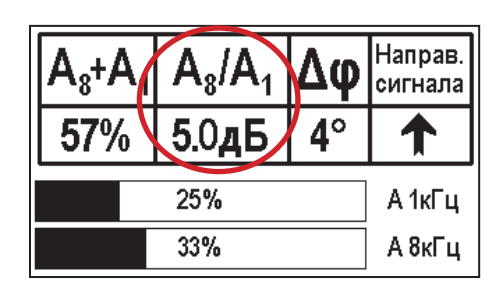

Если пройти тот же участок в обратном направлении (к генератору), не «развернув» приемник и предварительно произведя «сброс показаний» (кнопкой « $\circledcirc$ »), то показание «минус 3dB» и более указывает на вероятность наличия дефекта.

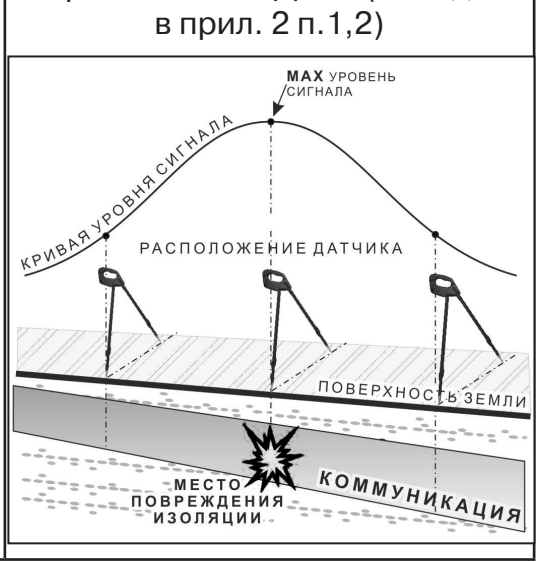

## **4. Фазовый «двухчастотный» метод «Δφ»**

Чувствительный бесконтактный метод поиска дефектов изоляции сопротивлением менее 10кОм. Чем меньше расстояние до «конца» кабеля, тем выше чувствительность метода на данном участке. В городских условиях метод неприменим: кабель проходит вблизи различных коммуникаций, которые сильно искажают фазу сигнала.

Этапы 1-3 4. «Цифра» отображает значение «Δφ» - изменение фазовой разности «φ1024 – φ8192» после «обнуления» (в градусах, «приведенных» к частоте аналогично пункту 3 1024Гц). Значение «Δφ» резко изменяется при прохождении оператором места утечки сигнального тока в землю. Примечание: Показания «Δφ» могут быть отрицательны-Направ. ւ<sub>ջ</sub>+Α  $\mathsf A_s$ /A ригнала ми, «набегающими» в процессе удаления 53% 1.5лБ от генератора. Такие показания рекомендуется периодически «обнулять» (точно над  $22%$ А 1кГц трассой) кнопкой 30%  $\langle \langle \cdot \rangle \rangle$ ». А 8кГц

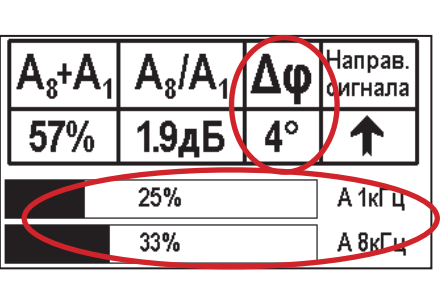

5. «Двойная» шкала отображает уровни (амплитуды) частотных составляющих сигнала. Снизу – А8кГц, сверху – А1кГц. При недостаточных, для достоверного определения «Δφ», уровнях частотных составляющих, надписи «А8кГц» и «А1кГц» соответственно «темнеют», а значение «Хº» исчезает.

6. Нет необходимости постоянно двигаться вдоль трассы, контролируя сигнал. Можно обойти труднодоступное место. Если при возвращении на трассу значение «Δφ» не изменилось, значит, на пройденном участке нет повреждений.

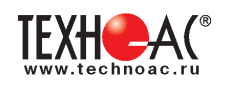

«Резкий» положительный!!! перепад значения «Δφ» на 50и более указывает на вероятность наличия дефекта (сопротивлением менее 10 кОм). Прибор должен находиться точно над коммуникацией.

Окончательная проверка достоверности отыскания производится контактным методом с применением ДКИ. (прил. 2 п.1,2)

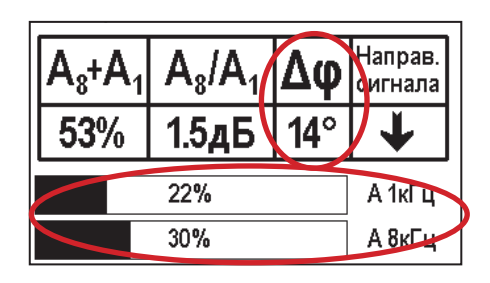

Если пройти тот же участок в обратном направлении (к генератору) не «развернув» приемник и предварительно произведя «сброс показаний»

(кнопкой « $\langle \cdot \rangle$ »), то показание «минус 5<sup>0</sup>» и более указывет на вероятность наличия дефекта.

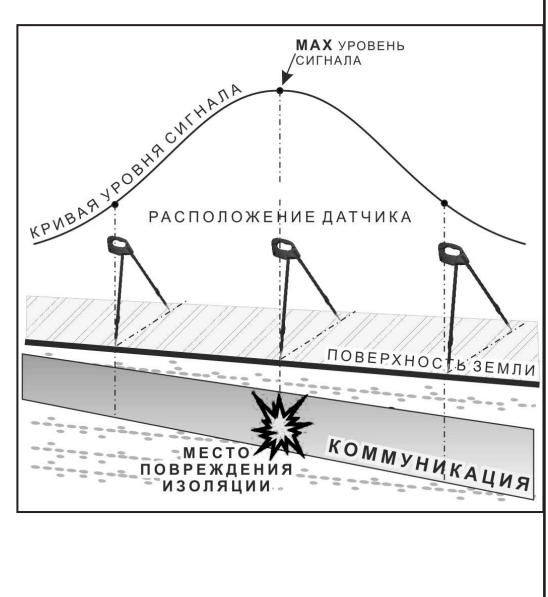

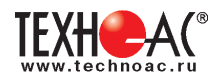

#### **Приложение 3**

#### **Обследование участка местности перед проведением земляных работ**

В первую очередь участок местности необходимо обследовать трассопоисковым приемником в пассивном режиме на предмет обнаружения излучений силовых нагруженных электрокабелей, трубопроводов с катодной защитой и электропроводящих коммуникаций с наведенными токами промышленных частот. С этой целью приемником обследуется периметр участка в режимах «ШП», «Радио» и на частотах 50 Гц и 100 Гц.

Обследование участка в широкой полосе частот производится в режиме «MIN&MAX»: в режимах нижнего датчика «ШП» (для диапазона частот до 8 кГц) и «Радио» (для диапазона частот выше 8 кГц).

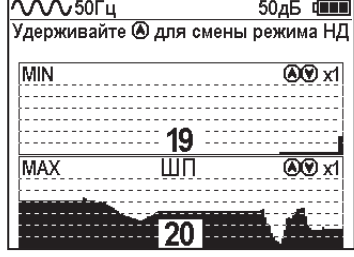

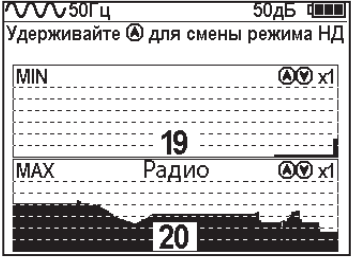

В данном случае заключение о наличии коммуникаций принимается на основании анализа сигнала по шкале «МАХ».

На частотах 50 Гц и 100 Гц в режиме «Трасса» при наличии коммуникации, по мере приближения к ней, будет возрастать значение параметра «Сила сигнала», и на индикаторе последовательно будут наблюдаться примерно следующие изображения:

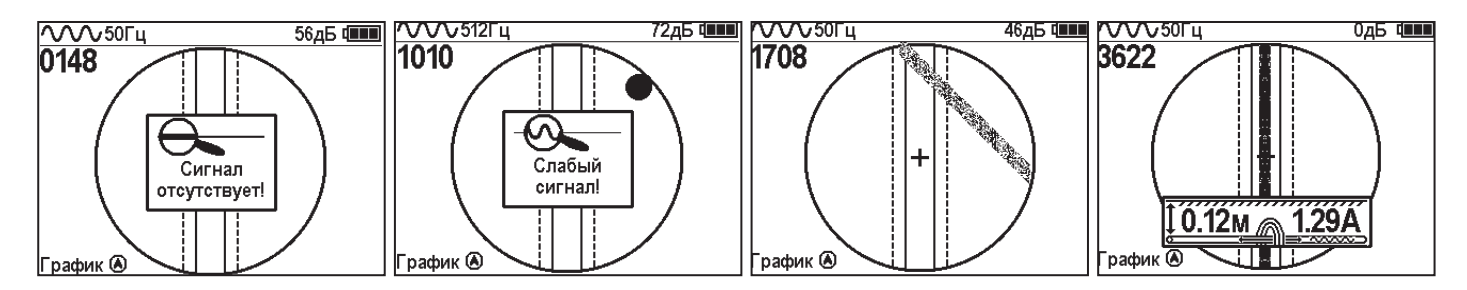

Обследование участка местности в активном режиме проводится с использованием трассопоискового генератора и индукционной антенны ИЭМ-301.5.

Сначала нужно убедиться в наличии или отсутствии коммуникации в конкретной точке – в центре участка. Для этого один оператор с приемником располагается над тестируемой точкой, а другой оператор перемещает генератор с индукционной антенной, направленной в сторону приемника, по окружности с радиусом 10…20 метров. При этом приемник первого оператора всегда должен быть направлен в сторону генератора.

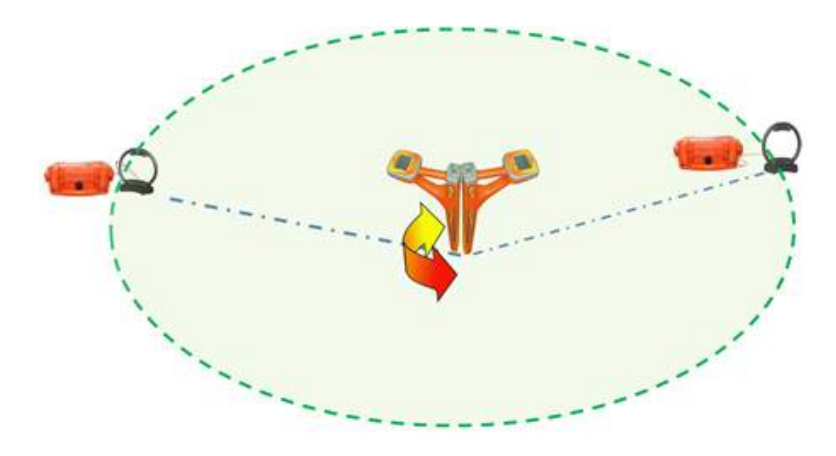

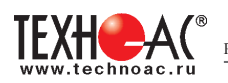

При отсутствии коммуникации в центре участка проводиться обследование всего участка. Индукционная антенна ИЭМ-301.5 наилучшим образом наводит переменное электромагнитное поле на коммуникацию, когда расположена с ней в одной плоскости.

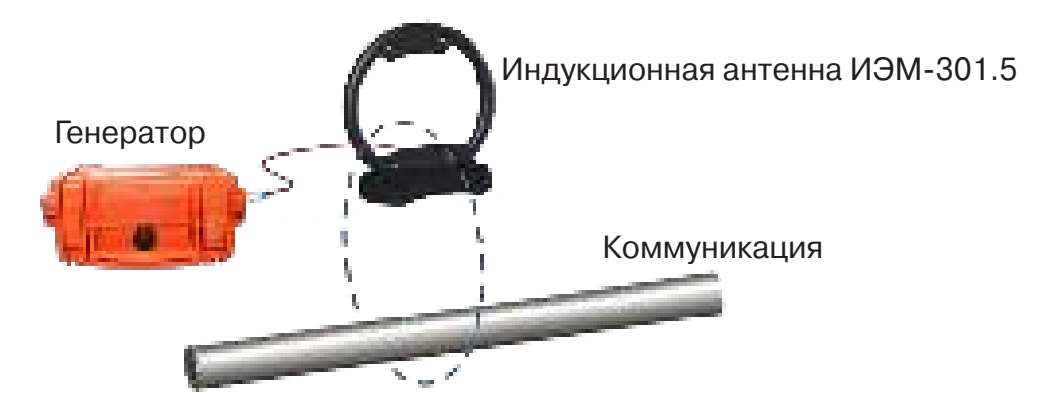

Поэтому при обследовании участка индукционную антенну надо расположить горизонтально в центре участка (подставку антенны в этом случае можно не использовать), и она окажется расположенной в плоскости параллельной возможным коммуникациям на данном участке.

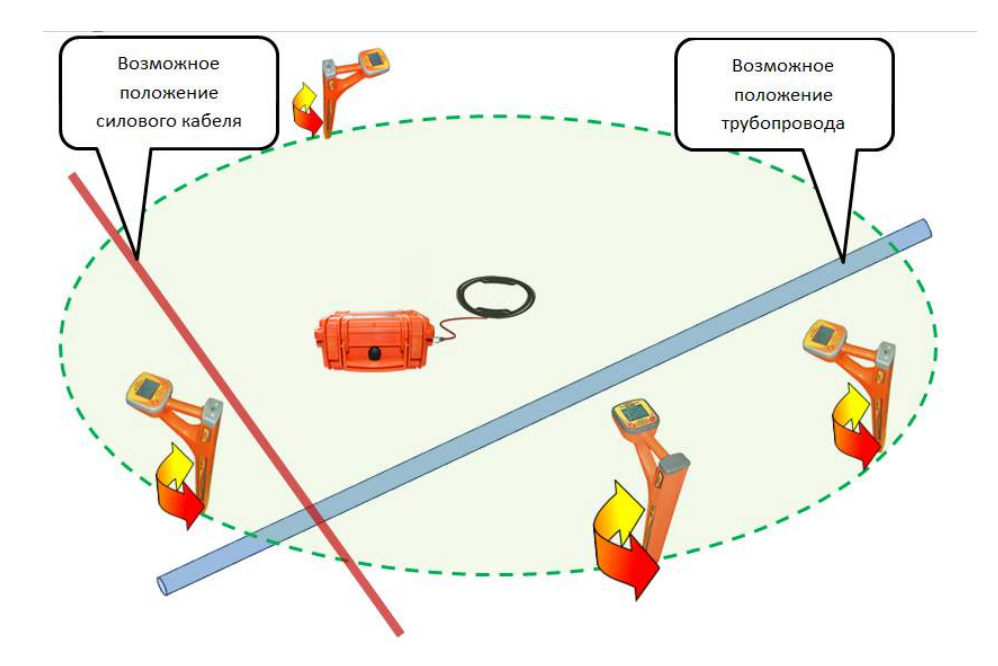

Далее индукционную антенну надо подключить к выходу генератора и включить генерацию. Мощность генератора выбирают из условия минимального его воздействия на приемник с учетом размеров обследуемого участка.

В активном режиме периметр участка обследуется приемником в режиме «График» на рабочей частоте генератора – 8192 Гц. При этом, перемещаясь с приемником по периметру, в каждой их точек замер производить в двух взаимно перпендикулярных положениях приемника. Наличия коммуникаций определяют по наличию указателя положения оси коммуникации, по возрастанию уровня «Силы сигнала» и значению уровня сигнала по шкале графика.

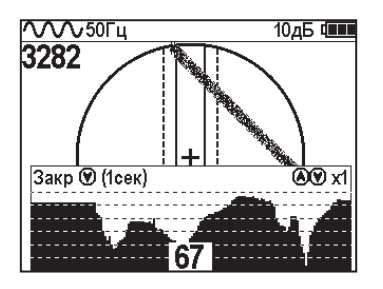

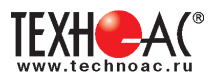

## **14. ГЕНЕРАТОР АГ-105**

## **АВТОНОМНЫЙ • МОЩНЫЙ • ПОРТАТИВНЫЙ • ИЗЛУЧАЮЩИЙ • ИЗМЕРИТЕЛЬНЫЙ**

## **14.1 Вводное представление прибора**

## **14.1.1 Назначение**

Генератор трассировочный автоматический АГ-105 предназначен для создания распространяющихся электрических колебаний в трассах скрытых коммуникаций при электромагнитном методе трассопоиска.

### **14.1.2 Внешний вид**

1 - информационная панель на внутренней стороне крышки;

2 - батарейный блок с центральной рукояткой для извлечения;

3 - панель кнопочного управления и светодиодной индикации;

4 - корпус-кейс.

## **14.1.3 Отличительные особенности**

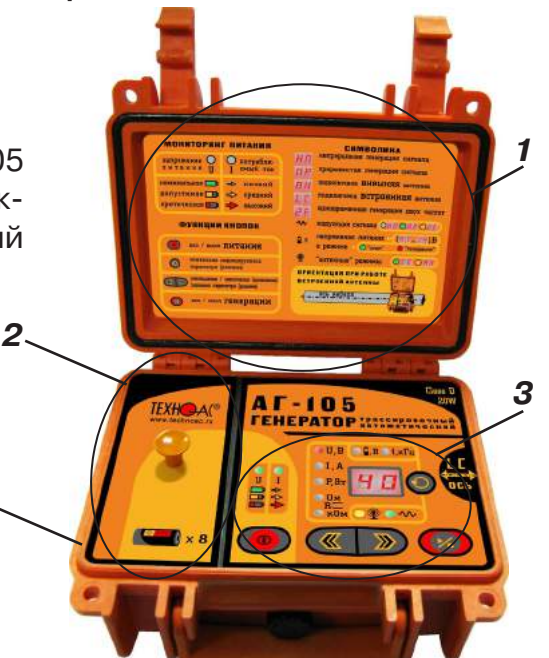

Необычно высокая выходная мощность и время автономной работы для компактного питающего комплекта (**«тип С» х 8**) и столь малых габаритов.

**4**

Универсальное питание позволяет достигать выходную мощность свыше **20Вт**. При автономном питании от комплекта щелочных батарей Alkaline (тип питания «bt») «жизненный цикл» зависит от качества применяемых батарей «тип С». Например, при исходной выходной мощности **7Вт** в непрерывном режиме генерации «жизненный цикл» составляет ≈ **5 часов**, а при исходной выходной мощности **15Вт** в режиме прерывистой модуляции «жизненный цикл» составляет ≈ **25 часов** (с применением стандартных новых «fresh» батарей, например, «Energizer С»). При использовании «сверхемких» батарей (например, «Duracell ULTRA» или «КОСМОС»), время автономной работы может быть увеличено на 20-30%. При выборе типа питания «Ас» допускается применение в качестве автономного комплекта питания 8-и аккумуляторов NiMH (1.2 V) тип «С» (при наличии соответствующего зарядного устройства). При этом продолжительность «жизненного цикла» зависит от емкости применяемых аккумуляторов и составляет не менее 5 часов при исходной выходной мощности 7 Вт в непрерывном режиме с аккумуляторами емкостью 4,5 Ач. При подключении внешнего аккумулятора «12В» (например, автомобильного) время работы определяется емкостью этого аккумулятора. При подключении внешнего сетевого источника питания «15В» время работы не ограничено.

 **Габариты** переносного устройства в корпусе – кейсе составляют **216х180х105мм**, а **вес** не превышает **2кг**.

Указанные особенности обеспечиваются применением сверхэффективной уникальной модификации схемотехнической технологии построения усилителей мощности **CLASS D**. Импульсный выходной усилитель достигает **КПД 85%**, что особенно актуально для «энергозатратных» устройств с автономным питанием.

#### **АГ-105 – лучший в классе «портативных трассировочных генераторов с маломощным автономным питанием» по соотношению качественных показателей: «мощность – ресурс – габариты – вес».**

 Прибор выдает сигнал синусоидальной формы непрерывно «НП» или прерывисто «ПР» для трассировки кабелей и металлических трубопроводов или специальный двухчастотный сигнал «2F» для идентификации «чужой» коммуникации или для дефектоскопии утечек тока в землю.

Такая уникальная (среди аналогичных генераторов) особенность как необычно высокий возможный выходной ток (до **5А**) позволяет производить трассировку малоприспособленных для этого чрезвычайно «низкоомных» коммуникаций (например, «заземленных» трубопроводов), когда значительная часть выходного тока непроизводительно утекает через землю уже вблизи места подключения.

**Встроенная передающая антенна** (излучающий резонансный LC контур) создает достаточно интенсивное электромагнитное поле при относительно низком энергопотреблении. Возможно подключение **внешней передающей антенны**, создающей особо интенсивное излучение и обеспечивающей непосредственный доступ к «заглубленным» коммуникациям. Подключаемые передающие **индукционные «клещи»** позволяют особо эффективно индуцировать ток в конкретно «выделенную» из нескольких близлежащих коммуникаций (в том числе и находящуюся под напряжением).

Несколько степеней **защиты** от всевозможных недопустимых факторов обеспечивают высочайшую надежность.

Встроенный **«мультиметр»** отображает, по выбору оператора, **напряжение, ток, сопротивление, мощность на выходе или напряжение питания.**

При понижении «энергетического потенциала» (выходного напряжения) источника питания в процессе генерации (например, при естественном разряде элементов питания) автоматически пропорционально (ступенчато) понижается уровень сигнала и, соответственно, потребляемая мощность. Эта программная система значительно продляет «жизненный цикл» элементов питания. Поэтому, при поиске, **не происходит преждевременная «потеря трассы»**, а понижение уровня сигнала компенсируется широким диапазоном ручной или автоматической регулировки чувствительности приемных устройств от «ТЕХНО-АС».

 Степень защиты корпуса - кейса IP65 полностью исключает проникновение внутрь пыли и струй воды при закрытой крышке. Рабочий температурный диапазон: от **–300С до +500С** с внешним (аккумуляторным или сетевым питанием).

## **14.2 Органы индикации и управления**

## **14.2.1 «Поле электропитания»**

Индикаторы поля «U» и «I» тремя цветами свечения всегда отображает результаты ориентировочной оценки состояния источника питания в текущем режиме эксплуатации:

1) «U» - энергетический потенциал источника питания (степень практической пригодности к работе при данной интенсивности энергопотребления). Три кате-

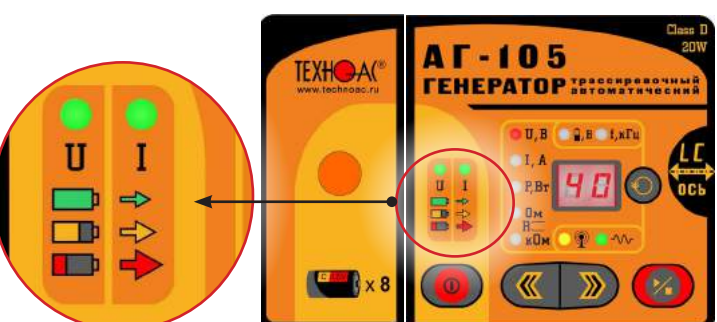

гории выходного напряжения источника питания «U» определяются при конкретном токе потребления в текущем режиме эксплуатации:

- **зеленый** цвет индикатора «U» – «номинальное» напряжение (высокий энергетический потенциал или мощный внешний источник);

- **желтый** цвет индикатора «U» – «допустимое» напряжение (средний энергетический потенциал);

- **красный** цвет индикатора «U» – «критическое» напряжение (энергетический потенциал на исходе, возможно «неожиданное» автовыключение).

2) «I» - интенсивность ПОТРЕБЛЯЕМОГО ТОКА. Определяется по соответствию измеренного значения тока одному из трех диапазонов, специально заданных программой для текущего режима эксплуатации:

- **зеленый** цвет индикатора «I» – «низкий» ток потребления;

- Желтый цвет индикатора «I» – «средний» ток потребления;

- красный цвет индикатора «I» – «высокий» ток потребления.

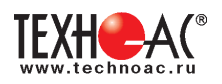

## **Сочетания цветов «U ↔ I».**

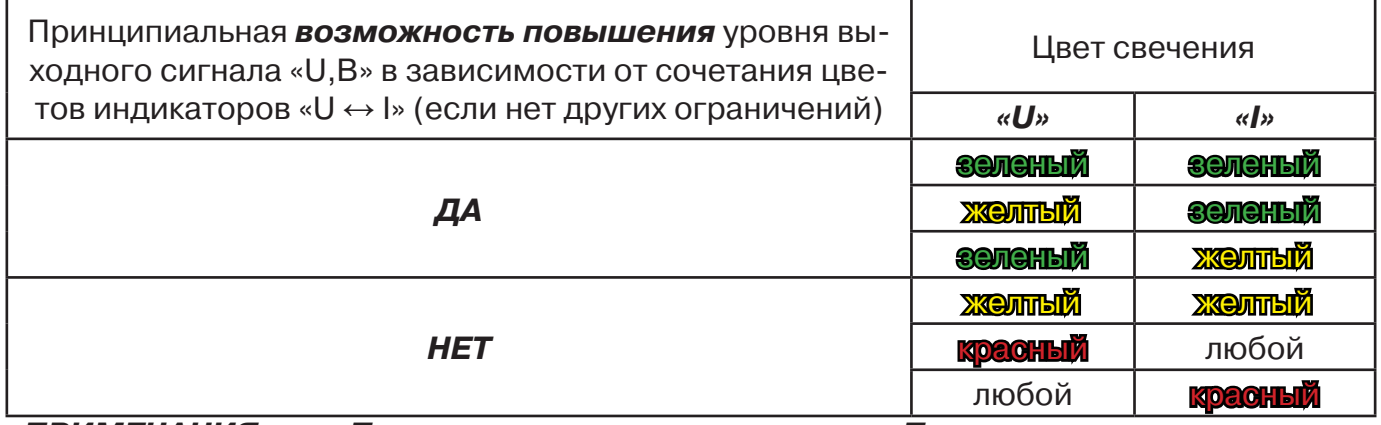

## **ПРИМЕЧАНИЯ для «Поля внутренних параметров» и «Поля выходных параметров»**

1) Красный цвет свечения любого из индикаторов обозначает наличие активного режима «генерация».

2) Параметр или режим, значение которого отображается на «Цифровом поле» в пассивном режиме «стоп», выделяется миганием соответствующего индикатора.

**14.2.2 «Поле внутренних параметров»**

По выбору оператора обозначает цифровые значения следующих параметров на «Цифровом поле»:

1) НАПРЯЖЕНИЕ ПИТАНИЯ в вольтах « $\mathbb{L}$ , В»:

- отсутствие свечения – выбран другой параметр индикации;

- **зеленое** свечение – напряжение питания в режиме «стоп»:

- Красное свечение - напряжение питания в режиме «генерация».

2) ЧАСТОТА генерируемого сигнала в килогерцах «**f,kГц**»:

- отсутствие свечения – выбран другой параметр индикации;

- **ЗАЛСНОЕ** свечение в режиме «стоп» - установленная частота выходного «непрерывного НП» или «прерывистого ПР» сигнала индицируется на «Цифровом поле».

## **14.2.3 «Поле выходных параметров»**

(только в режиме «генерация») по выбору оператора обозначает красным цветом значение какого именно выходного параметра индицируется на «Цифровом поле»:

- **«U,В»** - выходное напряжение в вольтах;

- **«I,А»** - ток в нагрузке в амперах;

- **«P,Вт»** - мощность, выделяющаяся в нагрузке в ваттах;

- **«R,Ом»** - сопротивление нагрузки в омах;

- **«R,кОм»** - сопротивление нагрузки в килоомах

## **ПРИМЕЧАНИЕ**

**В «антенных» режимах «LC» и «АН» доступно только «U,В».**

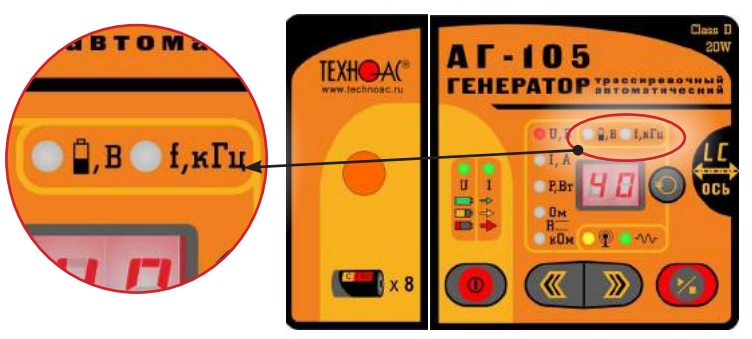

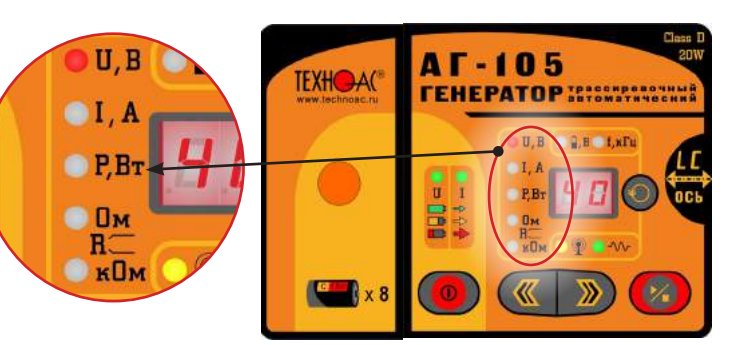

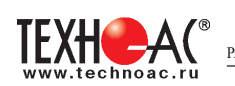

#### **14.2.4 «Поле режимов»**

По выбору оператора отображает тип нагрузки и варианты «модуляции» выходного сигнала.

1)« » -наличие / отсутствие «АНТЕННО-ГО» режима и тип подключенной передающей антенны:

- отсутствие свечения – к выходу подключены «клипсы» или «клещи» (нет передающей антенны);

- ЗАЛЕНОЕ свечение – к выходу ничего не подключено, может работать только встроенная передающая антенна **«LC»**;

- Желтое свечение – к выходу подключена внешняя индукционная передающая антенна «АН».

2) « -  $\mathcal{W}$ » -наличие/отсутствие «МОДУЛЯЦИИ» (специальной формы сигнала) и тип специальной формы:

- отсутствие свечения – модуляции нет (непрерывный сигнал «НП» «обычной» синусоидальной формы);

- зеленое свечение – прерывистый режим модуляции **«ПР»**;

- желтое свечение – двухчастотный режим модуляции **«2F»**.

### **ПРИМЕЧАНИЕ**

На «Поле режимов» всегда присутствует информация об установленных режимах работы, независимо от наличия или отсутствия генерации.

#### **14.2.5 «Цифровое поле»**

по выбору оператора отображает или **цифровое значение параметра** (напряжения питания « <sup>•</sup> <sup>в</sup>» / частоты сигнала «f,кГц» / выходного напряжения «U,B» / тока в нагрузке «I,A» / мощность в нагрузке «Р,Вт» /сопротивление нагрузки «R,Ом/кОм») или **символическое обозначение режима:** 

**«LC»** - встроенная передающая антенна (излучающий резонансный LC контур);

**«АН»** - внешняя индукционная передающая антенна;

**«НП»** - непрерывный режим генерации;

**«ПР»** - прерывистый режим модуляции;

**«2F»** - двухчастотный режим модуляции.

Принадлежность изображения индицируемого на «Цифровом поле» определяет-

ся кнопкой ВЫБОР и указывается свечением соответствующего индикатора на одном из окружающих функциональных полей.

#### **14.2.6 Управление (кнопки )**

**ПИТАНИЕ** « $\mathbf{0}$ » последовательными нажатиями включает и выключает электропитание прибора.

**ВЫБОР** « » последовательными нажатиями выбирает параметр или режим, индицируемый на «Цифровом поле»

**МЕНЬШЕ/БОЛЬШЕ « • • В э** последовательными нажатиями уменьшают/увеличивают (изменяют) значение параметра (режима) на «Цифровом поле» заданного кнопкой ВЫБОР« ».

**ПУСК/СТОП «** > последовательными нажатиями переводит прибор из режима работы «стоп» в режим «генерация» и обратно, останавливает незавершенный процесс согласования с нагрузкой.

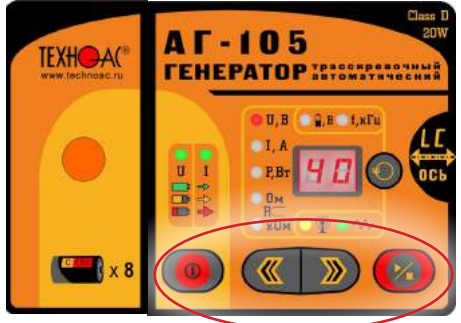

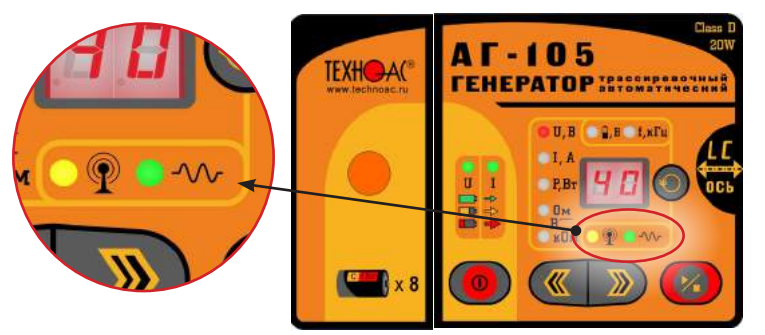

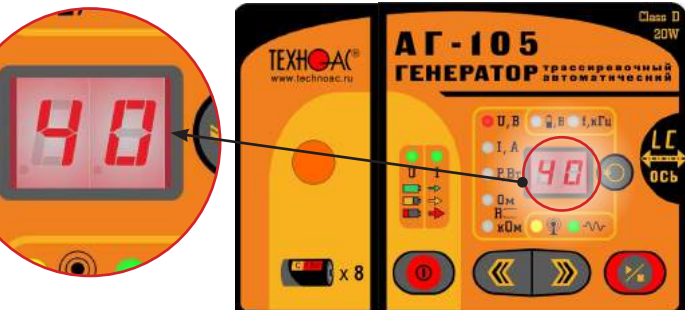

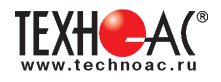

## **14.3 Органы внешней коммутации**

#### **Трехконтактный разъем «ВНЕШНЕЕ ПИТАНИЕ»**

для подключения аккумуляторного или сетевого источника питания. В показанном виде резиновая заглушка защищает неиспользуемый разъем от внешних воздействий.

#### **Пятиконтактный разъем «ВЫХОД»**

для подключения выходного кабеля с клипсами («крокодилами»), передающей антенны или передающих «клещей». В показанном виде защитная резиновая заглушка откинута для возможности подключения внешней нагрузки.

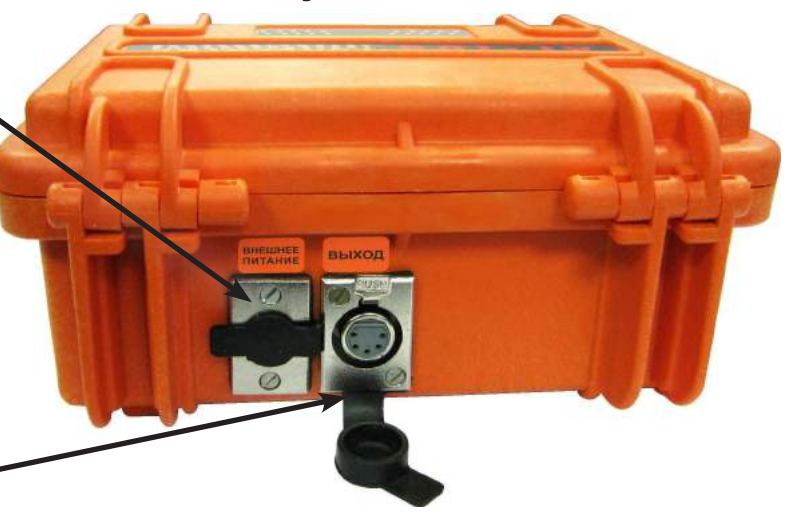

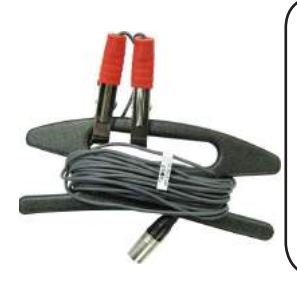

#### **Кабель выходной («клипсы»)**

 предназначен для «контактного» подключения выхода прибора к исследуемой коммуникации и заземлению

#### **Кабель внешнего аккумулятора**

предназначен для подключения аккумулятора в качестве внешнего источника питания. Зажим с красной изоляцией соответствует положительному потенциалу «+», зажим с черной изоляцией соответствует отрицательному потенциалу «-»

*\*не входит в комплект поставки*

# **Магнит**

предназначен для подключения генератора к металлическим трубам

**Сетевой блок питания** АГ114М.02.020 (на базе GS60A15-P1J «MEAN WELL») предназначен для питания прибора от сети 220В

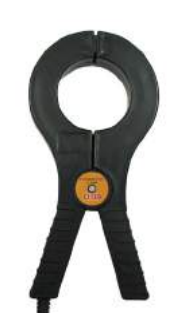

*\*не входит в комплект поставки*

**Клещи индукционные передающие КИ-105** предназначены для особо эффективного индуцирования трассировочного тока в индивидуально «выделенную» коммуникацию или для «бесконтактного» подключения к коммуникации, находящейся под напряжением

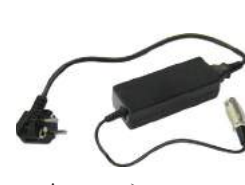

*\*не входит в комплект поставки*

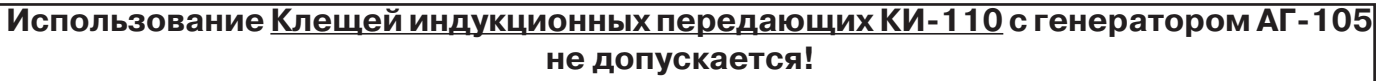

**Использование клещей КИ-110 может привести к выходу генератора из строя!**

## **14.4 Принадлежности**

#### **Штырь заземления**

предназначен для обеспечения «возвратного» тока через землю при «контактном» способе подключения к исследуемой коммуникации с применением кабеля выходного («клипсы»)

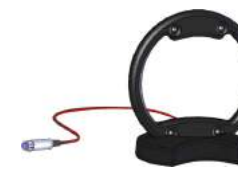

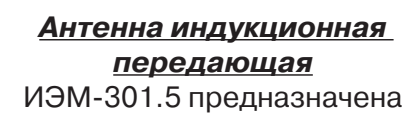

для «бесконтактного» подключения выхода прибора к исследуемой коммуникации

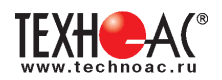

## **14.5 Устройство и принцип работы**

Удобные понятные органы управления и индикации с пояснениями, простейший алгоритм управления обеспеченный автоматикой («интуитивный интерфейс»), несколько степеней защиты от аварийных режимов позволяют любому не подготовленному оператору освоить работу с прибором в кратчайший срок.

Автоматическое согласование позволяет выдавать определенный ток сигнала при широком диапазоне сопротивлений нагрузки. Генератор к нагрузке может подключаться непосредственно соединительными проводами («контактный» способ), либо «бесконтактным» (индукционным) способом с использованием встроенной передающей антенны, либо с использованием дополнительной комплектации: внешней передающей антенны или передающих «клещей».

 Схемотехническое решение усилителя мощности выполнено в уникальной модификации технологии CLASS D, и обеспечивает наиболее высокий КПД из всех известных схемотехнических идеологий построения усилителей мощности. Благодаря этому достигается относительно длительный «жизненный цикл» в автономном режиме при столь высокой исходной максимальной выходной мощности, несмотря на достаточно малые вес и габариты устройства.

Значения выходных токов, заданных программой при автоматическом согласовании с нагрузкой «случайного» сопротивления, выбраны оптимальными, исходя из чувствительности большинства трассоискателей и составляют: 0,2А на «низких» частотах 512Гц «0.5» и 1024Гц «1.0» или 0,1А на «высоких» частотах 8192Гц «8.2» и 32768Гц «33». В процессе автоматического согласования напряжение на нагрузке ступенчато возрастает до тех пор, пока ток потребления или ток в нагрузке не превысят значений, заданных программой. Если заданный ток нагрузки не достигается вследствие слишком большого сопротивления нагрузки, то устанавливается максимально возможное выходное напряжение. По окончании (или прерывании кнопкой ПУСК / СТОП « ») процесса автоматического согласования возможно ручное управление напряжением (током, мощностью) кнопками МЕНЬШЕ / БОЛЬ- $LLE \ll K$  ».

При понижении напряжения питания в процессе генерации (например, при естественном разряде батарей) пропорционально (ступенчато) понижается выходное напряжение сигнала (и, соответственно, потребляемая мощность) по мере понижения «энергетического потенциала» источника. Эта программная система значительно продляет «жизненный цикл» батарей. Не происходит преждевременная «потеря трассы» при поиске, а понижение уровня сигнала компенсируется широким диапазоном ручной или автоматической регулировки чувствительности приемных устройств от «ТЕХНО-АС».

#### **ВНИМАНИЕ! ЭНЕРГОСБЕРЕЖЕНИЕ!**

**Все манипуляции с выходным напряжением (током, мощностью), при подключенной нагрузке, вызывают изменения энергопотребления (и, соответственно, «жизненного цикла» автономного питания). Следите за индикаторами напряжения питания «U» и потребляемого тока «I» на «Поле электропитания», чтобы хватило времени на производство трассопоиска. С целью энергосбережения работайте при минимальной достаточной мощности в нагрузке. При возможности всегда используйте «экономичный» режим прерывистой генерации «ПР». Перерывы в работе способствуют частичному восстановлению емкости. Поэтому «чистое» время работы с перерывами всегда больше времени непрерывной работы, при прочих равных условиях. Понижение температуры окружающей среды при автономном питании отрицательно влияет на «жизненный цикл» питающего комплекта (особо критично при отрицательных значениях температуры). Всегда имейте резервные элементы питания.**

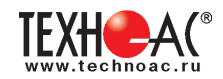

#### **ПРИМЕЧАНИЕ**

При замене элементов питания применяйте только все 8 элементов «тип С» одной фирмы, модели и кондиции (все 8 элементов всегда разряжались и заряжались в комплекте).

Настоятельно рекомендуется убедиться в том, что все 8 элементов имеют приблизительно одинаковый уровень заряда. Оценка может производиться вольтметром постоянного напряжения, если все 8 элементов соответствуют одной фирме, модели и кондиции. Комплект элементов питания, прошедший полный «жизненный цикл» в «энергозатратном» непрерывном режиме «НП», вполне вероятно может еще достаточно долго работать в «экономичном» прерывистом режиме «ПР» при «низкой» выходной мощности (до 2часов при исходных 5Вт).

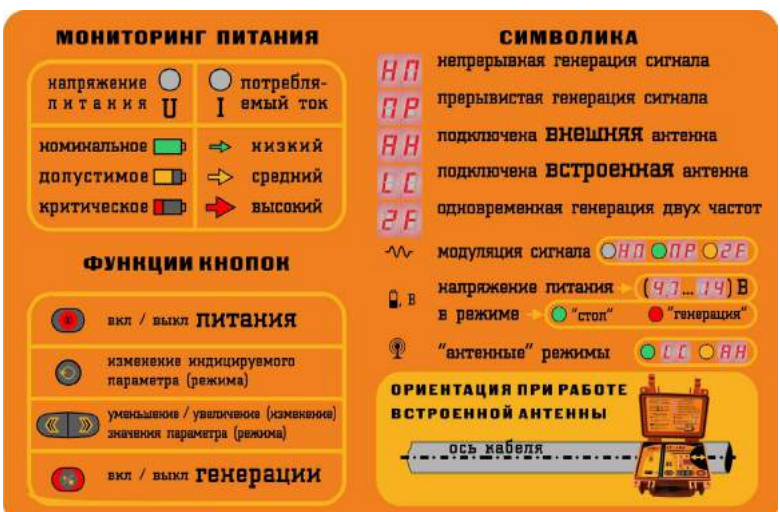

### **14.6 Внутренняя панель генератора**

На внутренней стороне крышки содержится информация:

- о принципе отображения результатов МОНИТОРИНГА ПИТАНИЯ,

- о ФУНКЦИЯХ КНОПОК

- о СИМВОЛИКЕ изображений «Цифрового поля» и лицевой панели.

#### **14.7 «Мультиметр» выходных параметров**

На «Цифровом поле» во время генерации с применением «клипс» или «клещей» отображаются ориентировочные значения выходных параметров:

- напряжение сигнала на нагрузке в вольтах **«U,В»**;

- ток в нагрузке в амперах **«I,А»** (минимальное измеряемое и индицируемое значение – 0,05А «.05»);

- мощность в нагрузке в ваттах **«P,Вт»**;

- сопротивление нагрузки в омах или килоомах **«R,(Ом/кОм)»**.

В «антенных» режимах **«LC»** и **«АН»** отображается только **«U,В»** (напряжение выходного сигнала, подаваемого на антенну).

Точность измерений вполне достаточна для оценки ситуации при сопротивлениях нагрузки до 800 Ом. Параметр, значение которого должно индицироваться на «Цифровом поле», задается кнопкой ВЫБОР« » на «Поле выходных параметров» непосредственно в процессе генерации.

## **14.8 Звуковые сигналы**

Звуковые сигналы соответствуют определенным событиям и состояниям.

**«Приветственная мелодия»** из девяти нот при включении прибора нажатием кнопки ПИТАНИЕ «**U**».

**«Высокая» нота** при нажатии кнопки ВЫБОР « » во время автосогласования - произошло соответствующее действие.

**«Высокая» нота** при нажатии кнопки БОЛЬШЕ « » - произошло увеличение (изменение) значения параметра (режима).

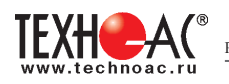

«Низкая» нота при нажатии кнопки МЕНЬШЕ «**«**» - произошло уменьшение (изменение) значения параметра (режима).

«Очень низкая» нота при нажатии одной из кнопок МЕНЬШЕ / БОЛЬШЕ «**«** » - действие не предусмотрено программой.

**Двухнотный звуковой сигнал** при нажатии кнопки ВЫБОР « $\bigcirc$ » в режиме «стоп» – произошло соответствующее действие.

**Двойной звуковой сигнал** при нажатии кнопки ПУСК / СТОП « » – запуск или прекращение генерации.

**Трехнотный звуковой сигнал** при нажатии кнопки ПУСК / СТОП « » - ручное прерывание автоматического согласования.

**Последовательность повышающихся нот, заканчивающаяся трехнотным звуковым сигналом** – полный цикл автоматического согласования.

**Двухнотная последовательность («сирена»)** - перегрузка выхода по току.

**Последовательность трехнотных «тревожных» звуковых сигналов** – срабатывание аппаратной токовой защиты.

**Последовательность четырехнотных «тревожных» сигналов** – напряжение питания недопустимо низкое.

**«Быстрая» последовательность одинаковых «высоких» нот** - напряжение питания недопустимо высокое.

**«Прощальная фраза»** из трех понижающихся нот при ручном выключении прибора нажатием кнопки ПИТАНИЕ « $\mathbf{O}_{\infty}$ .

## **1.9 Работа с прибором**

**Перед «контактным» подключением**

**1 - убедитесь, что на исследуемой коммуникации нет напряжения относительно «земли», а также рядом с ней не проводятся и не планируются работы, выполнение которых может привести к преднамеренному или случайному прикосновению к токоведущей части, находящейся под напряжением;**

**2 - убедитесь, что между точками подключения выходного кабеля генератора отсутствует напряжение (наличие напряжения между точками подключения может привести к выходу генератора из строя)!**

**В случае необходимости исследования кабеля под напряжением следует использовать «бесконтактный» способ подключения с помощью передающей антенны или передающих «клещей».**

**! Все действия при подключении и отключении нагрузки должны происходить с выключенным генератором !**

## **1.10 Подготовка к работе**

1.10.1 Извлечь батарейный блок, просто потянув вверх за рукоятку, и вставить в него 8 элементов питания (батареи Alkaline или аккумуляторы NiMH), соблюдая полярность. Вернуть батарейный блок на прежнее место.

1.10.2 При включении генератора в течении 1 с на индикаторе отображается установленный на генераторе тип источника питания.

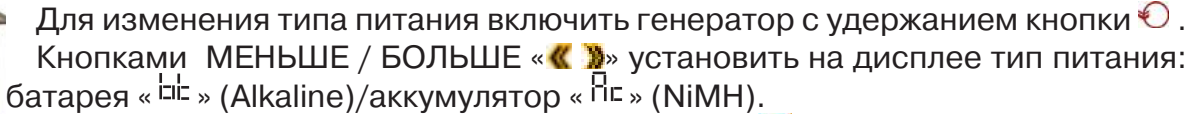

Запомнить установку нажатием кнопки ПУСК « ».

**! Использование элементов питания не соответствующих установленному типу может привести к преждевременному «автовыключению» (при Alkaline) или к необратимой деградации (при NiMH).**

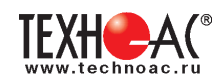

14.10.3 Если предполагается внешнее питание – то подключить соответствующий источник (аккумулятор или сетевой блок) к разъему «ВНЕШНЕЕ ПИТАНИЕ» на задней панели.

14.10.4 Подключить выход прибора к исследуемой коммуникации контактным или бесконтактным (индукционным) способом (в соответствии с избранной методикой трассопоиска). Контактный способ наиболее эффективен для «трассировки», но не всегда удобен и абсолютно не пригоден при локализации кабелей находящихся «под напряжением».

#### **ПРИМЕЧАНИЕ**

В статье показаны только классические способы «контактного» и «бесконтактного» подключения в различных ситуациях. Специальные варианты подключения такие как «жила – жила», «жила – броня», «броня – земля», «паразитная емкость неподключенного многожильного кабеля» и прочие, используемые в особых условиях или только для «дефектоскопии», рассматриваются в «Методиках трассопоиска» содержащихся в описаниях трассоискателей.

#### **1) Базовый способ «контактного» подключения коммуникации.**

Используются «клипсы» («кабель выходной» с зажимами «крокодил») и штырь заземления. Следует подключить один зажим к входу исследуемой коммуникации, а второй к

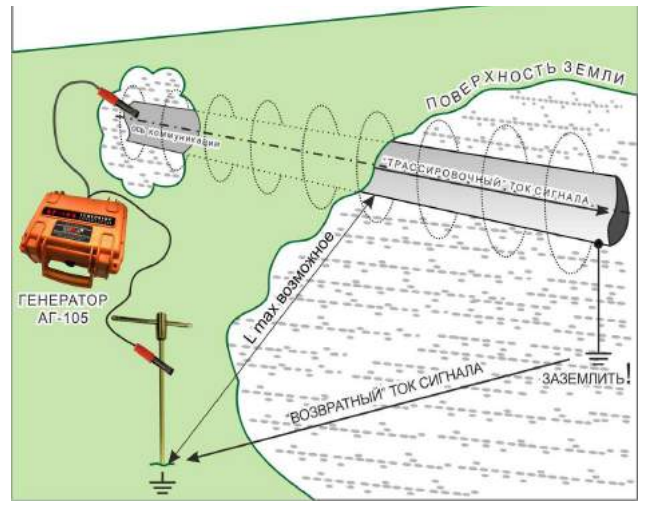

штырю заземления (или к подходящему заземлению например, к стандартной шине), максимально далеко от коммуникации. Здесь важно обеспечить хорошее контактирование с коммуникацией и с землей.

 Противоположный конец исследуемой коммуникации следует заземлить для создания пути протекания «возвратного» тока сигнала.

Особый вариант – неизолированная ТРУБА В ЗЕМЛЕ. Контакт с землей возможен на всем протяжении коммуникации и в любом месте. Дополнительное заземление трубы здесь бессмысленно.

В этом случае сопротивление между местом подключения к трубе и местом заземления

(штырем или какой-либо стандартной шиной) чрезвычайно низкое.

«Трассировочный» ток значительно убывает по мере удаления от места подключения. Тем не менее, за счет уникального (для этого класса приборов) «запаса» по выходному току (более 5А при нагрузке менее 0,8 Ом), высока вероятность успешной трассировки на значительном удалении от места подключения.

 Убывание сигнала на удаленных участках трубопровода компенсируется значительным «запасом» ручной или автоматической регулировки чувствительности трассоискателей от «ТЕХНО-АС».

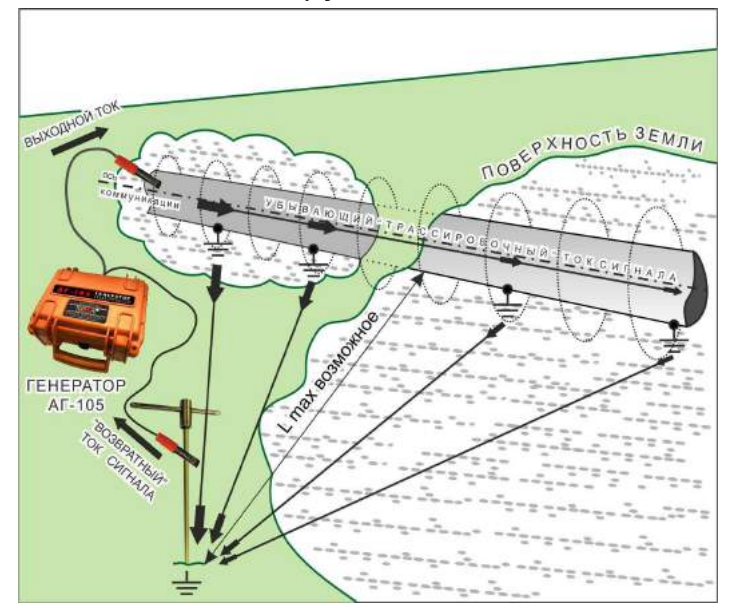

### **ПРИМЕЧАНИЕ** для «бесконтактных» способов подключения («LC» / «АН» / «клещи»).

Если коммуникация включена в какую-либо замкнутую электрическую цепь «источник  $\rightarrow$ коммуникация → потребитель» (например в энергосистему, как на иллюстрации) то, при определенных электрических свойствах звеньев этой цепи, вполне вероятна возможность трассировки с применением «бесконтактного» подключения («LC» / «АН» / «клещи») без дополнительного заземления.

В данном примере «трассировочный» ток сигнала «высокой» частоты (0,5…33кГц) «накладывается» на ток «низкой» (промышленной) частоты (50 / 60Гц), что не мешает проведению трассировки, а путь протекания «возвратного» тока сигнала уже обеспечен.

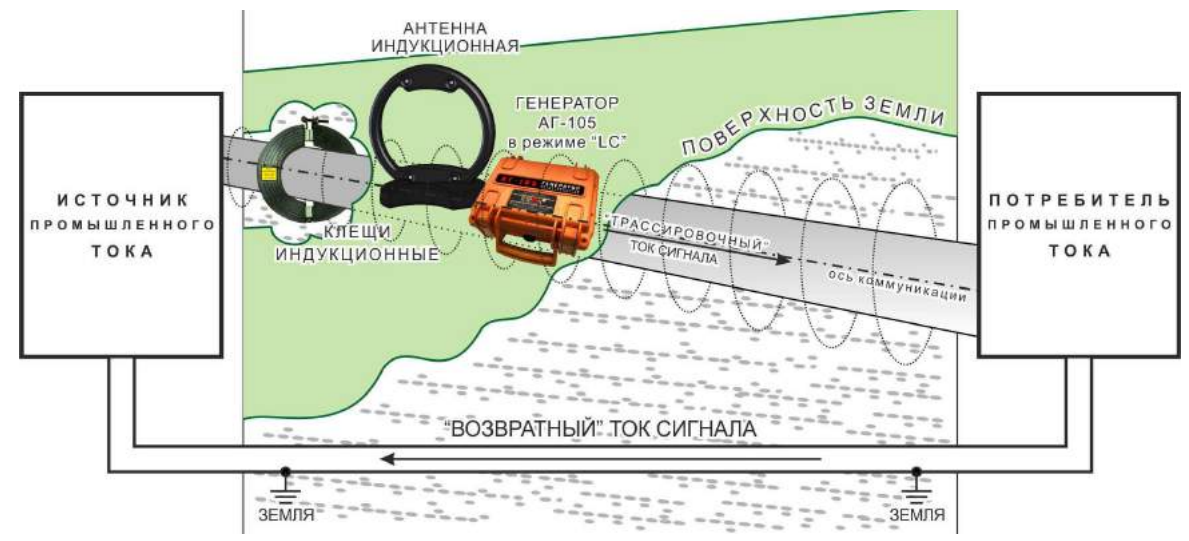

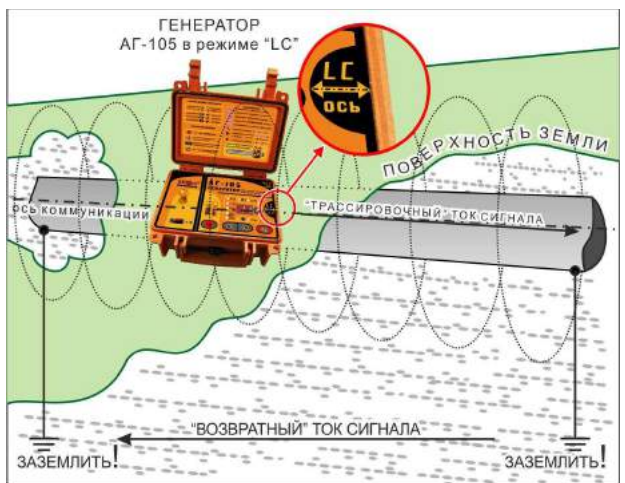

**2) Если используется встроенная передающая антенна «LC»,** то следует расположить корпус прибора точно над исследуемой коммуникацией (установить ориентир «LC-ось» на лицевой панели над осью коммуникации и параллельно ее направлению). Не следует пользоваться трассоискателем вблизи расположения генератора во избежание непосредственной индукционной связи (помимо коммуникации).

Если коммуникация не включена в замкнутую электрическую цепь, то следует заземлить оба ее конца для создания пути протекания «возвратного» тока сигнала.

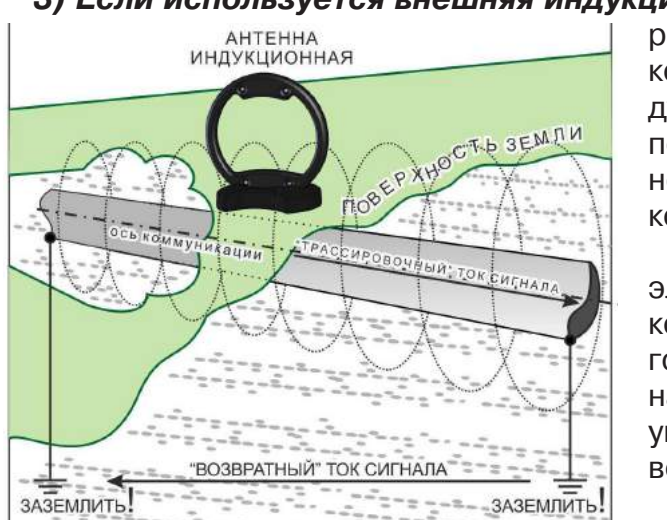

**3) Если используется внешняя индукционная передающая антенна «АН»,** то следует расположить ее как можно ближе к исследуемой коммуникации и в одной плоскости с ней. Не следует пользоваться трассоискателем вблизи расположения передающей антенны во избежание непосредственной индукционной связи (помимо коммуникации).

Если коммуникация не включена в замкнутую электрическую цепь, то следует заземлить оба ее конца для создания пути протекания «возвратного» тока сигнала. Заземление лучше производить на возможном удалении от коммуникации для уменьшения взаимной компенсации «трассировочного» и «возвратного» токов сигнала.
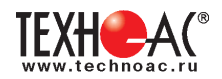

**4) Если используются «клещи» индукционные передающие,** то следует охватить ими

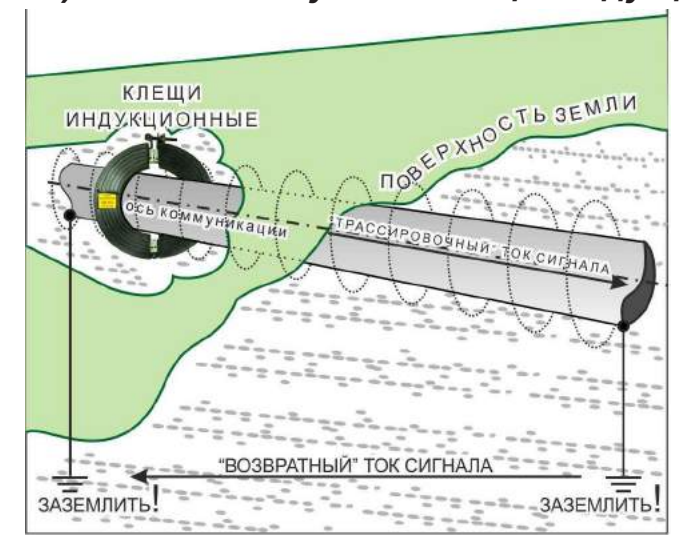

исследуемую коммуникацию в любом доступном месте. Не следует пользоваться трассоискателем вблизи расположения «клещей» во избежание непосредственной индукционной связи (помимо коммуникации), несмотря на то, что здесь эта связь проявляется гораздо менее, чем при «антенных» режимах «LC» и «АН».

Если коммуникация не включена в замкнутую электрическую цепь, то следует заземлить оба ее конца (для создания пути протекания «возвратного» тока). Заземление лучше производить на возможном удалении от коммуникации для уменьшения взаимной компенсации «трассировочного» и «возвратного» токов сигнала.

## **14.11 Установка параметров**

14.11.1 Открыть крышку. Включить прибор нажатием кнопки ПИТАНИЕ « $\mathbb{O}_{\mathbb{P}}$ .

14.11.2 После включения прибора (кнопкой ПИТАНИЕ « $\mathbb{O}_{\mathbb{P}}$ ) «по умолчанию» светится зеленым цветом индикатор НАПРЯЖЕНИЕ ПИТАНИЯ «Д. В». Прибор находится в режиме «стоп». Следует произвести предварительную установку значений режимов и параметров.

14.11.3 Если нужно изменить индицируемый режим или параметр – следует выбрать его последовательными нажатиями кнопки ВЫБОР « ».

При этом («по кольцу» и против «часовой стрелки») на «Поле внутренних параметров» и «Поле режимов» выбираются справочные или изменяемые значения режимов и параметров, индицируемые на «Цифровом поле». Выбранный режим или параметр выделяется миганием соответствующего индикатора.

Последовательность показаний на функциональных полях.

**1)** « » -НАПРЯЖЕНИЕ ПИТАНИЯ в вольтах (справочное значение, **зеленое** свечение);

**2)** « » - наличие «АНТЕННОГО» режима и тип подключенной передающей антенны (зависит от того что подключено к разъему «ВЫХОД»:

- **отсутствие свечения** – к выходу подключены «клипсы» или «клещи» (нет передающей антенны);

- **ээленое** свечение – к выходу ничего не подключено, может работать только встроенная передающая антенна **«LC»**;

- <mark>желпое</mark> свечение – к выходу подключена внешняя индукционная передающая антенна «АН».

**3)** « » - отсутствие / наличие и режим «МОДУЛЯЦИИ» (выбирается на «Цифровом поле» кнопками МЕНЬШЕ / БОЛЬШЕ « »:

- **отсутствие свечения** – модуляции нет (непрерывный сигнал «НП» «обычной» синусоидальной формы);

- зеленое свечение – прерывистый режим модуляции **«ПР»**;

- желтое свечение – двухчастотный режим модуляции **«2F»**.

4) «**f, кГц**» - частота генерируемого сигнала в килогерцах (**зеленое** свечение) выбирается на «Цифровом поле» кнопками МЕНЬШЕ / БОЛЬШЕ « » :

- для нагрузок «клипсы» или «клещи» - 512Гц «0.5» / 1024Гц «1.0» / 8192Гц «8.2» / 32768Гц «33»

- для «антеннных» режимов **«LC»** или **«АН»** - 8192Гц «8.2» / 32768Гц «33».

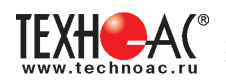

Частота генерации устанавливается по возможности ниже, но в соответствии с рекомендациями избранной «Методики трассопоика» и, исходя из того что чем ниже частота тем:-

- меньше «перенаводка» на соседние объекты, меньше утечка «трассировочного» тока, дальность трансляции больше;

- чувствительность трассоискателей ниже (требуется больший трассировочный ток и, соответственно, мощность генератора) и хуже преодолеваются дефекты проводимости коммуникации.

## **14.12 Клипсы**

## **(стандартная принадлежность для «контактного» подключения)**

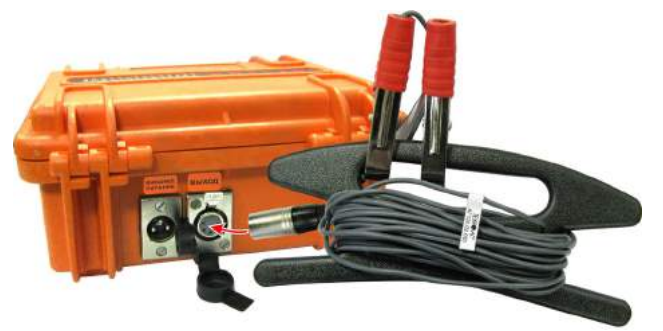

14.3.1 Если «клипсы» подключены к разъему «ВЫХОД», то прибор готов к «контактному» подключению нагрузки. Встроенная передающая антенна «LC» отключена (индикатор «АНТЕН-НОГО» режима «<sup>•</sup>» не светится

14.3.2 Подключить один зажим к входу исследуемой коммуникации, а второй к штырю заземления (или к подходящему заземлению) максимально далеко от коммуникации. Проти-

воположный конец исследуемой коммуникации следует заземлить.

14.3.3 Нажатие кнопки ПУСК/СТОП « » вызывает начало автоматического согласования с нагрузкой «случайного» сопротивления. При этом напряжение выходного сигнала ступенчато увеличивается до достижения (или превышения) определенного тока в нагрузке (0,2А при частотах 512Гц «0.5» / 1024Гц «1.0» / «2F» или 0,1А при частотах 8192Гц «8.2» / 32768Гц «33»). Если сопротивление нагрузки слишком велико для достижения этих значений выходного тока, то выдается максимально возможное напряжение выходного сигнала.

14.3.4 После этого возможно ручное изменение (кнопками МЕНЬШЕ / БОЛЬШЕ « <sup>\*</sup> \*)») напряжения выходного сигнала в пределах предусмотренных автоматикой.

# **14.13 Встроенная передающая антенна «LC»**

14.13.1 Встроенная передающая антенна (излучающий резонансный LC контур) подключается к выходу автоматически, если к разъему «ВЫХОД» ничего не подключено. При этом индицируется «АНТЕННЫЙ» режим **«LC»** (« » - зеленый).

14.13.2 Для максимальной интенсивности «наводки», ориентир излучающего LC контура («LC-ось» на лицевой панели) следует расположить точно над осью коммуникации и по ее направлению. Следует максимально приблизить корпус-кейс к коммуникации.

14.13.3 В «АНТЕННОМ» режиме «LC» можно выбрать (кнопками МЕНЬШЕ/БОЛЬШЕ « < ») ЧАСТОТУ генерируемого сигнала « $f_x$ к $\Gamma u$ »: 8192Гц «8.2» / 32768Гц «33».

14.13.4 В «АНТЕННОМ» режиме «LC», кроме «обычного» режима непрерывной генерации «НП», можно выбрать (кнопками МЕНЬШЕ / БОЛЬШЕ « • ) прерывистый режим «МОДУ-ЛЯЦИИ» «ПР».

14.13.5 Генерация запускается нажатием кнопки ПУСК / СТОП «У ». По окончании процесса автоматического согласования на выходе достигается наивысшее напряжение сигнала «U,В» ≥ «40».

14.13.6 После этого возможно ручное уменьшение и обратное увеличение напряжения сигнала (кнопками МЕНЬШЕ / БОЛЬШЕ « ») в пределах, предусмотренных автоматикой.

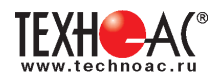

# **14.14 Внешняя индукционная передающая антенна (дополнительная принадлежность для «бесконтактного» подключения)**

14.14.1 Применение внешней передающей антенны ИЭМ-301.5 позволяет реализовать более высокую интенсивность излучения и более удобный доступ непосредственно к коммуникации относительно применения встроенной передающей антенны **«LC»**. Частота генерации 8192 Гц «8,2» устанавливается автоматически при подключении и не изменяется вручную.

14.14.2 Если внешняя индукционная передающая антенна подключена к разъему «ВЫХОД», то прибор находится в «АНТЕННОМ» режиме «АН» (« • » - желлый, а

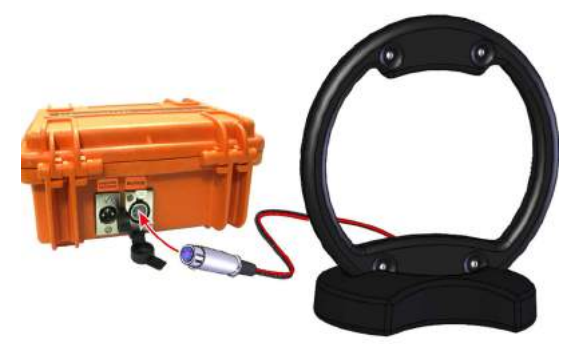

на «Цифровом поле» при выборе « $\mathbb{P}$ » индицируется символ «АН»).

14.14.3 Для максимальной интенсивности «наводки», линия коммуникации и рамка антенны должны быть расположены как можно ближе друг к другу и в одной плоскости.

14.14.4 В «АНТЕННОМ» режиме «АН», кроме «обычного» режима непрерывной генерации «НП», можно выбрать прерывистый режим «МОДУЛЯЦИИ» «ПР».

14.14.5 Генерация запускается нажатием кнопки ПУСК / СТОП «У». По окончании процесса автоматического согласования на выходе достигается наивысшее напряжение сигнала «U,В» ≥ «40» (если антенна не перегружена близлежащими массивными металлическими предметами).

14.14.6 После этого возможно ручное уменьшение и обратное увеличение напряжения выходного сигнала (кнопками МЕНЬШЕ / БОЛЬШЕ « <sup>\*</sup> \*) в пределах, предусмотренных автоматикой.

### ПРИМЕЧАНИЕ для п. п. 14.13 и 14.14

На «Поле выходных параметров» при использовании передающих антенн «LC» и «АН» доступно только «напряжение выходного сигнала» **«U,В»**, подаваемого на антенну.

Ток «I,А», мощность «Р,Вт» в коммуникации и ее сопротивление «R,Ом/кОм» здесь не измеряются и не демонстрируются (в виду отсутствия гальванической связи).

## **14.15 «Клещи» индукционные передающие (дополнительная принадлежность для «бесконтактного» подключения)**

14.15.1 При наличии нескольких близкорасположенных коммуникаций, для особо эффективного индуцирования тока конкретно в одну из них или для «бесконтактного» подключения к коммуникации, находящейся под напряжением, рекомендуется использование индукционных передающих «клещей» КИ-105.

14.15.2 Если «клещи» подключены к разъему «ВЫ-ХОД», то прибор готов к работе на этот тип нагрузки. Встроенная передающая антенна «LC» отключена (индикатор «АНТЕННОГО» режима « » не светится.

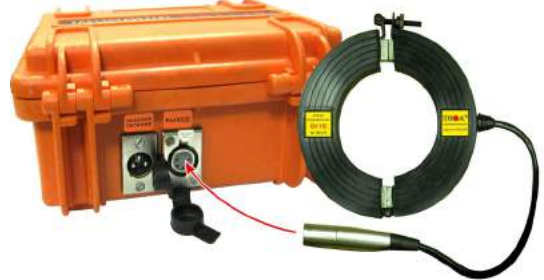

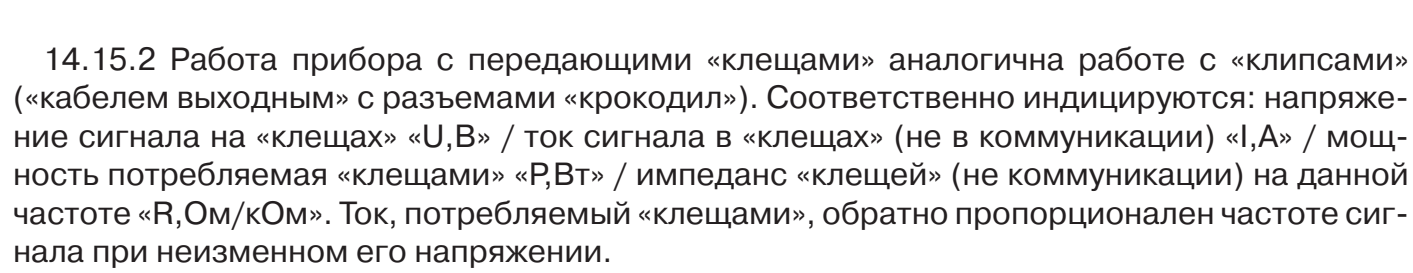

14.15.3 Если требуется идентификация «выделенной» коммуникации в «пучке», следует заземлить все выходные концы «пучка».

14.15.4 Затем следует охватить «клещами» «выделенную» коммуникацию.

14.15.5 Нажатие кнопки ПУСК / СТОП « » вызывает начало автоматического согласования. По окончании (или прерывании кнопкой ПУСК / СТОП « ») процесса автоматического согласования возможно ручное управление напряжением (током, мощностью) в «клещах» кнопками МЕНЬШЕ / БОЛЬШЕ « ».

14.15.6 После этого возможна трассировка «выделенной» коммуникации и идентификация ее в «пучке» с применением какого – либо соответствующего приемного устройства, оснащенного электромагнитным датчиком (для трассировки) или приемными «клещами» (для идентификации путем последовательного «перебора» выходных концов «пучка» по максимальному уровню принятого сигнала).

14.15.7 Прерывистый режим «ПР» обеспечивает высокую разборчивость на фоне индустриальных помех и поэтому рекомендуется к использованию при работе с передающими «клещами».

## **14.16 Внешнее питание**

К разъему «ВНЕШНЕЕ ПИТАНИЕ» на задней панели можно подключить имеющийся у потребителя «подходящий» вариант источника питания.

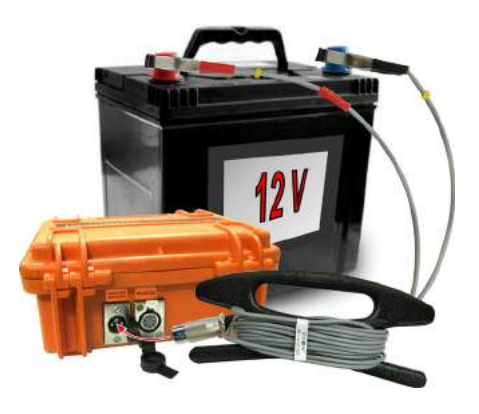

1) **Аккумулятор «12В»** (например, автомобильный) подключается при помощи «кабеля внешнего аккумулятора» (входящего в комплект поставки), где зажим с красной изоляцией соответствует положительному потенциалу «+», зажим с черной изоляцией соответствует отрицательному потенциалу «-».

Выходное напряжение аккумулятора должно быть в пределах 11…14В при отдаваемом токе ≥4А.

Оператору рекомендуется периодически наблюдать за показаниями индикатора напряжения питания « » для своевременного выключения прибора при критически низком

значении (во избежание «глубокой» разрядки вредной для аккумуляторов). Для свинцовокислотных аккумуляторов «12В» критическое показание индикатора напряжения питания « $\Box$ ,  $B_{\nu} < \alpha g. g_{\nu}$ .

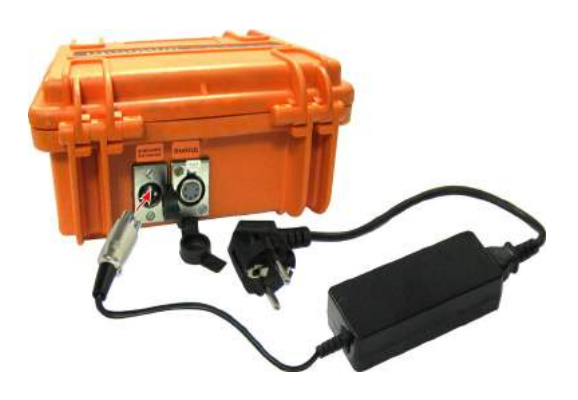

2) **Сетевой блок питания АГ114М.02.020** (на базе GS60A15-P1J «MEAN WELL») питается от сети 220В и выдает постоянное напряжение 15В ± 3% при токе до 4А.

Предлагается в качестве дополнительной принадлежности.

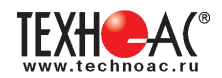

При одновременном наличии и внешнего и внутреннего (батарейного) источников, прибор будет потреблять питающий ток только от того источника, у которого выходное напряжение больше. Поэтому, при внешнем питании, рекомендуется извлечь батареи (хотя бы одну) во избежание возможного бесполезного расходования их заряда.

## **ВНИМАНИЕ!**

**Выход внешнего источника питания не должен иметь гальванической связи ни с чем, кроме входа генератора. Перед подключением необходимо убедиться в отсутствии заземления, зануления или соединения с корпусом автомобиля любого из выходных выводов внешнего источника. Поэтому, категорически запрещается использовать розетку автомобильного «прикуривателя» в качестве источника внешнего питания.**

## **14.17 Электромагнитная совместимость**

 Настоящий прибор относится к «оборудованию информационных технологий» (ОИТ) класса А по ГОСТ Р 51318.22-2006. Такое оборудование не должно иметь ограничений в продаже. При использовании в бытовой обстановке это оборудование может нарушить функционирование других технических средств в результате создаваемых индустриальных радиопомех. В этом случае от пользователя может потребоваться принятие адекватных мер.

## **ПРИМЕЧАНИЕ**

Бытовая обстановка – это обстановка, в которой радио и телевизионные приемники могут быть установлены с удалением менее 10м от ОИТ.

# **14.18 Степень защиты корпуса**

Степень защиты корпуса - кейса **IP65** полностью исключает проникновение внутрь пыли и струй воды при закрытой крышке. Свободные разъемы на задней панели защищаются резиновыми заглушками.

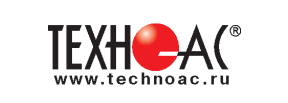

### **Спасибо, что выбрали приборы производства «ТЕХНО-АС»!**

Если у вас:

- появились предложения по улучшению работы прибора, адаптацию под ваши задачи, - есть предложения по улучшению технической документации,

- остались вопросы по эксплуатации приборов -

пишите на почту **marketing@technoac.ru** или звоните по тел. **8 (496) 615-16-90**

### **Мы незамедлительно начнем решать вашу проблему.**

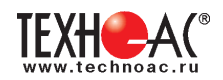

## **Приложение 4**

## **Технические характеристики генератора АГ-105**

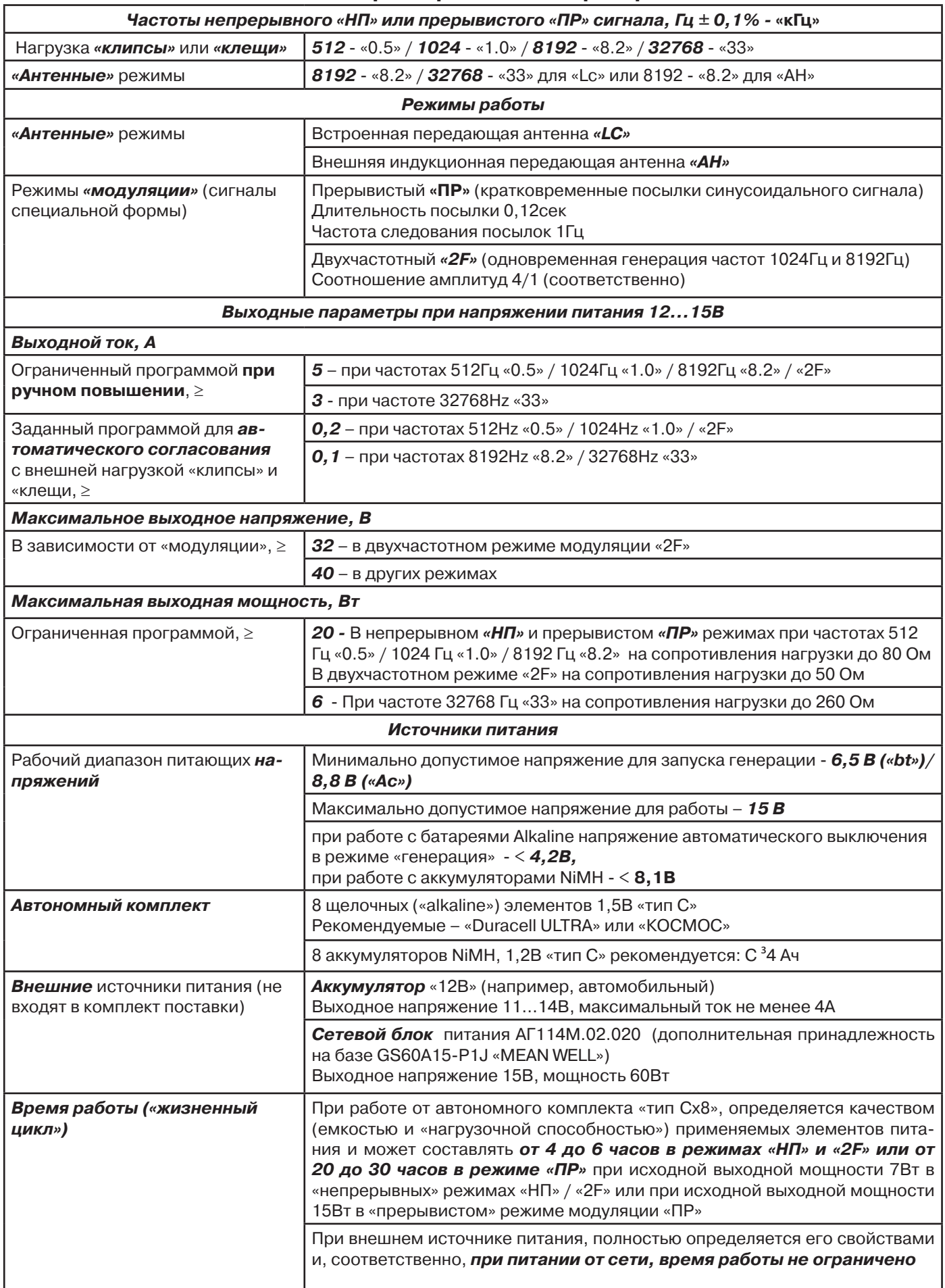

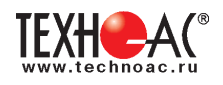

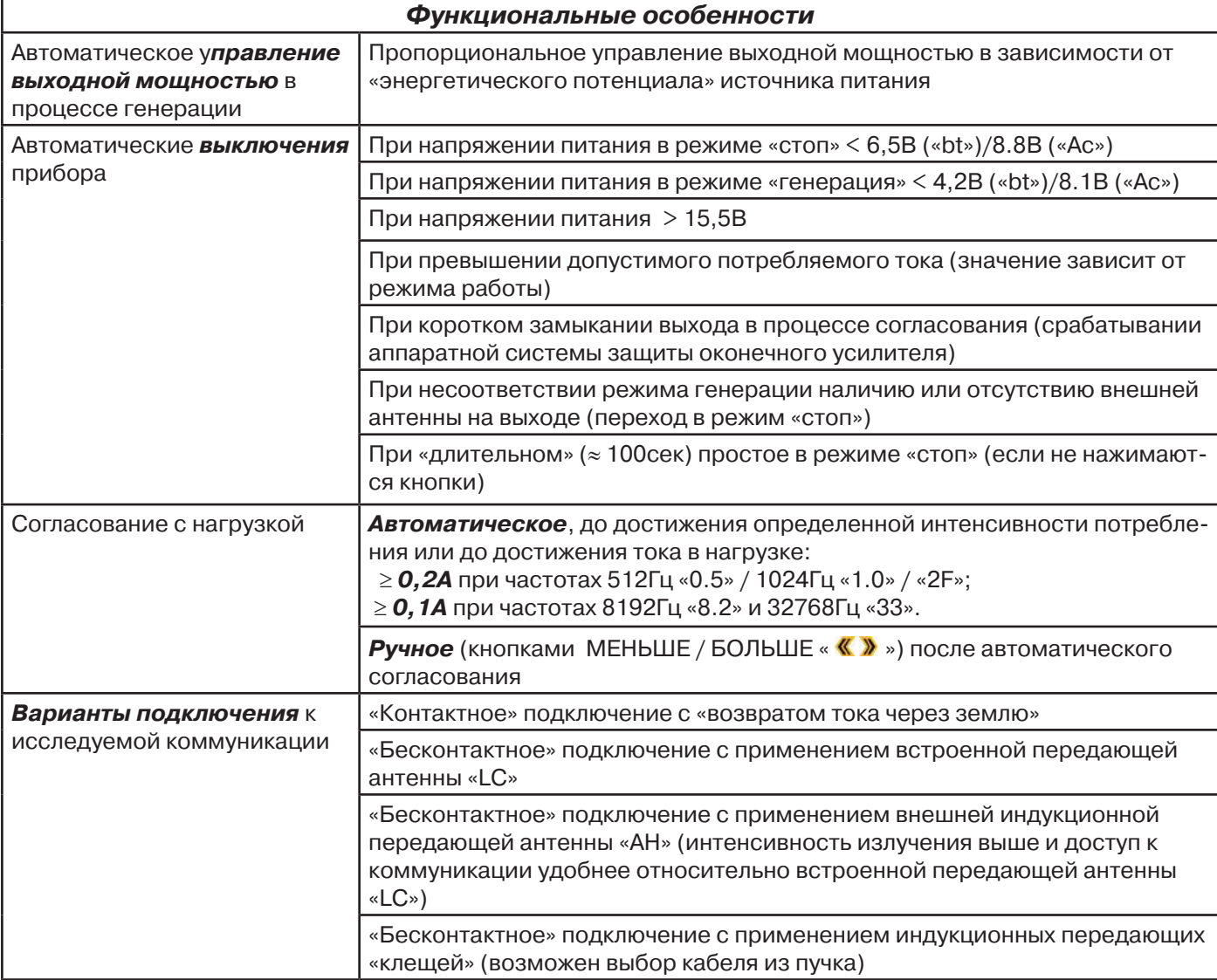

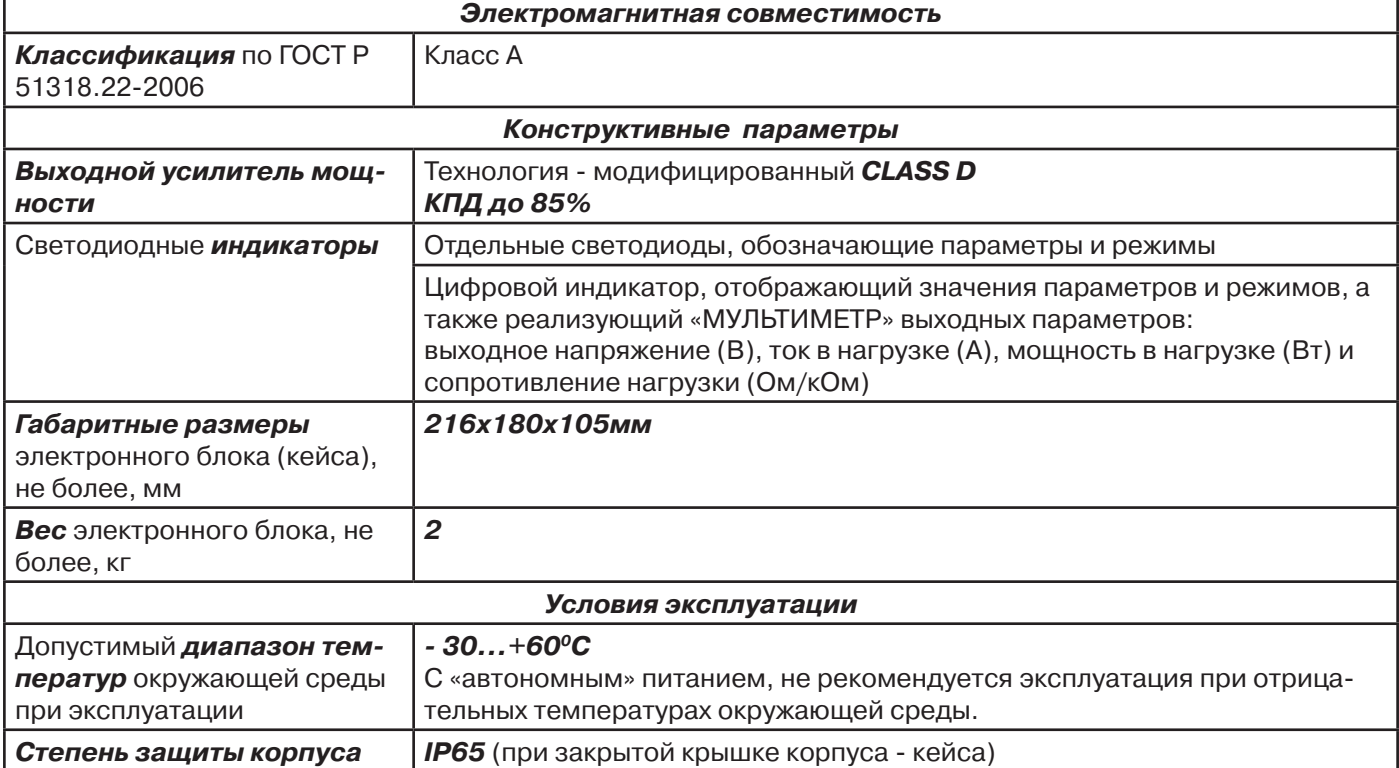

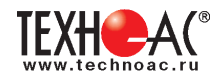

### **Приложение 5 Индикация генератора АГ-105**

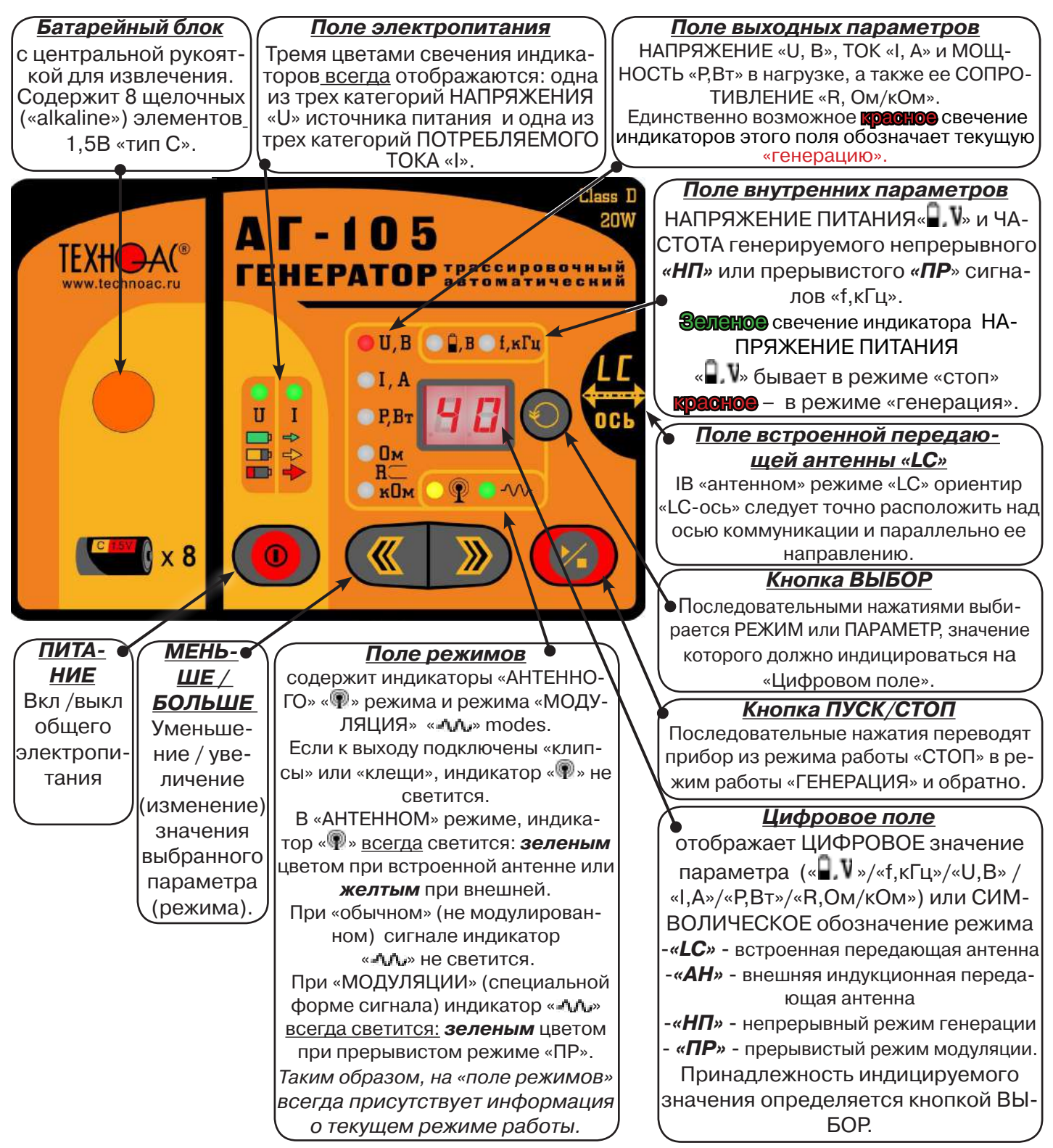

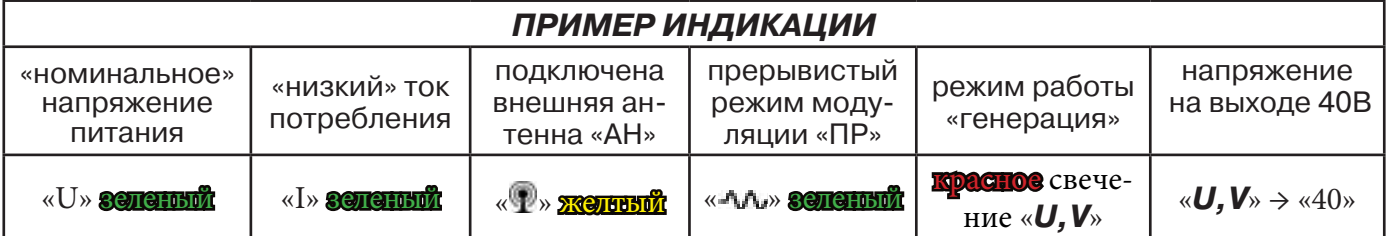

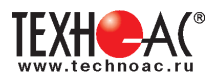

#### **Приложение 6**

#### **Особенности эксплуатации комплекта**

#### **Внешние помехи при работе с приемником**

Результаты индикации приемника могут быть не корректны при работе в искаженном электромагнитном поле. К искажению поля от искомой коммуникации могут приводить расположенные рядом (до 3-х метров) с местом работы объекты с содержанием металла (автомобили, металлические заборы, крышки колодцев, другие коммуникации) а также мобильные телефоны.

При ответственных измерениях старайтесь исключить влияние внешних помех.

#### **Особенности определение глубины залегания коммуникации**

В процессе определения глубины залегания коммуникации (при нахождении указателя положения коммуникации в обозначенной области на индикаторе приемника, в т. ч. при его положении совпадающим с осью приемника) при небольшом смещении приемника в сторону от оси коммуникации значения глубины залегания искажаются (увеличиваются). Поэтому, правильным показанием глубины будет минимальное ее значение и, соответственно, точное положение оси коммуникации будет определяться при минимальном значении глубины.

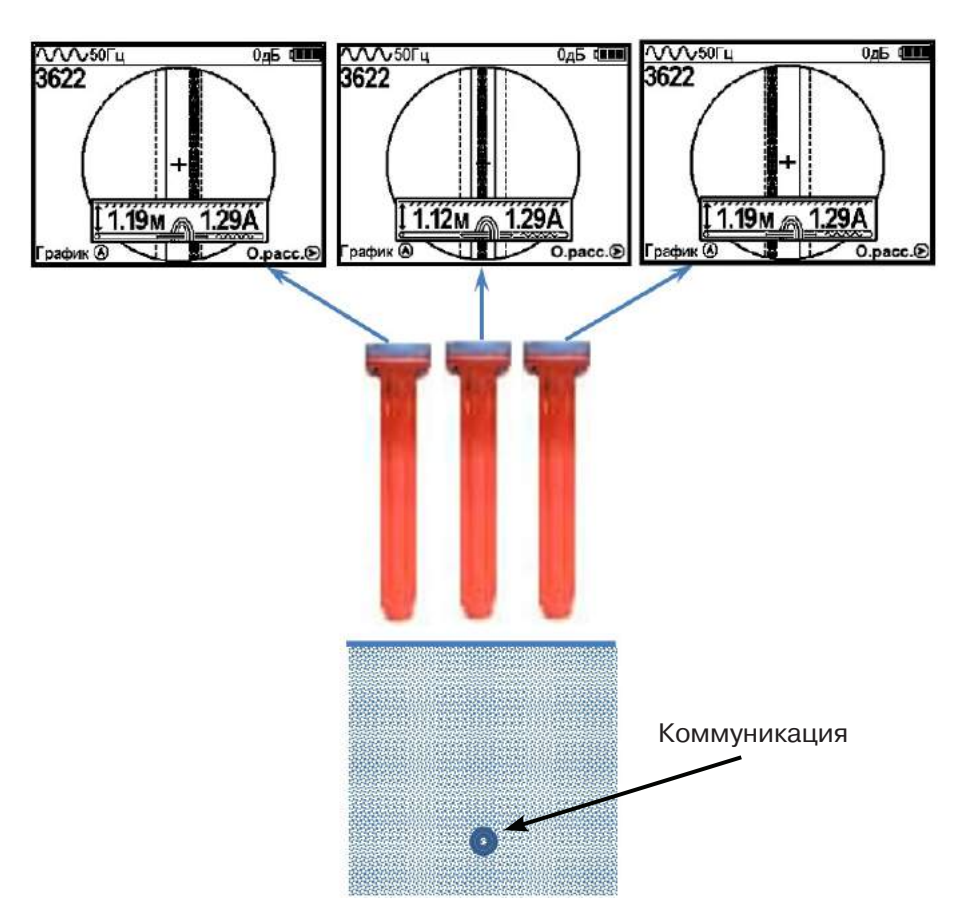

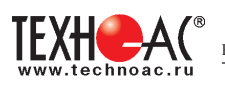

#### **Положение приемника при замере глубины**

При замере глубины антенный модуль должен быть расположен вертикально (перпендикулярно трассе). Отклонение от вертикального положения на несколько градусов ведет к увеличению погрешности в точности определения положения оси коммуникации.

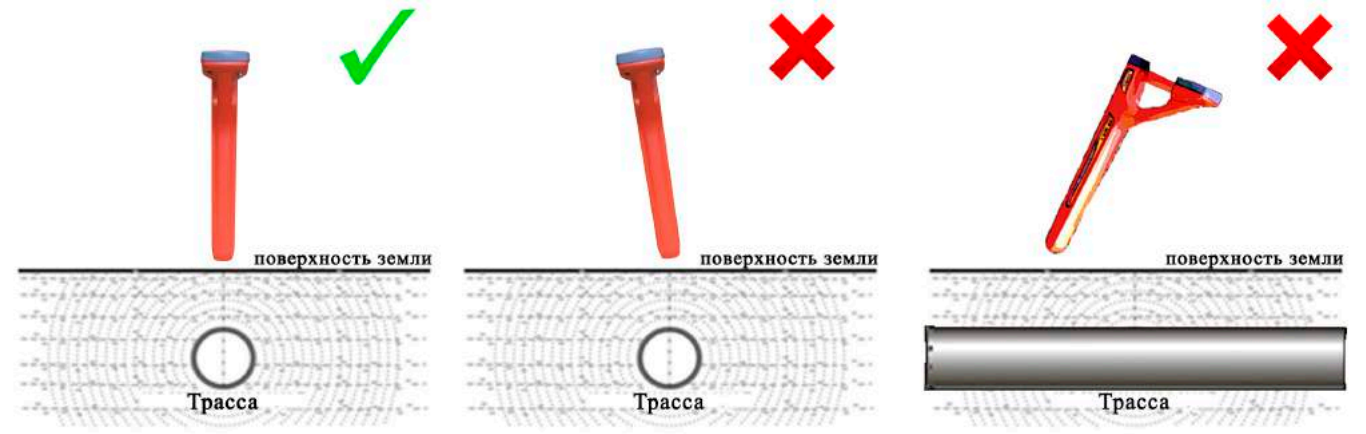

#### **Работа от внешнего аккумулятора**

При работе от внешнего аккумулятора внутренние источники питания должны быть извлечены из приемника.

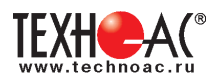

#### **Паспорт на комплект «Успех АГ-309.15К»**

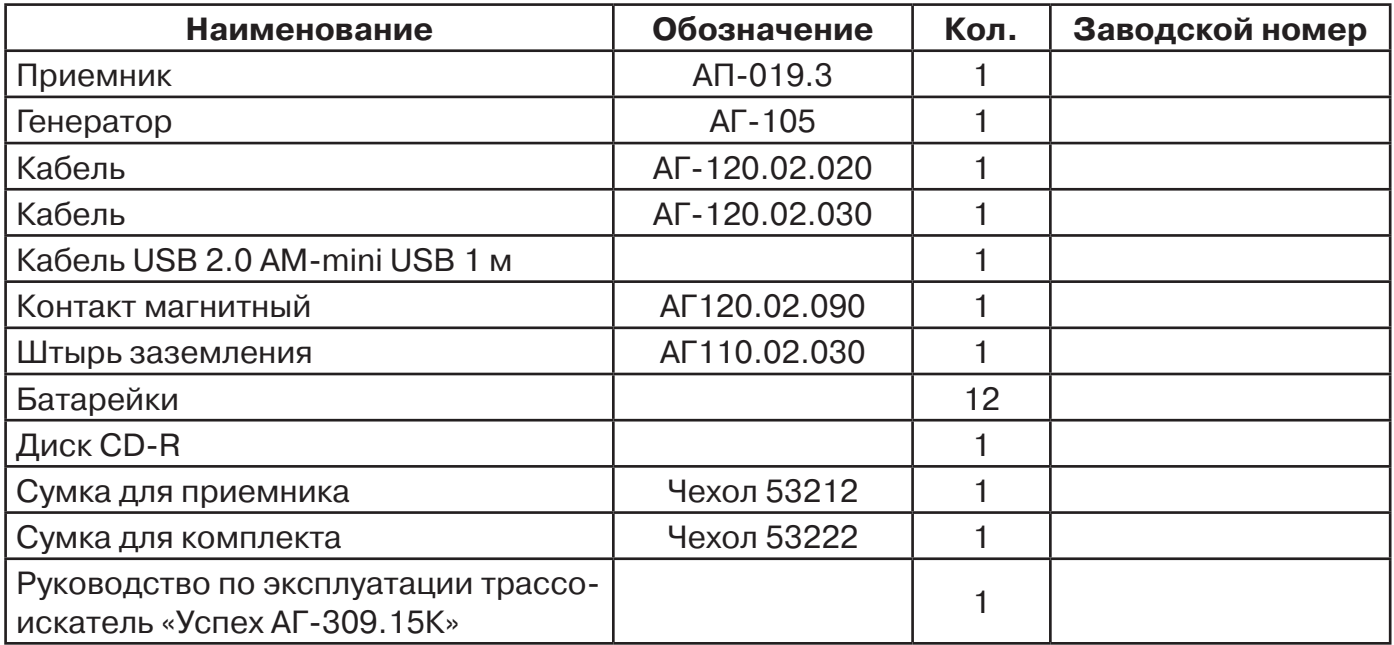

#### **Оборудование, поставляемое по отдельному заказу**

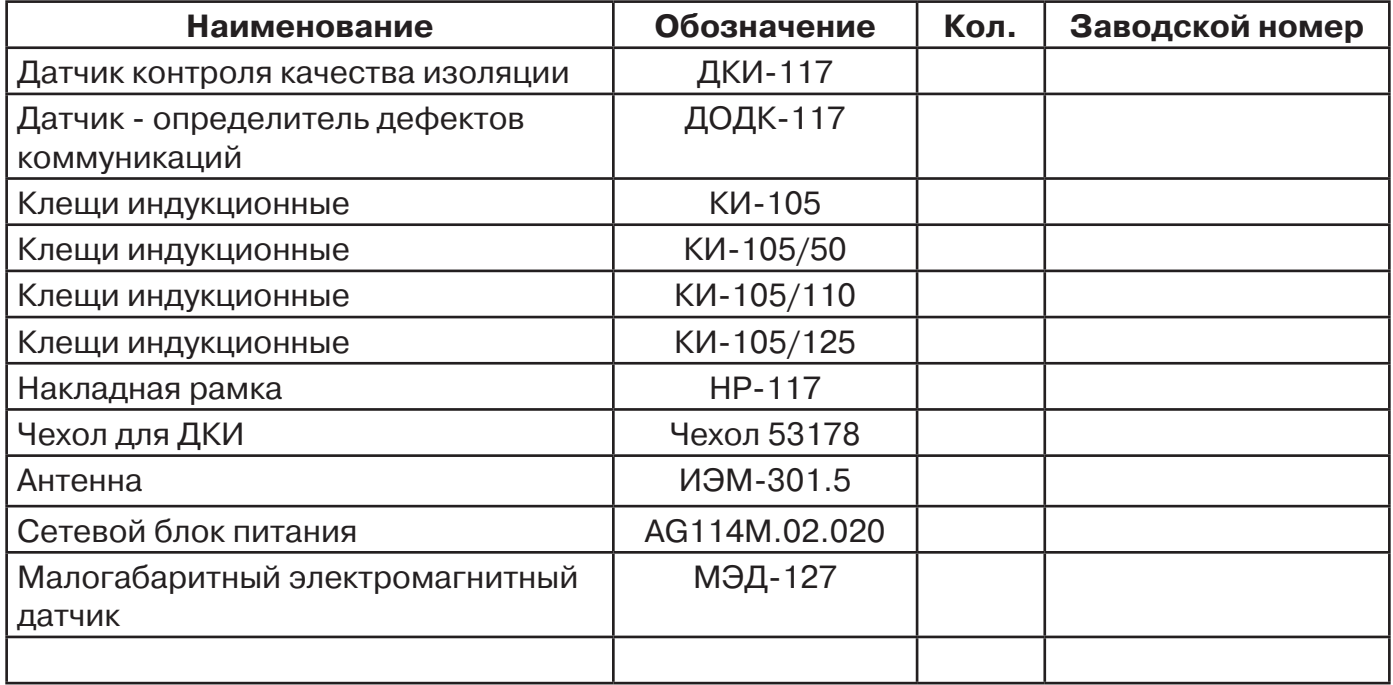

### **2. Свидетельство о приемке**

Поисково-диагностическое оборудование трассоискатель «Успех АГ-309.15К» заводской номер \_\_\_\_\_\_\_\_\_\_\_\_\_\_\_\_ соответствует техническим требованиям и признан годным для эксплуатации.

Дата выпуска: "\_\_\_\_\_\_\_\_\_\_\_"\_\_\_\_\_\_\_\_\_\_\_\_\_\_\_ 20\_\_\_\_\_ г.

М.П. Контролер: \_\_\_\_\_\_\_\_\_\_\_\_\_\_\_\_\_\_\_\_\_\_\_

подпись

**3. Сроки службы и хранения**

Срок хранения на складе - 2 года

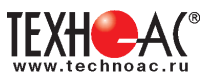

#### **4. Гарантийные обязательства**

1. Фирма гарантирует соответствие приборов паспортным данным при соблюдении потребителем правил эксплуатации, транспортирования и хранения, установленных настоящим паспортом.

2. Гарантийный срок устанавливается 24 месяца со дня продажи.

Дата продажи: « и меницина и меницина и 20 и г.

Поставщик деятель подпись

3. Действие гарантийных обязательств прекращается при:

а) нарушении правил эксплуатации, указанных в настоящем «Руководстве по эксплуатации» и приводящих к поломке приборов;

б) нарушении пломб, установленных изготовителем;

в) нарушении целостности электронного блока или соединительных кабелей вследствие механических повреждений, нагрева, воздействия агрессивных сред;

г) повреждении внешних разъемов.

4. Гарантийные обязательства не распространяются на источники питания.

5. Прибор в комплекте является сложным техническим изделием и не подлежит самостоятельному ремонту, поэтому организация-разработчик не поставляет Пользователям полную техническую документацию на приборы.

Ремонт производит организация-разработчик: ООО «ТЕХНО-АС».

6. ООО «ТЕХНО-АС» не несет ответственности за ущерб, если он вызван несоблюдением правил и условий эксплуатации.

Изготовитель не дает гарантий относительно того, что комплект подходит для использования в конкретных условиях, определяемых Пользователем, кроме оговоренных в «Руководстве по эксплуатации».

### **5. Сведения о рекламациях**

В случае отказа комплекта в период гарантийного срока эксплуатации необходимо составить технически обоснованный акт, в котором указать: дату отказа, действия, при которых он произошел, признаки отказа и условия эксплуатации, при которых произошел отказ.

В случае обнаружения некомплекта при распаковке необходимо составить акт приемки с указанием даты получения изделия, каким способом было доставлено изделие, состояние упаковки и пломб (печатей).

Акты подписываются ответственными должностными лицами, заверяются печатью и высылаются (доставляются) изготовителю по адресу:

Россия, 140406, г. Коломна, Московская обл., ул. Октябрьской рев. д.406, ООО «ТЕХНО-АС» Е-mail: marketing@technoac.ru.

Решение фирмы по акту доводится до потребителя в течение одного месяца.

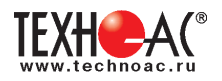

## **6. Свидетельство об упаковывании**

Поисково-диагностическое оборудование трассоискатель «Успех АГ-309.15К» упакован согласно требованиям, предусмотренным в действующей технической документации.

должность личная подпись расшифровка подписи

дата

## **7. Сведения об утилизации**

Поисково-диагностическое оборудование трассоискатель «Успех АГ-309.15К» после выхода из эксплуатации подлежит утилизации.

Утилизацию производит Изготовитель.

Принять прибор, подлежащий утилизации, может Поставщик.

## **8. Сведения о цене и условиях приобретения прибора**

Цена изделия договорная.

СДЕЛАТЬ ЗАКАЗ И ПРИОБРЕСТИ ПРИБОРЫ ВЫ МОЖЕТЕ ОДНИМ ИЗ СЛЕДУЮЩИХ СПОСОБОВ:

1. Позвонить по телефону (496) 615-16-90.

Наши сотрудники примут заказ, записав всю информацию.

2. Сделать заказ через наш интернет-сайт, заполнив форму по адресу:

http://www.technoac.ru/product/order.html

3. Написать заявку по электронной почте. Наш адрес: marketing@technoac.ru

При заказе приборов сообщите, пожалуйста:

- название Вашего предприятия, фактический адрес, тел., факс, e-mail

- фамилию, имя и отчество контактного лица

- перечень приборов, которые Вас заинтересовали

- способ получения продукции: на складе в Коломне, курьером в Москве, транспортной компанией.

При необходимости в стоимости оборудования учитываются расходы по упаковке и доставке.

- После этого Вы получите от нас счет и, при необходимости, договор на поставку требуемого оборудования. В счете будут указаны срок поставки, вид отгрузки, гарантийный срок.

Сервис:

ООО «ТЕХНО-АС", в соответствии с законодательством, несет полную ответственность за исправную работу поставленных приборов в период гарантийного срока эксплуатации. Мы также осуществляем послегарантийное обслуживание и метрологическое сопровождение поставленных приборов в течение их срока службы. Все вопросы по сервису приборов Вы также можете решить, обратившись по e-mail:marketing@technoac.ru

Познакомиться с методиками применения контрольно-измерительных приборов и узнать дополнительную информацию Вы можете на нашем сайте: www.technoac.ru.